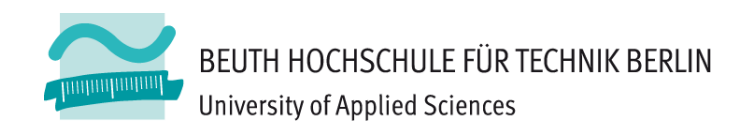

# **Wirtschaftsinformatik2LE 05 – Relationales Datenmodell (Teil 2) Beziehungen**

**Prof. Dr. Thomas Off** http://www.ThomasOff.de/lehre/beuth/wi2

### **Ziel**

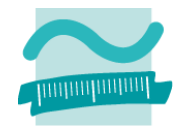

#### **Ziel dieser Lehreinheit**

- $-$  Kennenlernen weiterer Konzepte des relationalen Modells
- – Umsetzung von Beziehungen aus der ER‐Modellierung im relationalen Modell
- Bedeutung von Primär‐ und Fremdschlüsseln im relationalen Modell kennenlernen
- $-$  Kennenlernen und Anwenden der 2. Integritätsregel
- Arbeiten mit Relationen in Form von Abfragen, basierend auf elementaren Operationen der relationale Algebra
- Befähigung zur Anwendung des erworbenen Wissens mit MS Access
	- Erstellung von Beziehungen zwischen Relationen
	- Entwurf erster Abfragen zur Umsetzung der elementarer Operationen der Relationenalgebra

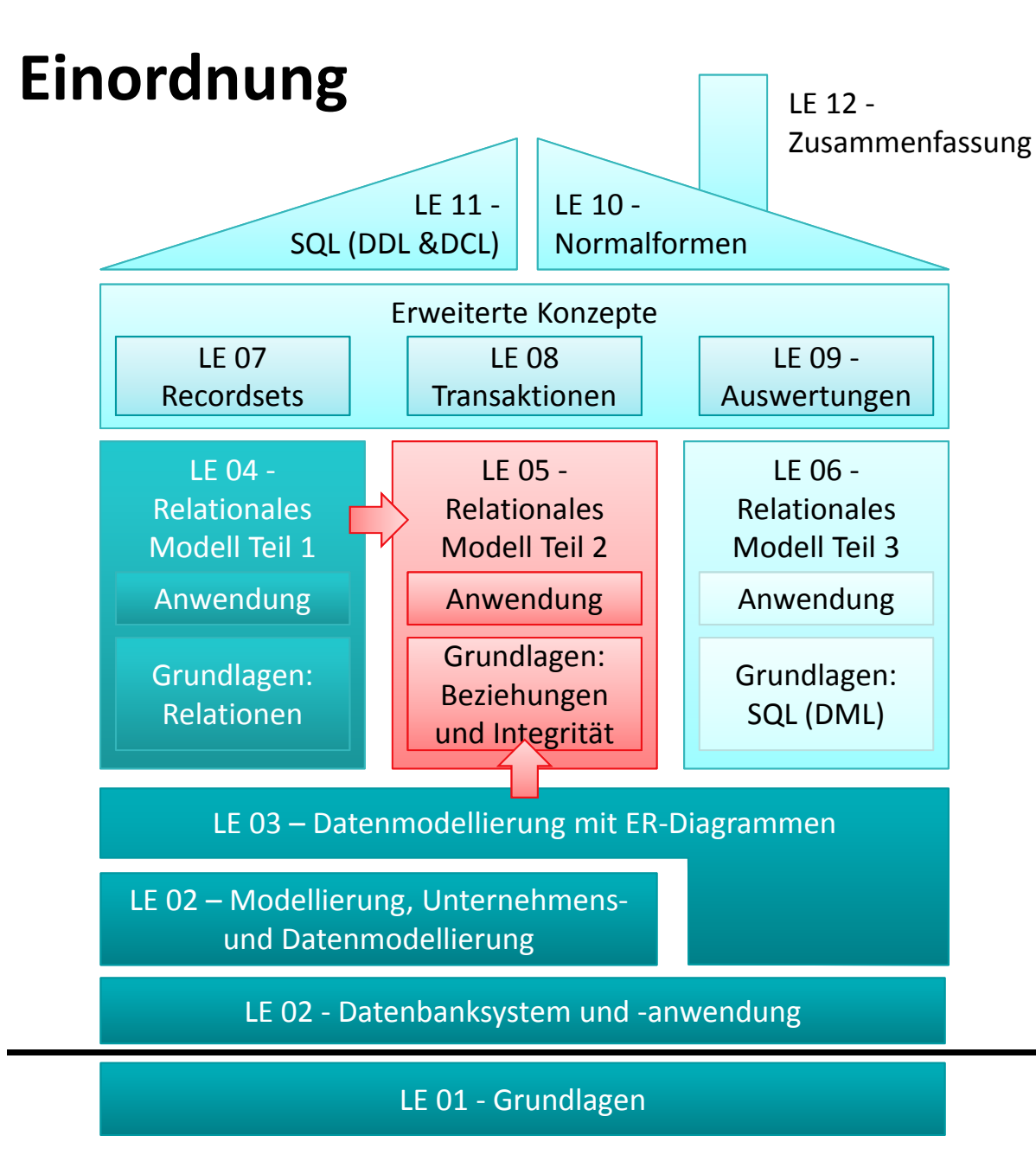

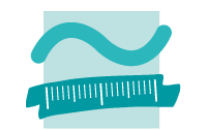

# **Inhalt**

#### **Ziel und Einordnung Rückblick**

- Übergang vom ER‐Modell zum und Relationalen Datenmodell
- Grundkonzepte des Relationalen Modells
- Implementierung von Relationen und Datenzugriff in MS Access

#### **Grundlagen des Relationalen Datenmodells (Teil 2)**

- Beziehungen im Relationen Modell
- Fremdschlüssel
- Integritätsregeln
- Arbeiten mit Relationen: Abfragen (Relationenalgebra)
- Zusammenfassung

#### **Arbeiten mit dem Relationalen Datenmodell (Teil 2)**

- Implementierung von Beziehungen mittels Fremdschlüsseln
- Operationen auf Relationen und Tupeln
- Umsetzung der Relationenalgebra mit Auswahlabfragen in MS Access
- Zusammenfassung

#### **Ausblick**

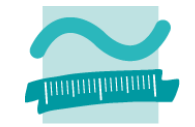

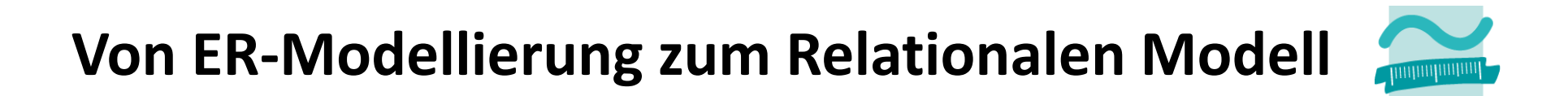

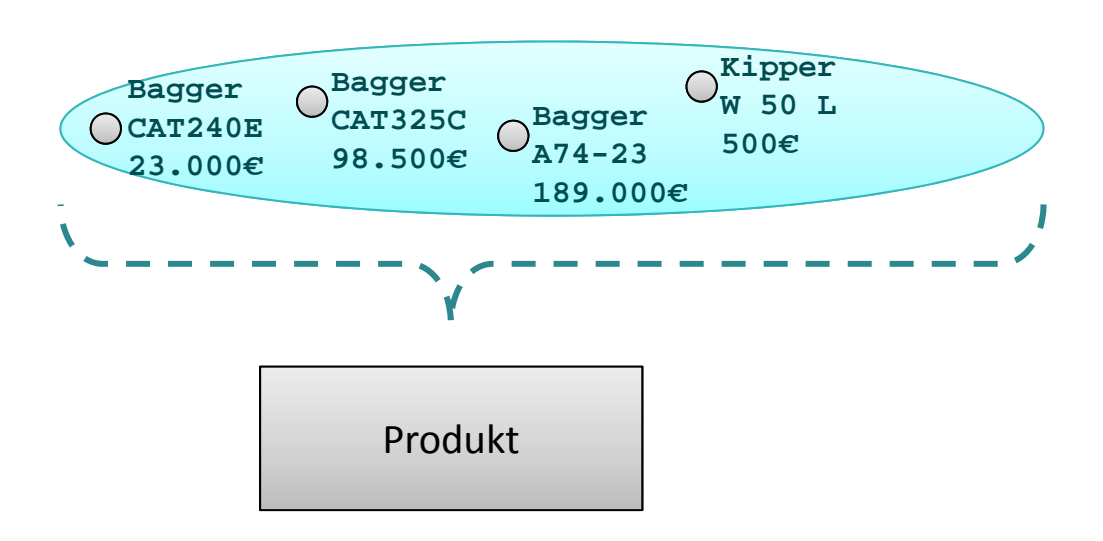

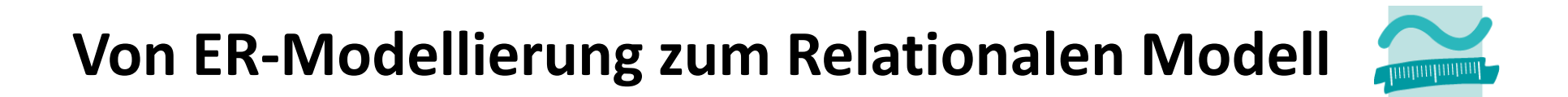

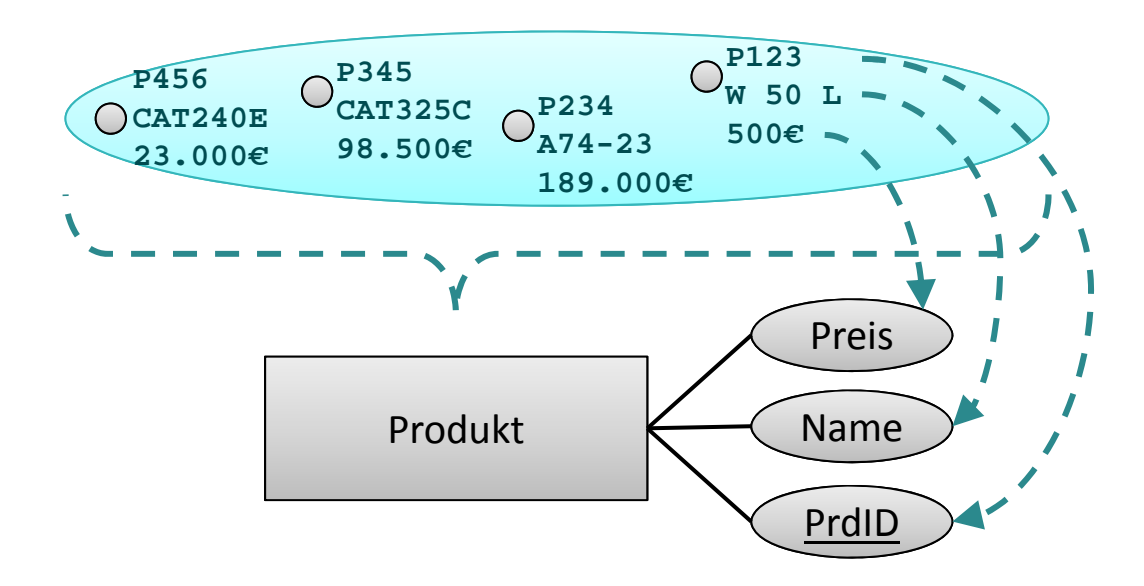

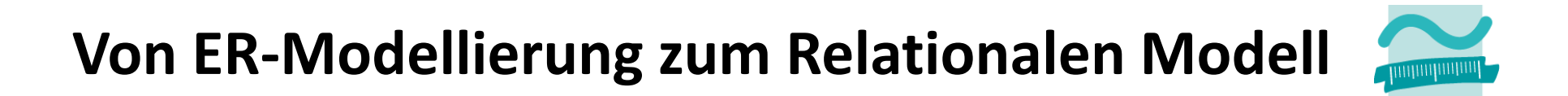

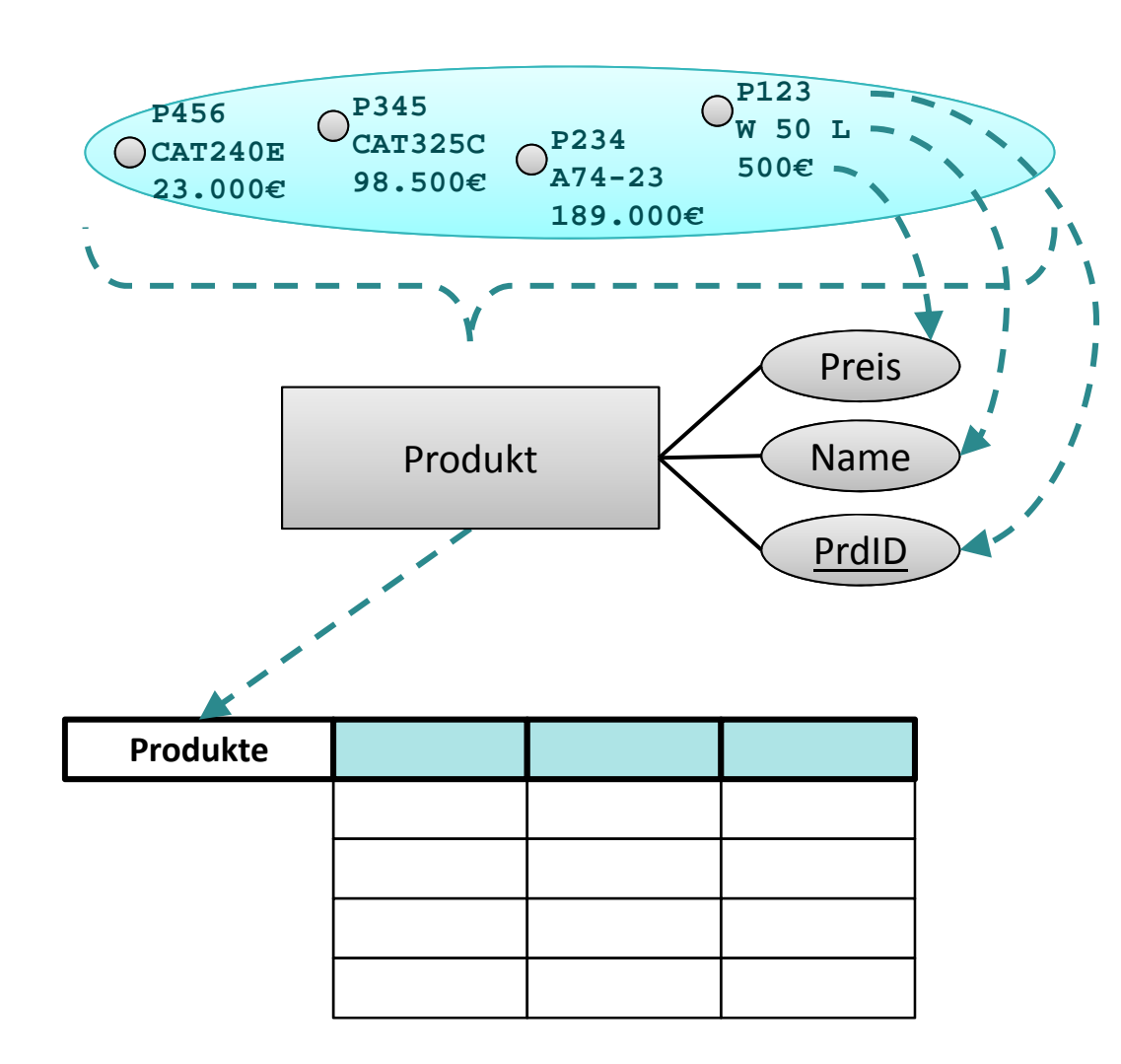

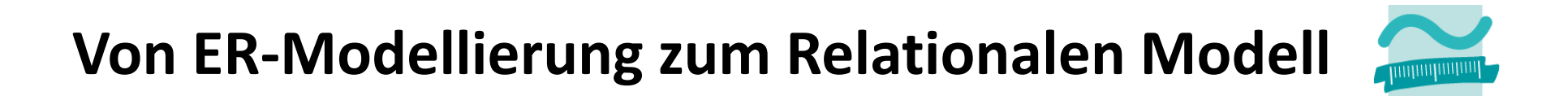

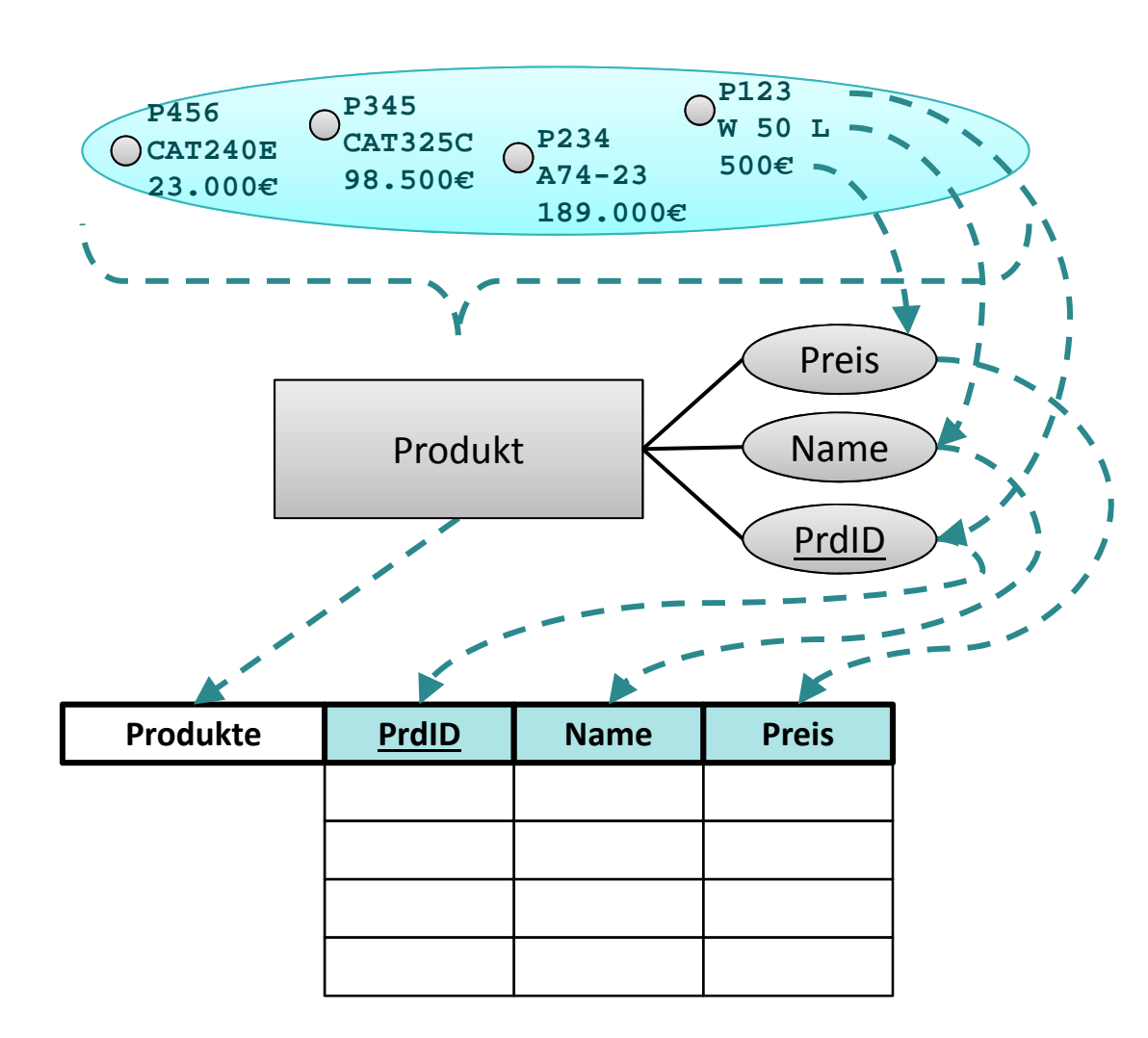

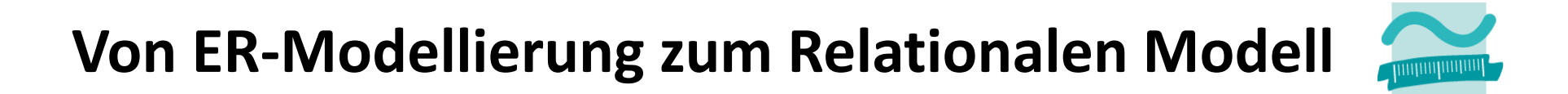

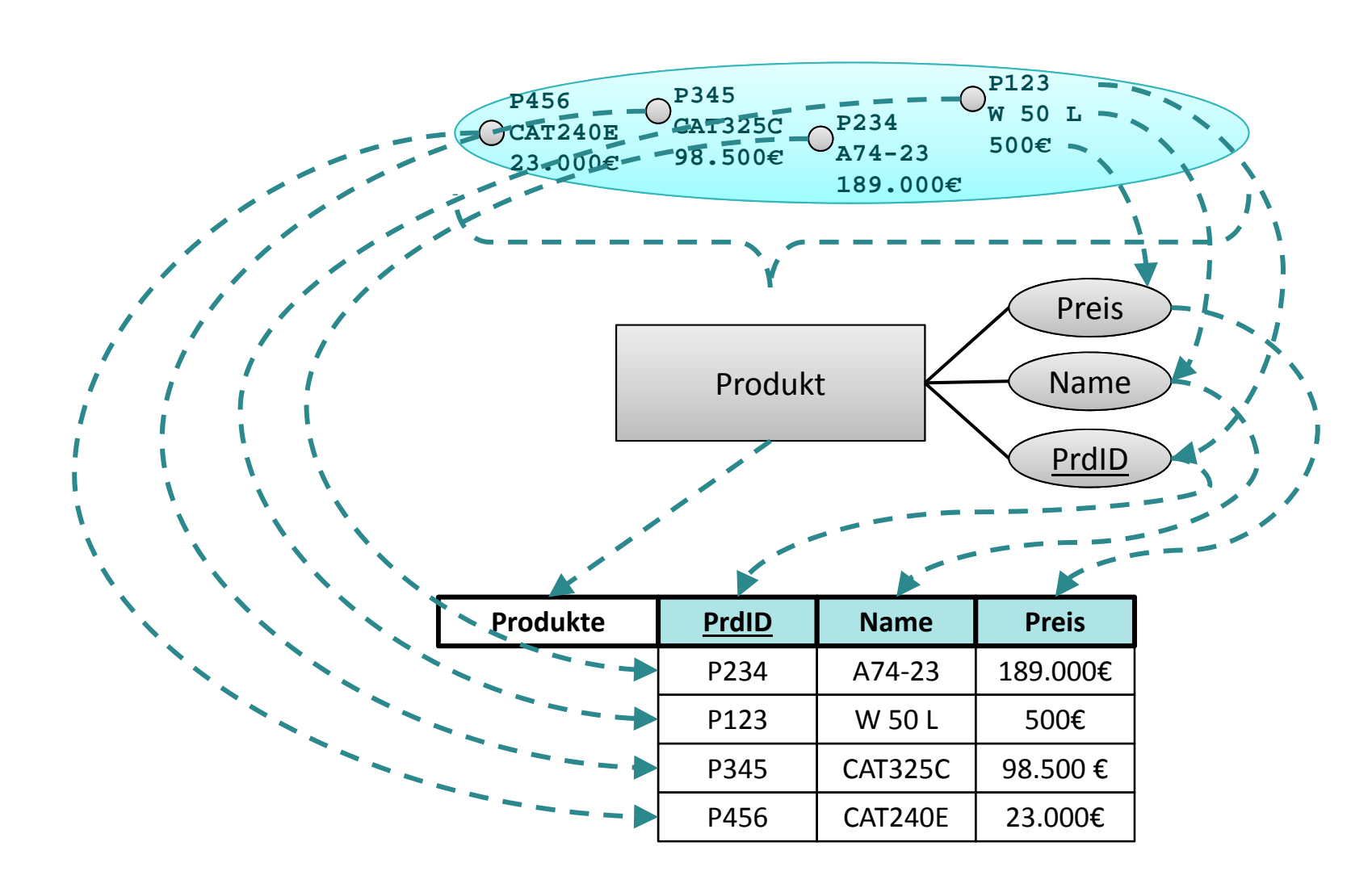

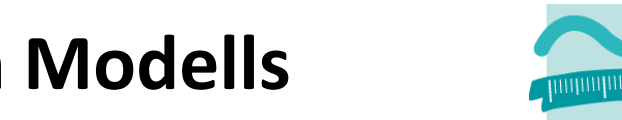

# **Grundkonzepte des Relationalen Modells Tabelle (Relation)**

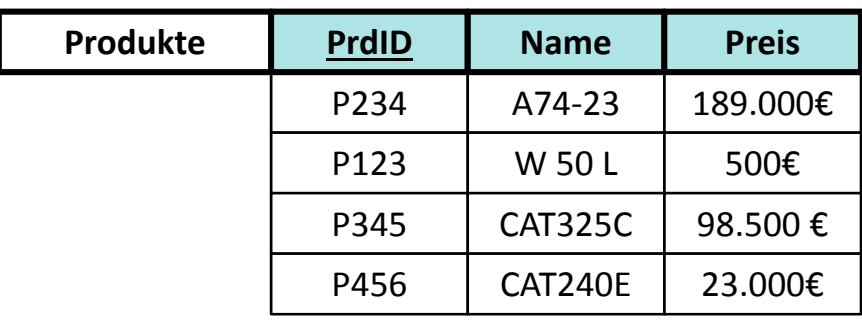

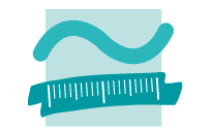

#### **Tabelle (Relation)**

– Name der Tabelle

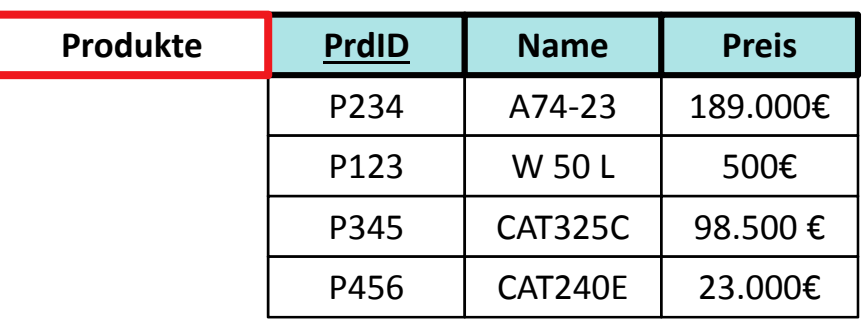

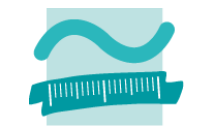

#### **Tabelle (Relation)**

- Name der Tabelle
- Tabellenspalten (Attribute) definiert durch den Tabellenkopf (unsortiert)

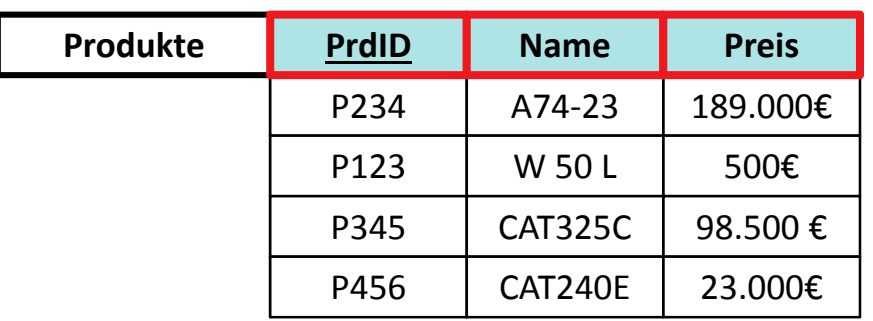

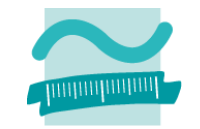

#### **Tabelle (Relation)**

- Name der Tabelle
- Tabellenspalten (Attribute) definiert durch den Tabellenkopf (unsortiert)
- – Zusammengehörige Gruppen eindeutiger Attributwerte (Tupel, syn. Record, Datensatz) als unsortierte Tabellenzeilen

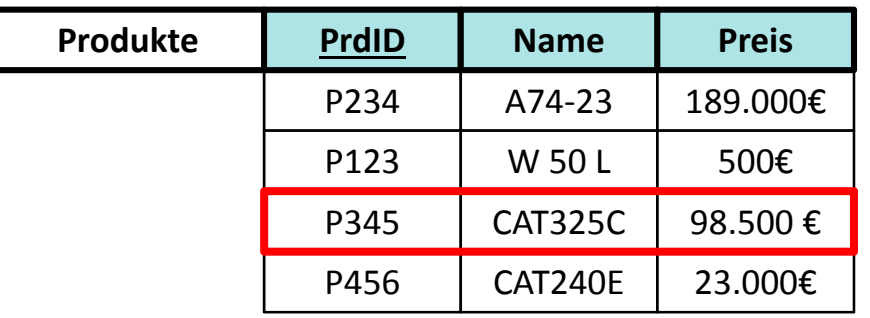

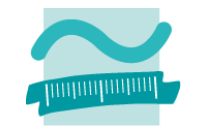

#### **Tabelle (Relation)**

- Name der Tabelle
- Tabellenspalten (Attribute) definiert durch den Tabellenkopf (unsortiert)
- – Zusammengehörige Gruppen eindeutiger Attributwerte (Tupel, syn. Record, Datensatz) als unsortierte Tabellenzeilen
- Attributwerte als Zellen innerhalb der Tabelle

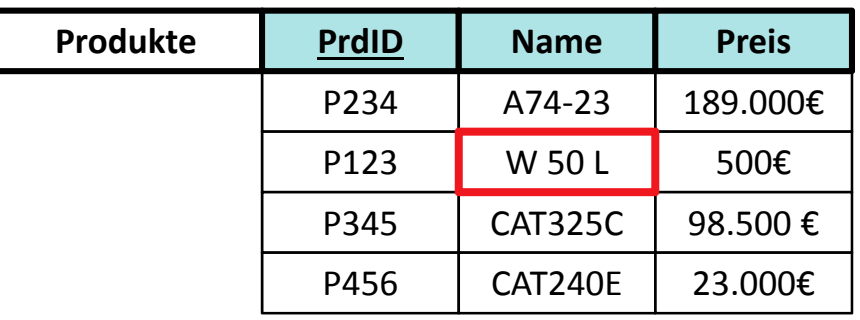

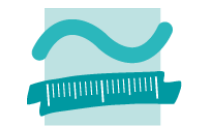

#### **Tabelle (Relation)**

- Name der Tabelle
- Tabellenspalten (Attribute) definiert durch den Tabellenkopf (unsortiert)
- – Zusammengehörige Gruppen eindeutiger Attributwerte (Tupel, syn. Record, Datensatz) als unsortierte Tabellenzeilen

P234

P123

P345

P456

**PrdID**

A74‐23 189.000€

CAT240E 23.000€

98.500 €

3 | W 50 L | 500€

CAT325C

**Name Preis** 

– Attributwerte als Zellen innerhalb der Tabelle

**Produkte**

- Tabellenkörper
- Schlüssel
	- Primär‐ schlüssel
	- Schlüsselkandidat
	- Stellvertreterschlüssel

# **Relationen und Datenzugriff in MS Access**

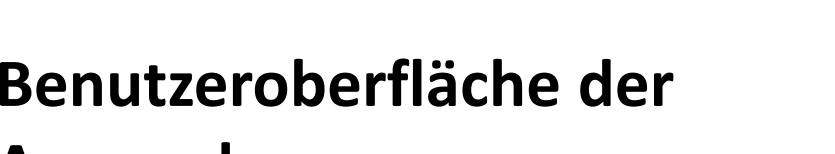

#### **Anwendung**

- – Formulare mit Feldern, Schaltfläche usw.
- Nutzung der Verarbeitungslogik

### **Verarbeitungslogik**

 $-$  in Modulen mit Zugriff auf Datenbank

### **Datenbank**

- –mit Tabellen (Relationen)
- – $-$  und Daten (Tupeln)

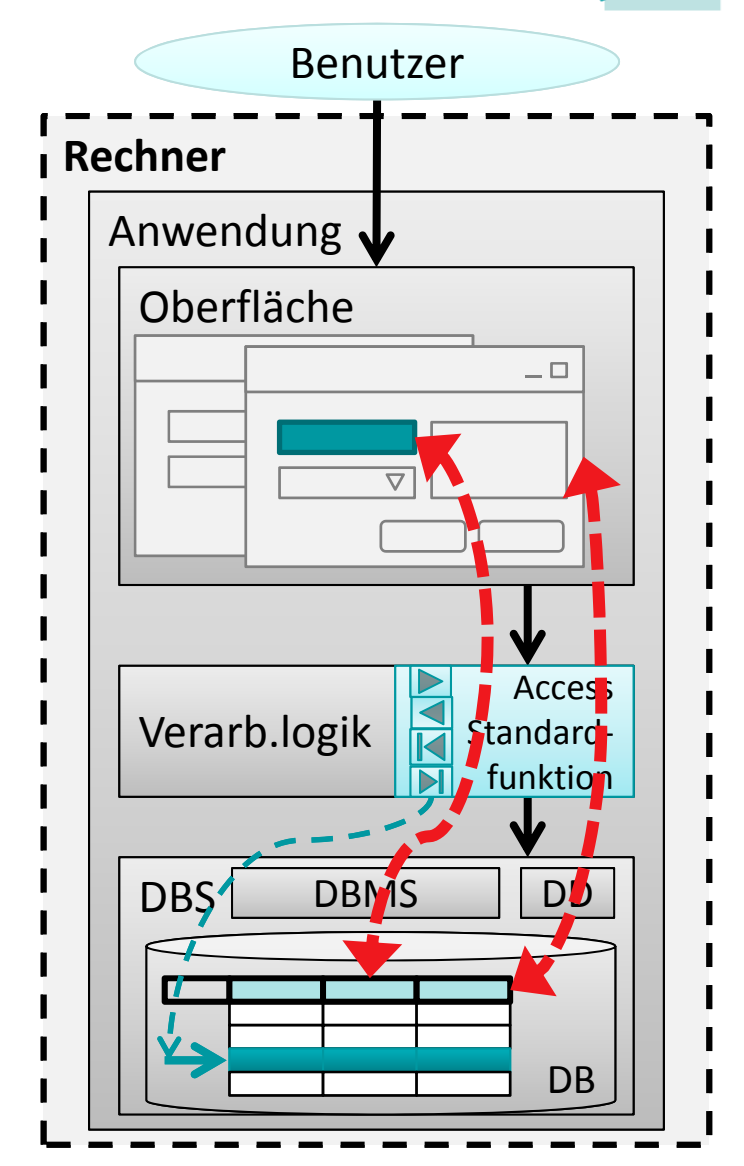

### **Relationen und Datenzugriff in MS Access**

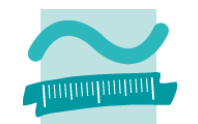

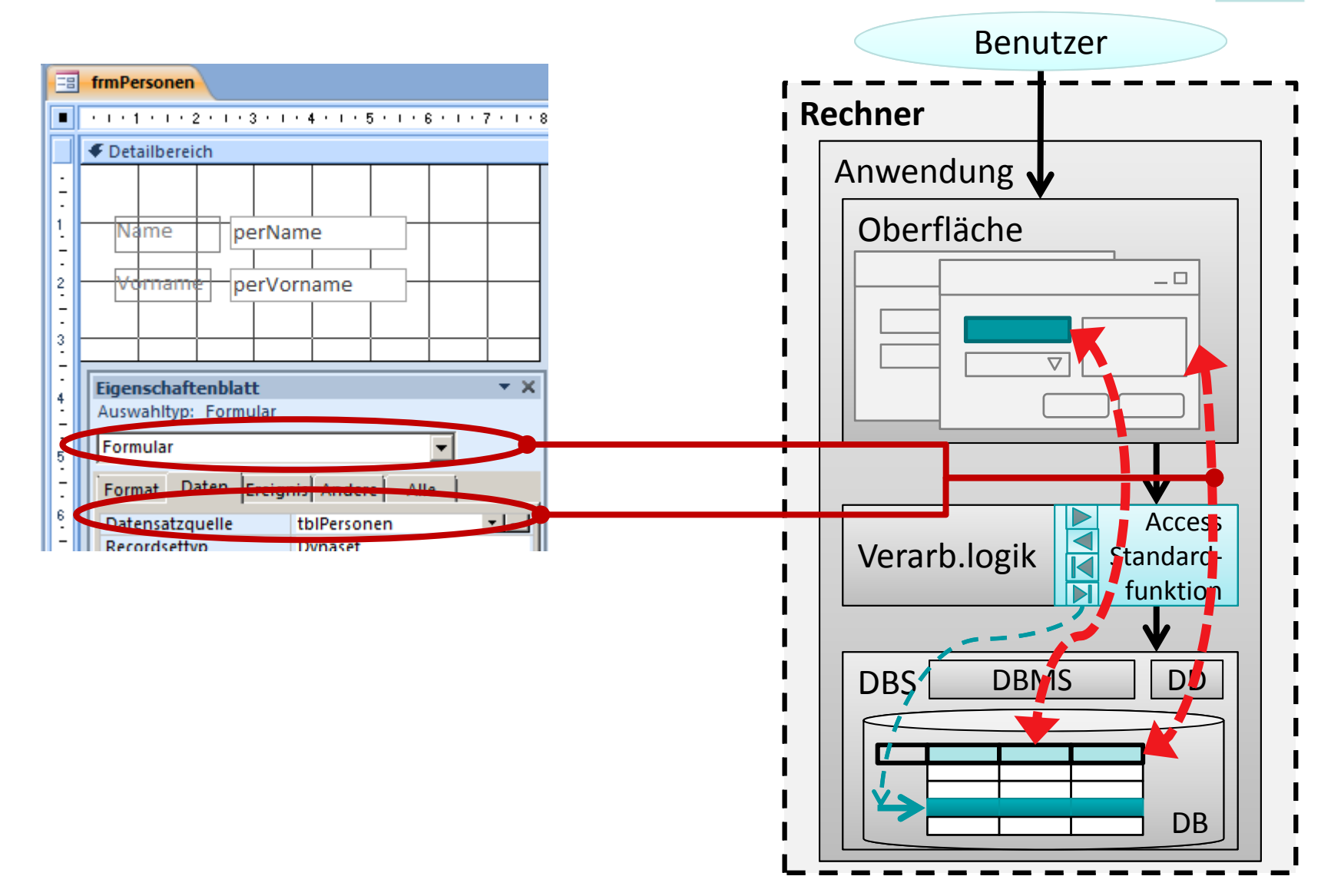

### **Relationen und Datenzugriff in MS Access**

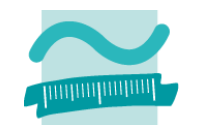

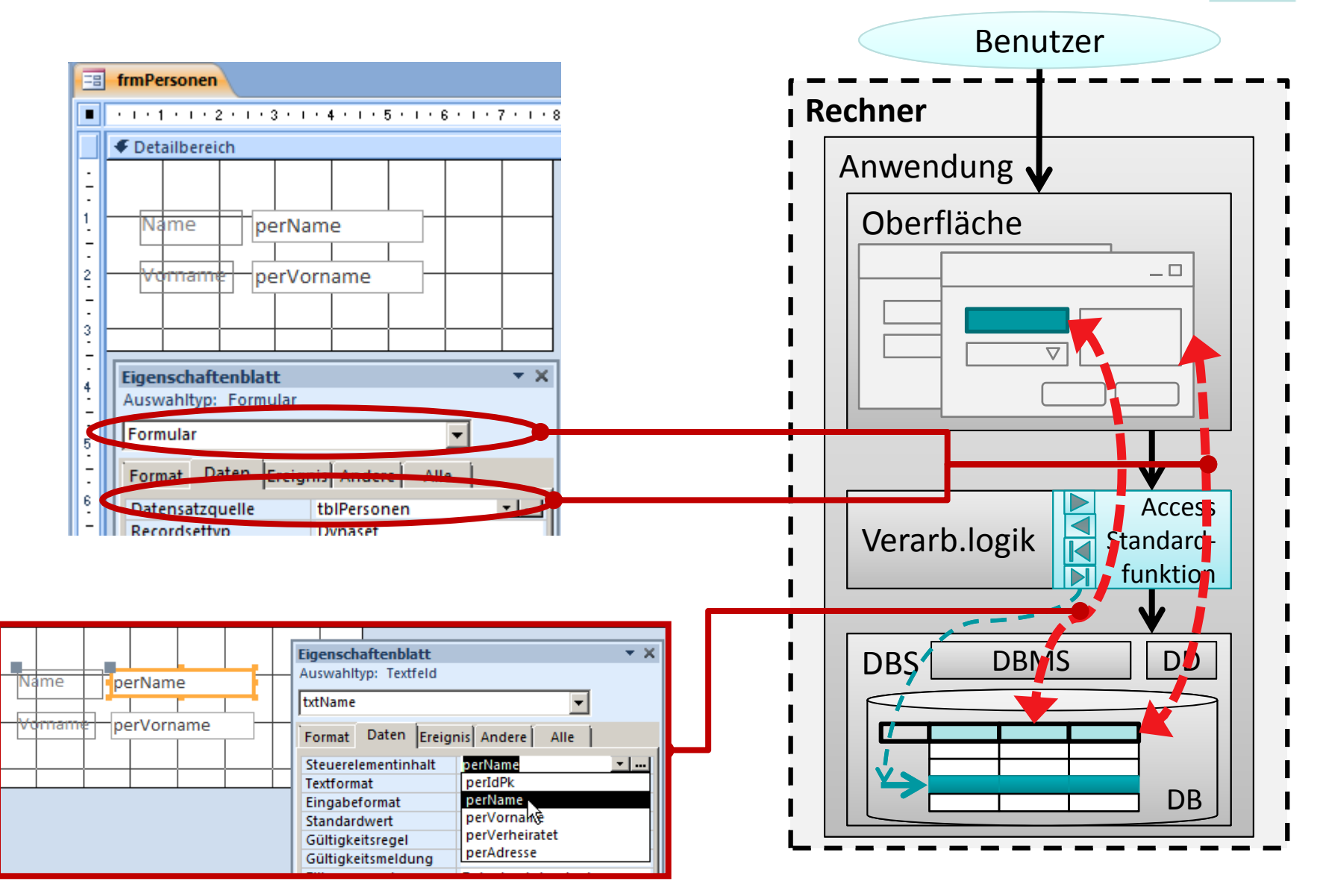

# **Inhalt**

#### **Ziel und Einordnung Rückblick**

- Übergang vom ER‐Modell zum und Relationalen Datenmodell
- Grundkonzepte des Relationalen Modells
- Implementierung von Relationen und Datenzugriff in MS Access

#### **Grundlagen des Relationalen Datenmodells (Teil 2)**

- Beziehungen im Relationen Modell
- Fremdschlüssel
- Integritätsregeln
- Arbeiten mit Relationen: Abfragen (Relationenalgebra)
- Zusammenfassung

#### **Arbeiten mit dem Relationalen Datenmodell (Teil 2)**

- Implementierung von Beziehungen mittels Fremdschlüsseln
- Operationen auf Relationen und Tupeln
- Umsetzung der Relationenalgebra mit Auswahlabfragen in MS Access
- Zusammenfassung

#### **Ausblick**

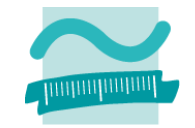

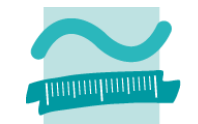

#### **Bekannt: Abbildung von Entitätsmengen auf Relationen**

– Entitätsmengen

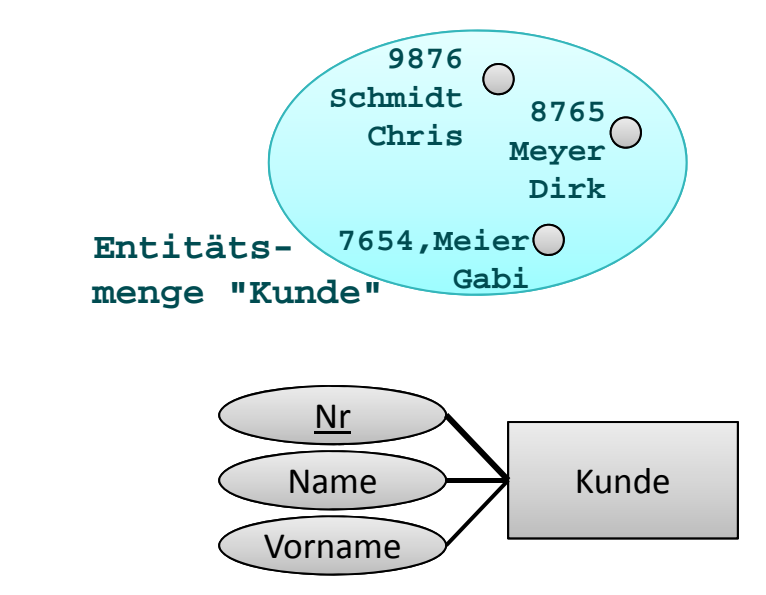

– ER‐Modell

– Relation

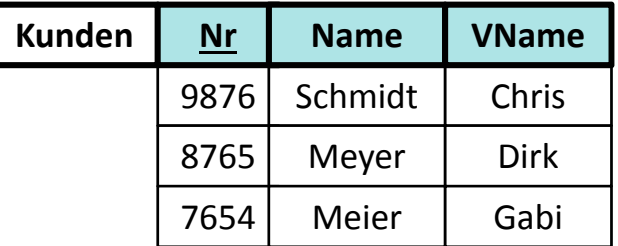

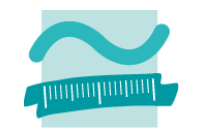

#### **Abbildung von Beziehungen auf Relationen**

- 1:1..n Beziehung im relationalen Datenmodell
- n:m Beziehung im relationalen Datenmodell
- 1:1 Beziehung im relationalen Datenmodell
- Attribute von Beziehungen

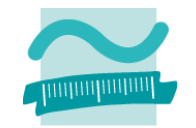

#### **Beziehungen am Beispiel "Kunde erteilt Auftrag"**

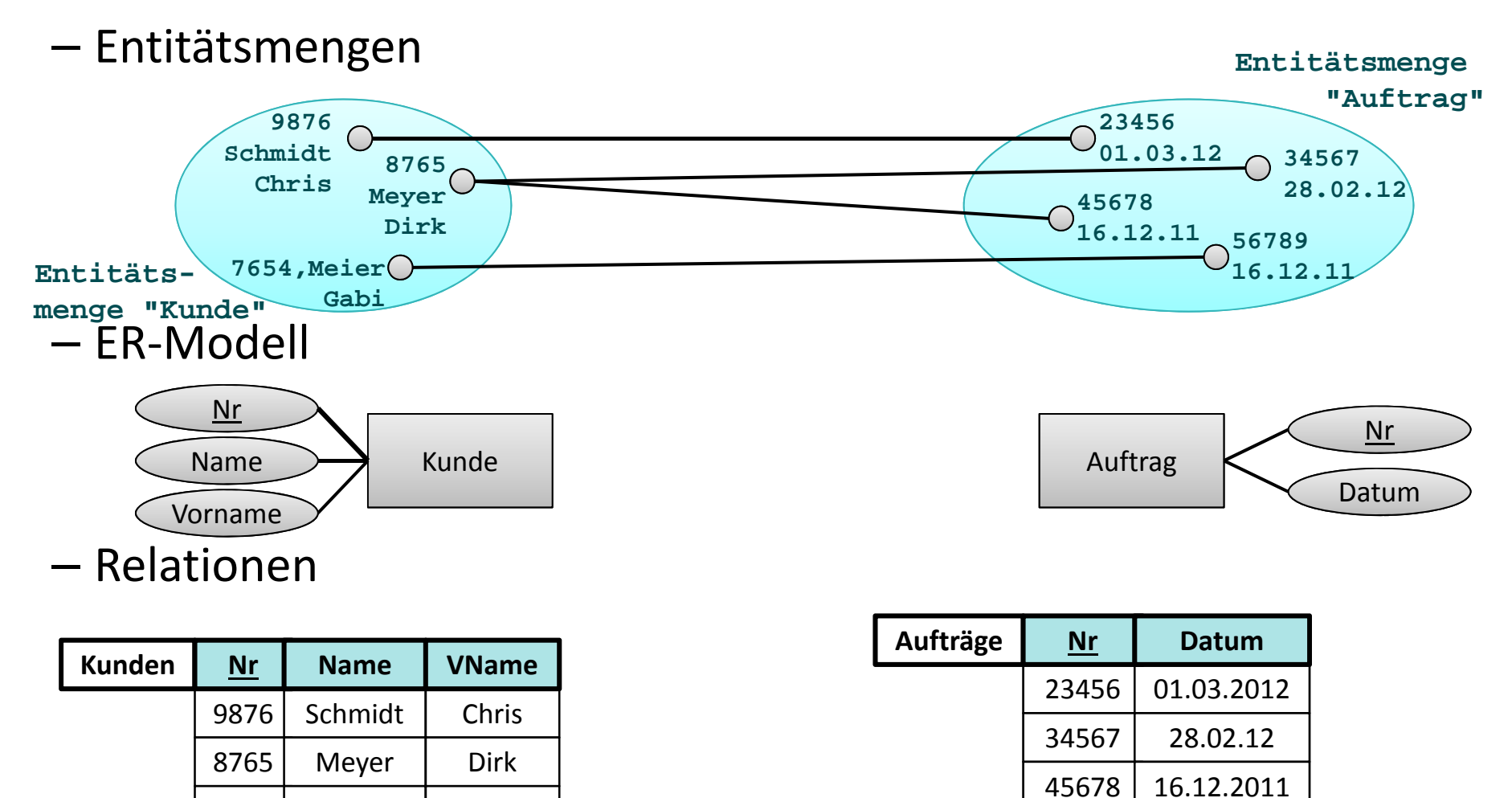

Wirtschaftsinformatik 2 ‐ LE05 ‐ Relationales Modell (Teil 2) Beziehungen 23

Meier Gabi

7654

56789

16.12.2011

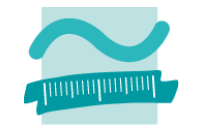

**Beziehungen am Beispiel "Kunde erteilt Auftrag"**

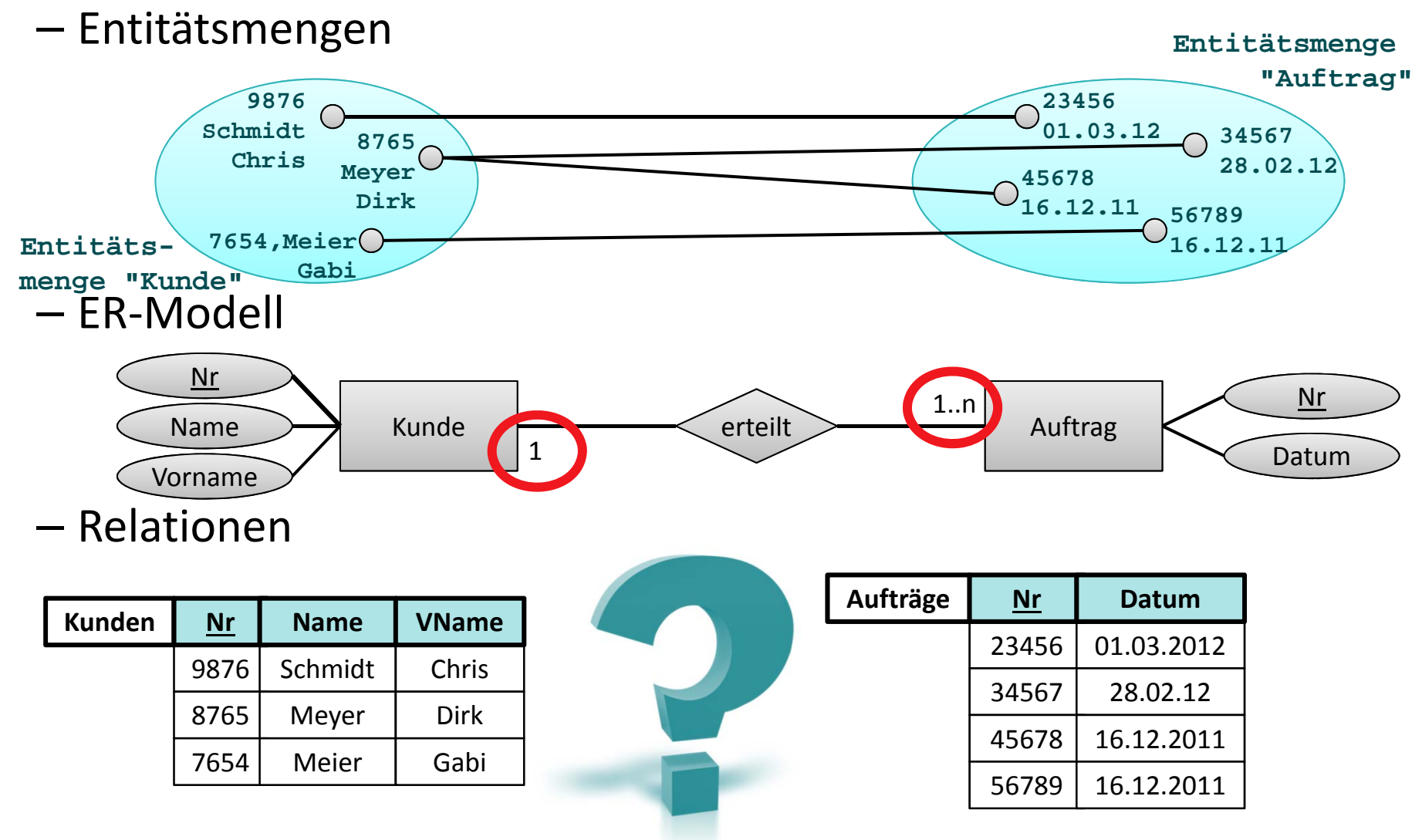

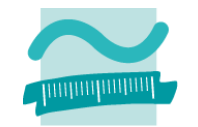

**Beziehungen am Beispiel "Kunde erteilt Auftrag"**

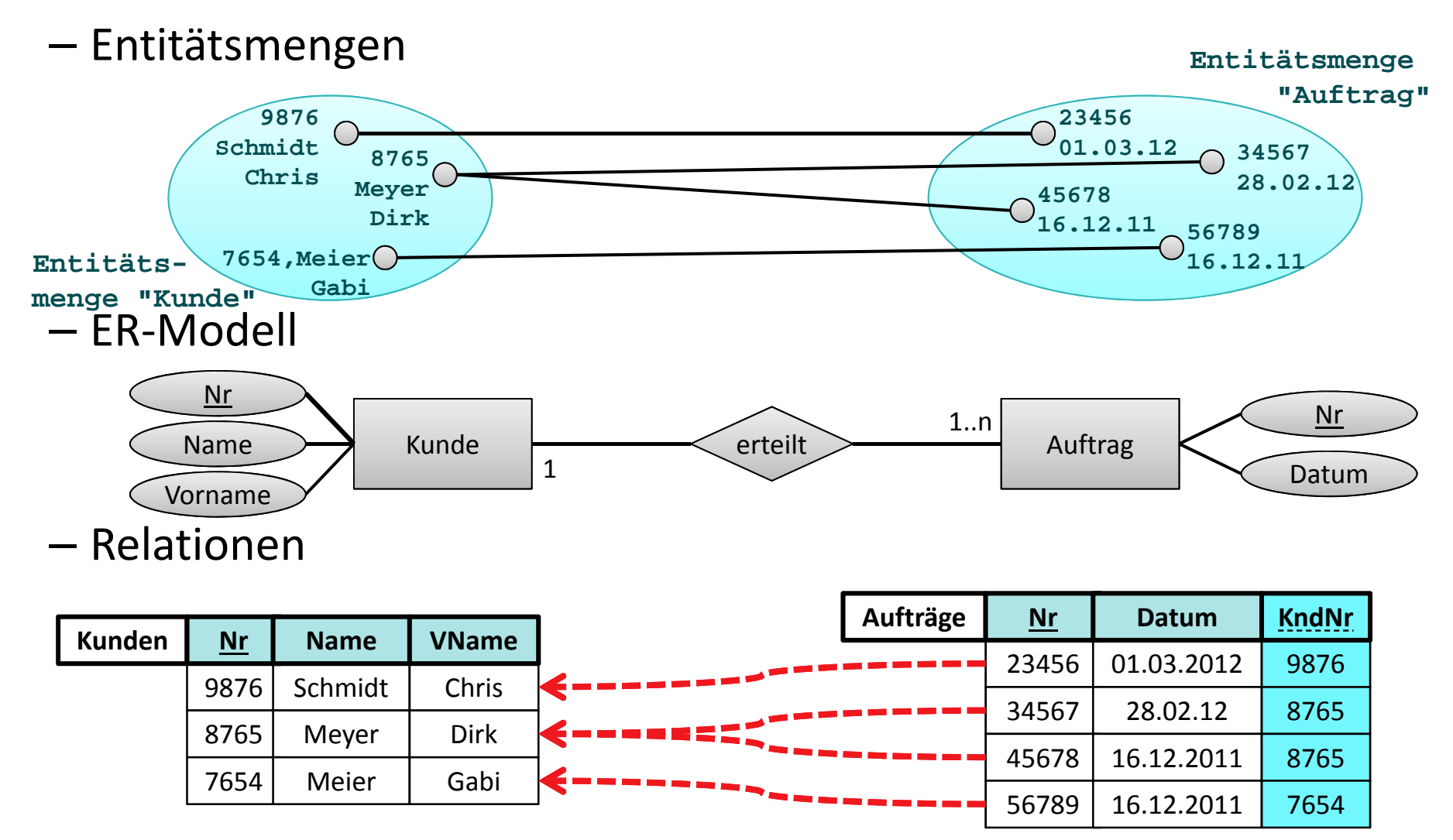

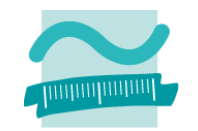

#### **Abbildung von Beziehungen auf Relationen**

- 1:1..n Beziehung im relationalen Datenmodell
- n:m Beziehung im relationalen Datenmodell
- 1:1 Beziehung im relationalen Datenmodell
- Attribute von Beziehungen

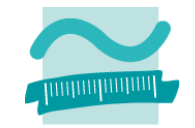

**Beziehungen am Bsp. "Mitarbeiter beraten zu Produkten"**

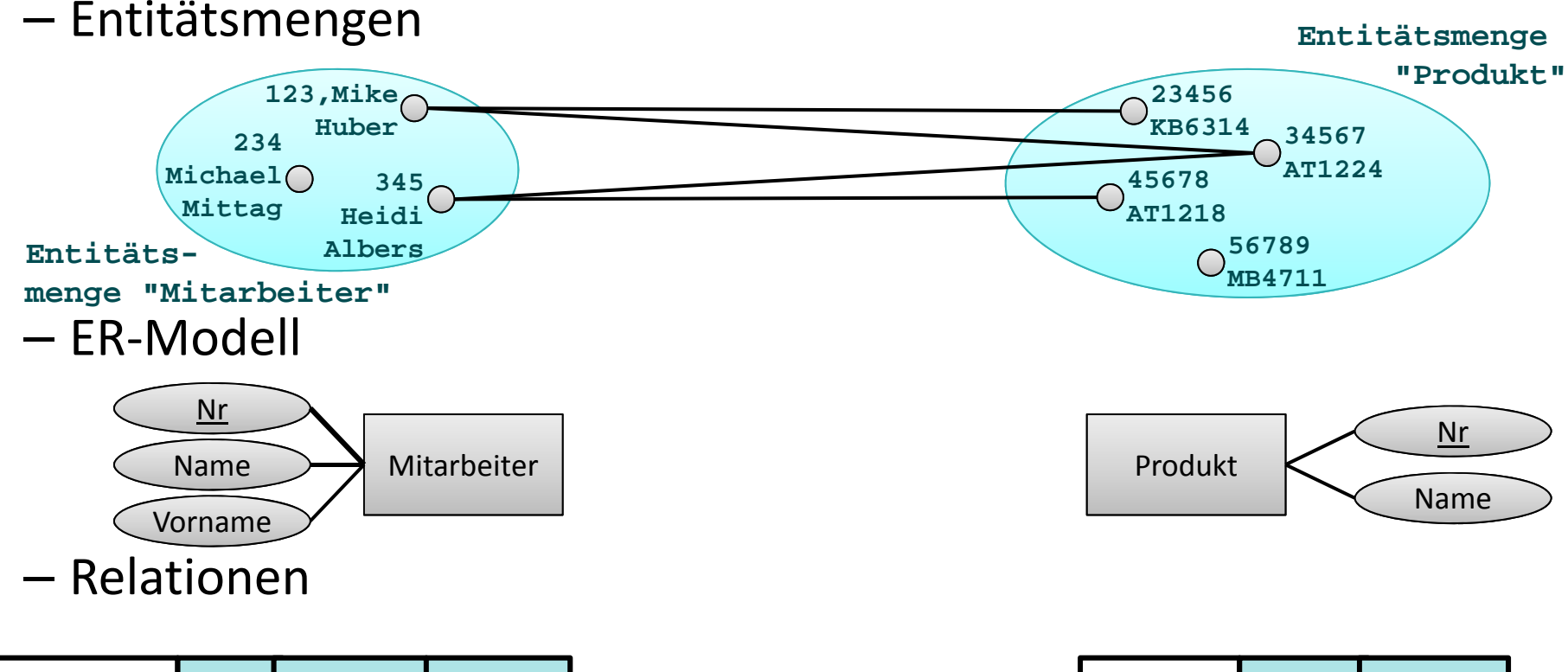

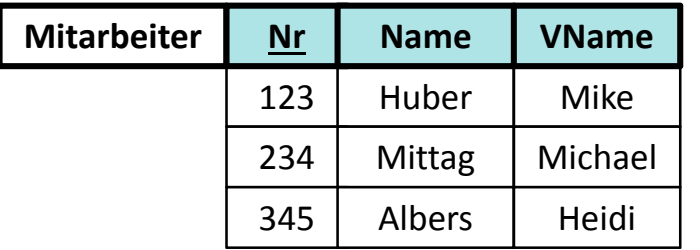

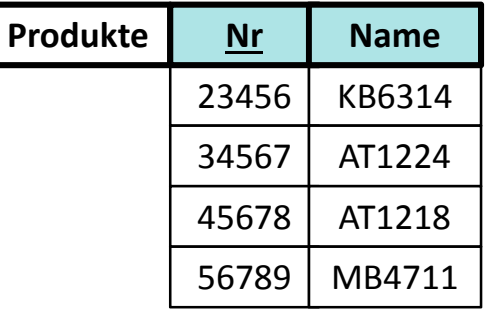

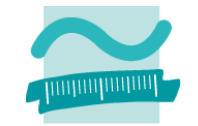

**Beziehungen am Bsp. "Mitarbeiter beraten zu Produkten"**

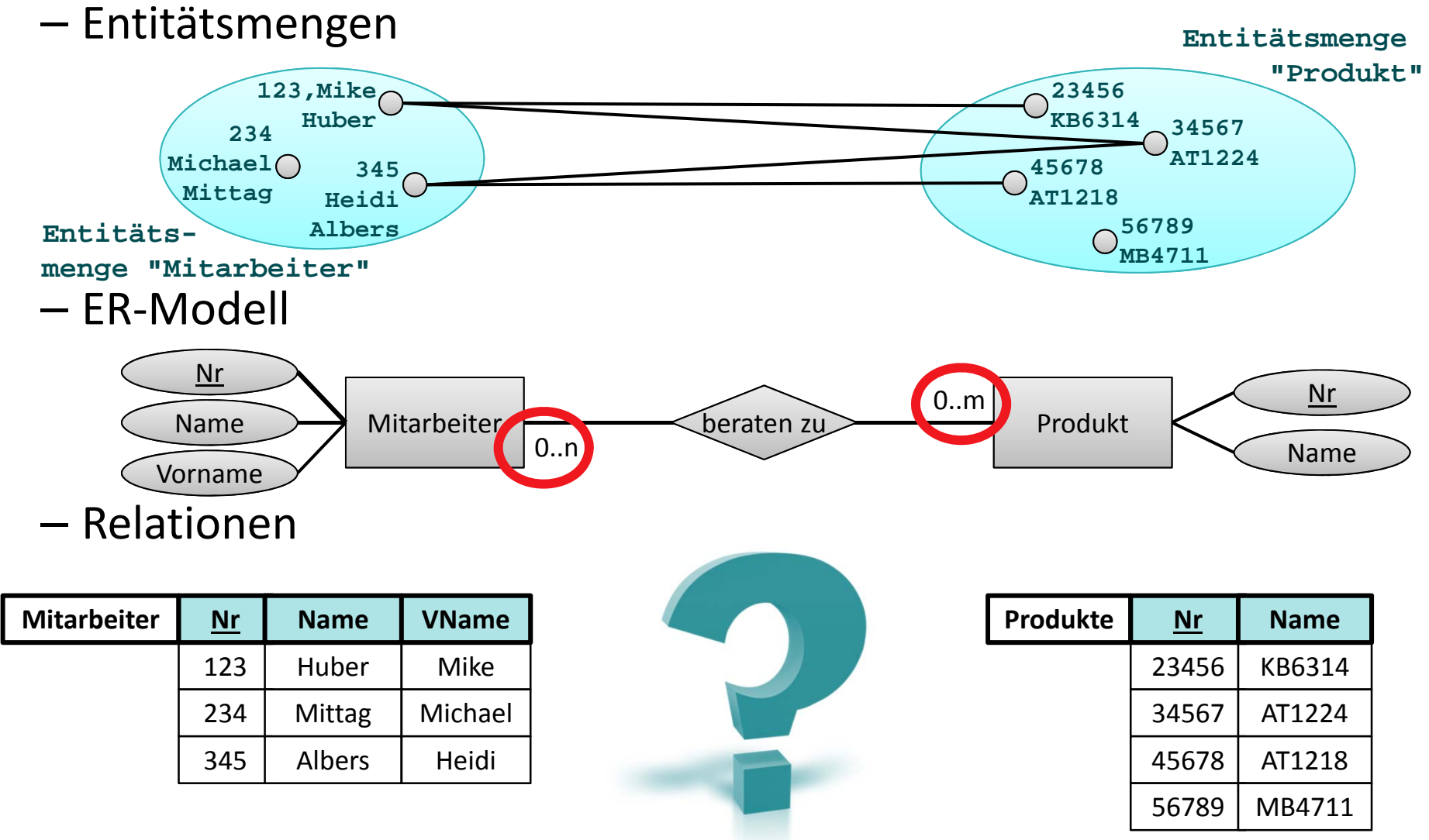

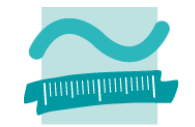

**Beziehungen am Bsp. "Mitarbeiter beraten zu Produkten"**

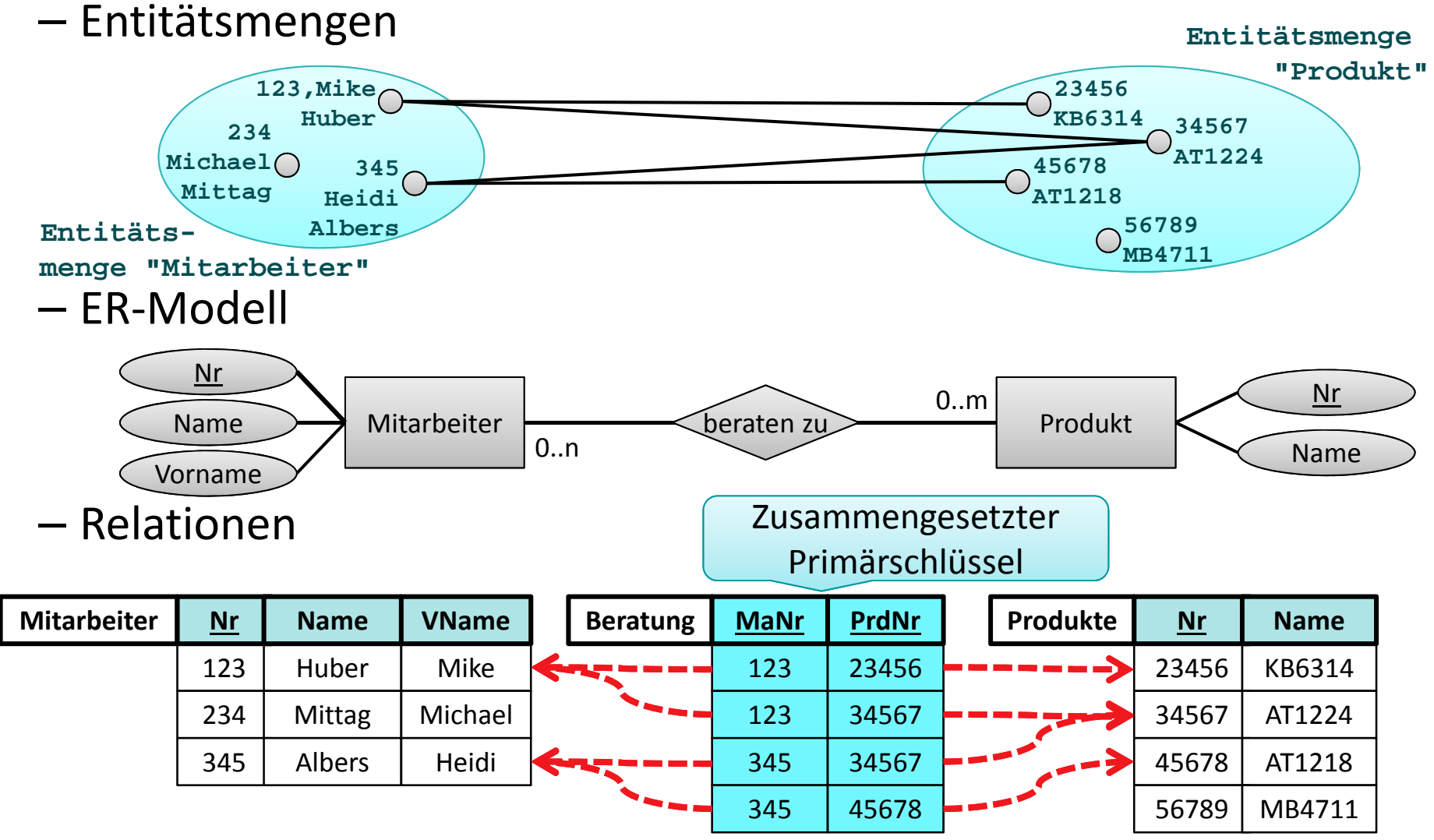

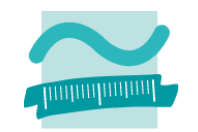

#### **Abbildung von Beziehungen auf Relationen**

- 1:1..n Beziehung im relationalen Datenmodell
- n:m Beziehung im relationalen Datenmodell
- 1:1 Beziehung im relationalen Datenmodell
- Attribute von Beziehungen

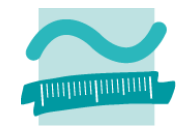

#### **1:1 Beziehungen am Beispiel "Ehemann und Ehefrau"**

– Entitätsmengen

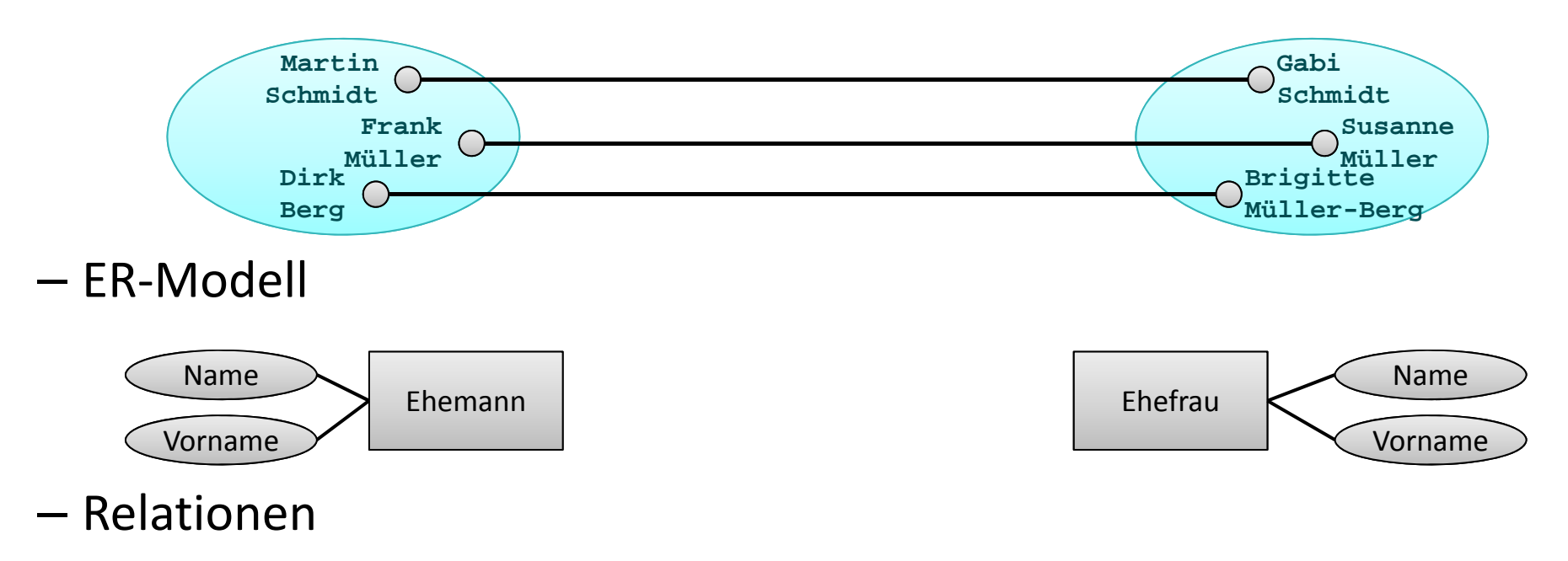

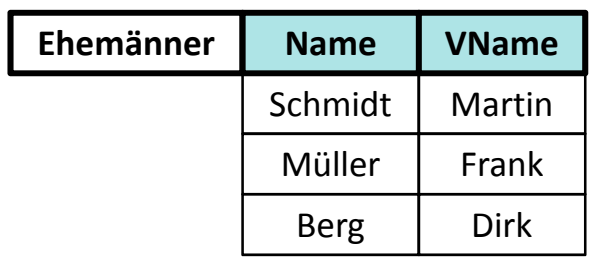

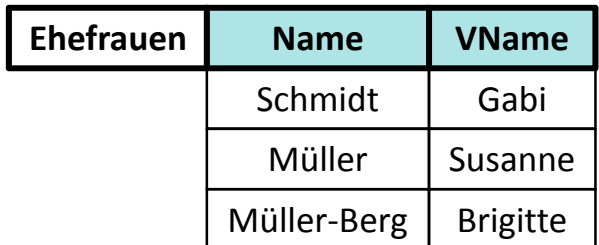

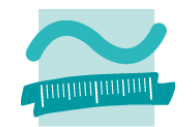

- **1:1 Beziehungen am Beispiel "Ehemann und Ehefrau"**
- Entitätsmengen

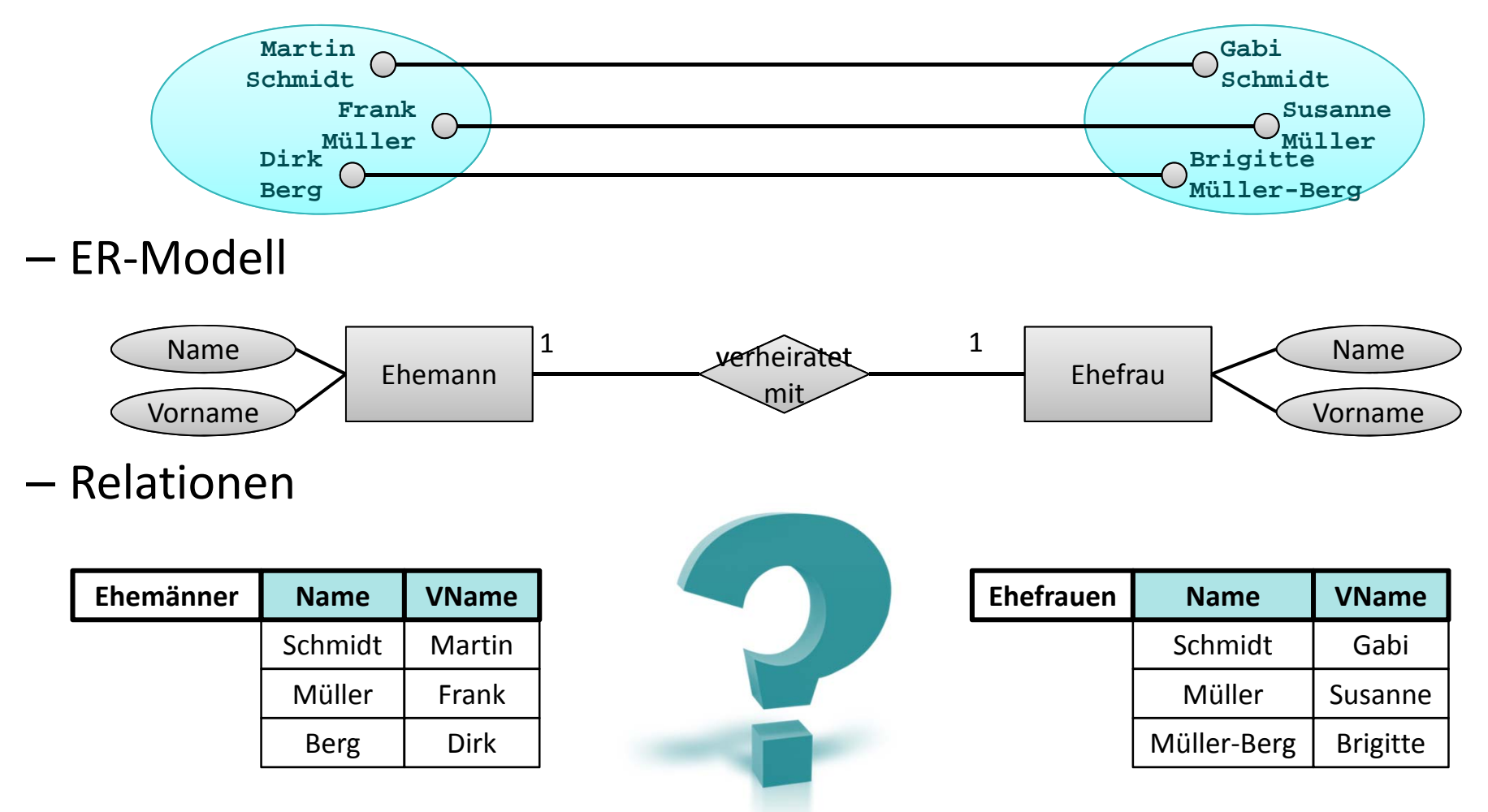

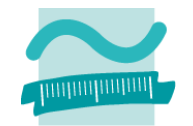

- **1:1 Beziehungen am Beispiel "Ehemann und Ehefrau"**
- Entitätsmengen

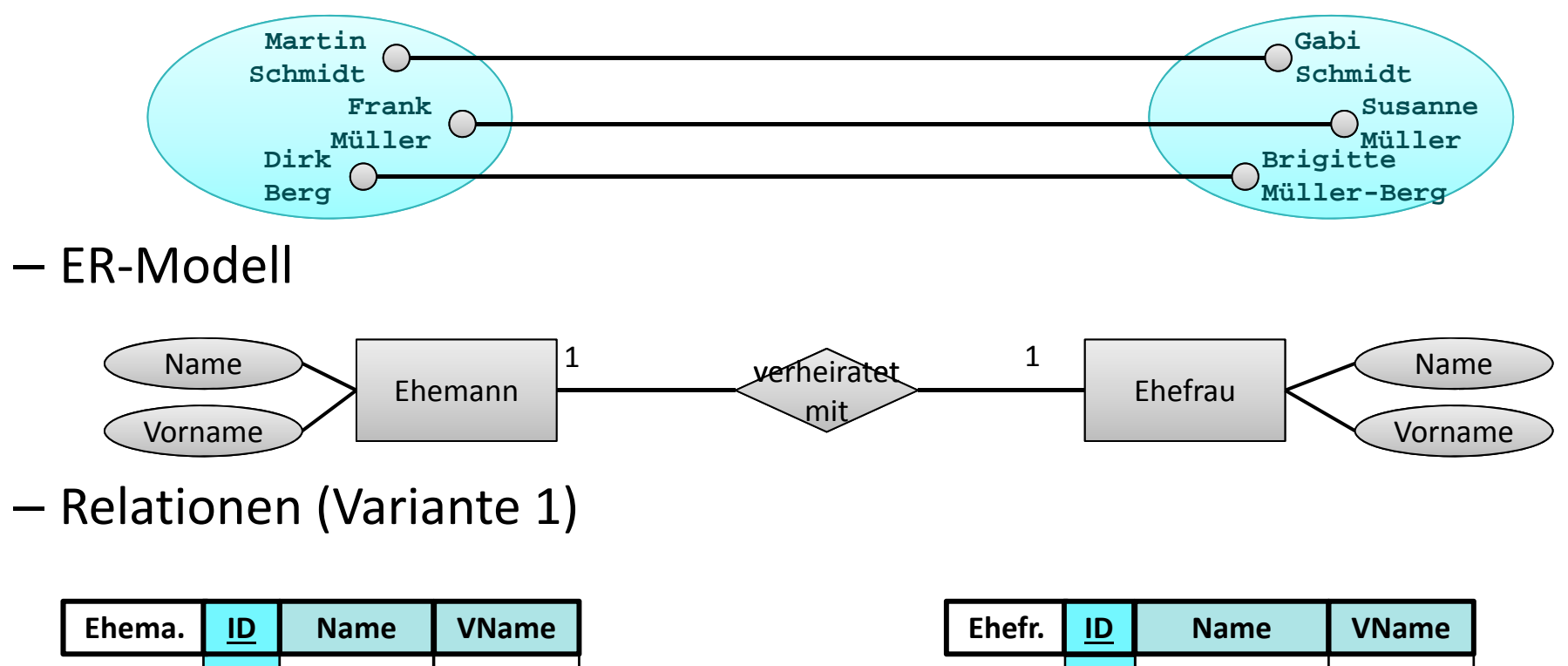

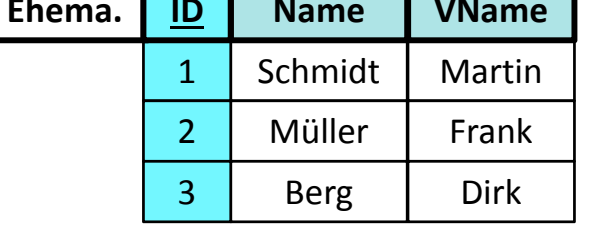

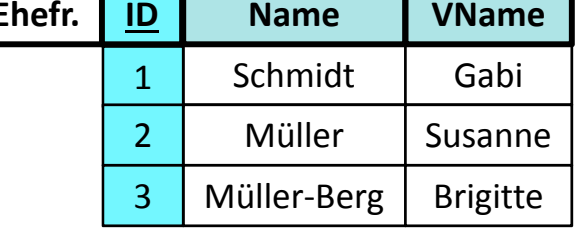

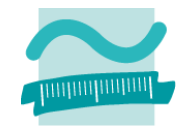

- **1:1 Beziehungen am Beispiel "Ehemann und Ehefrau"**
- Entitätsmengen

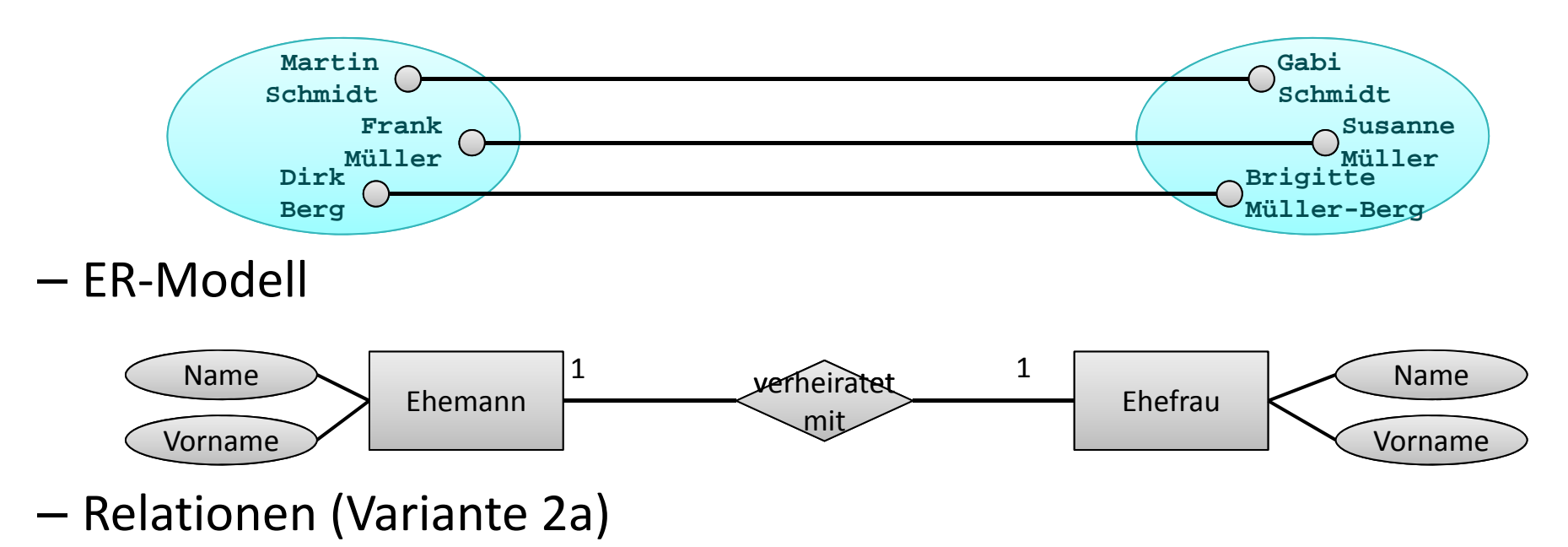

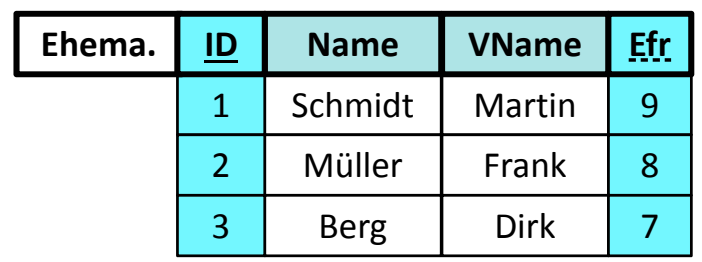

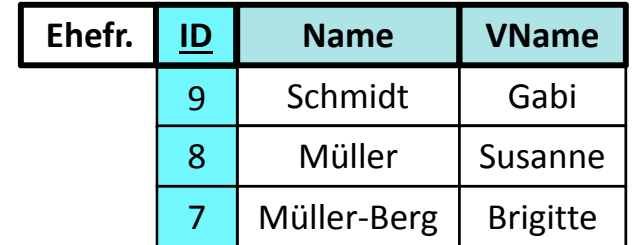

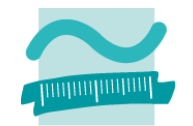

- **1:1 Beziehungen am Beispiel "Ehemann und Ehefrau"**
- Entitätsmengen

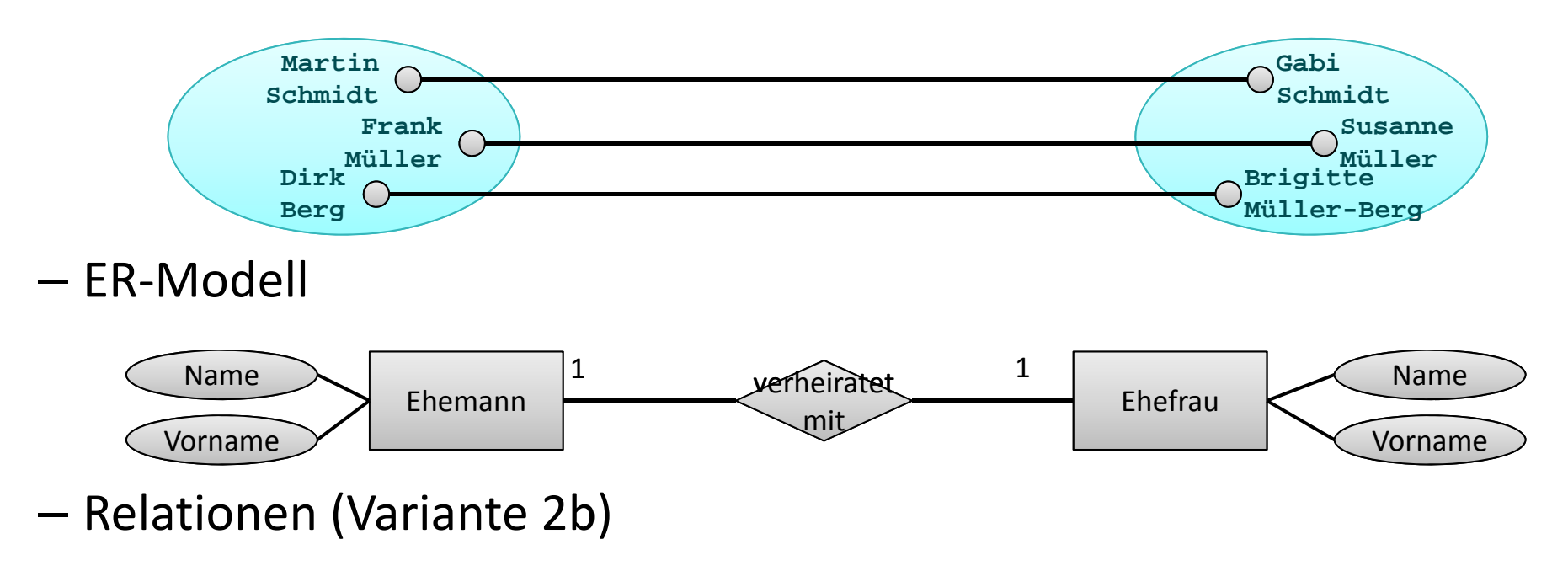

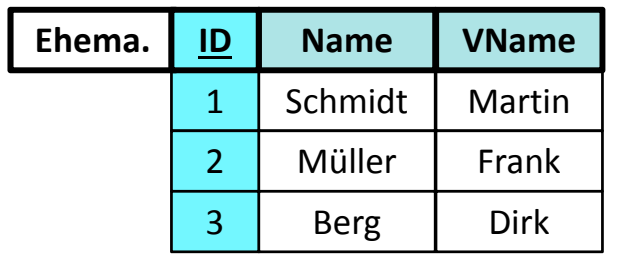

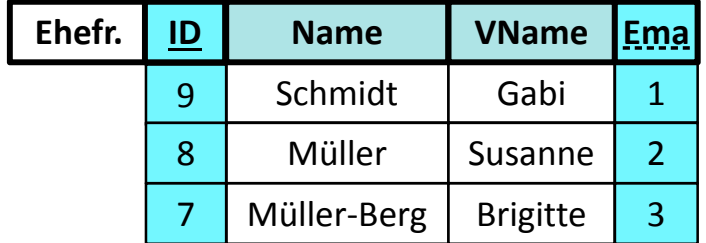

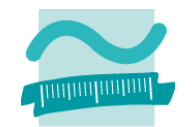

- **1:1 Beziehungen am Beispiel "Ehemann und Ehefrau"**
- Entitätsmengen

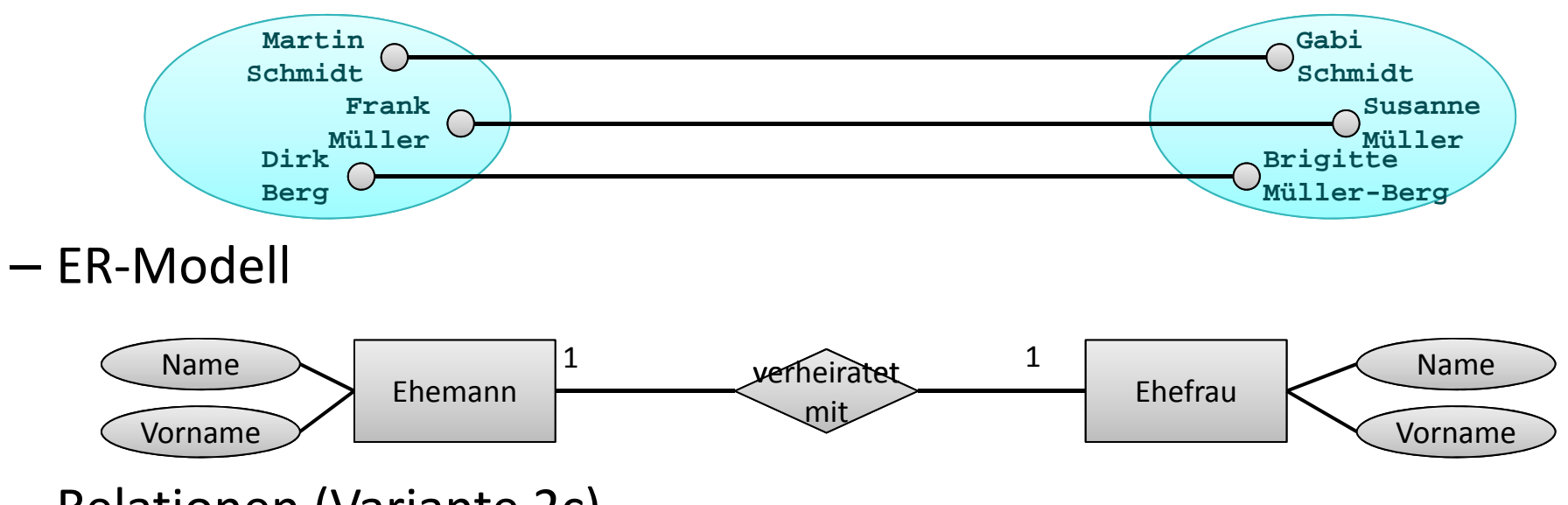

–– Relationen (Variante 2c)

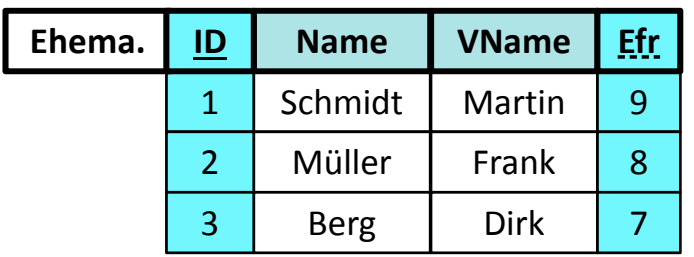

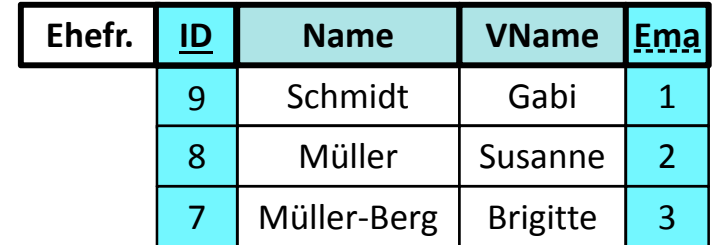

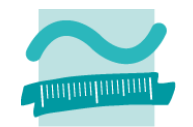

- **1:1 Beziehungen am Beispiel "Ehemann und Ehefrau"**
- Entitätsmengen

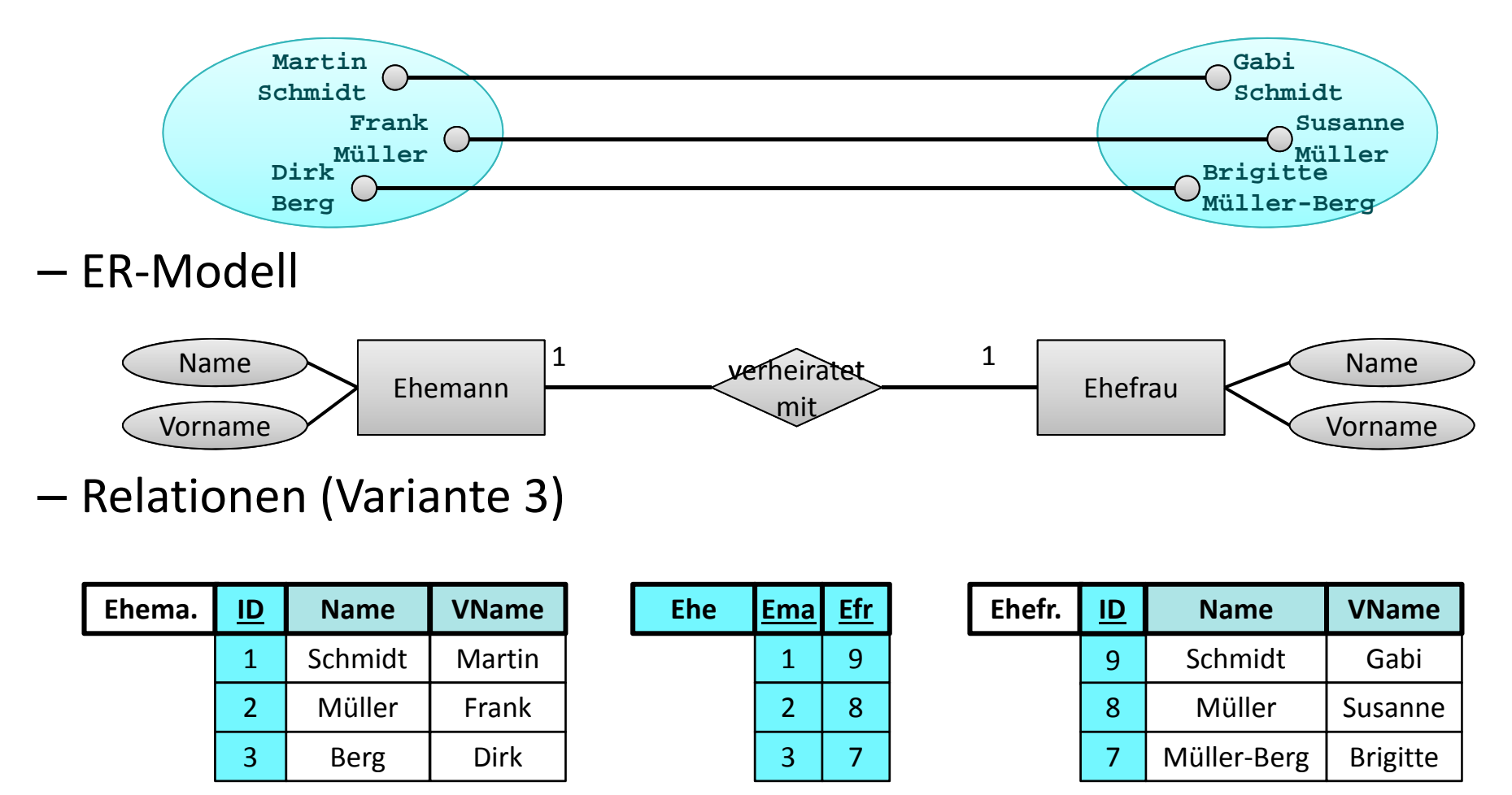
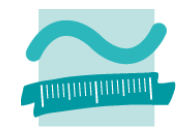

**1:1 Beziehungen am Beispiel "Ehemann und Ehefrau"**

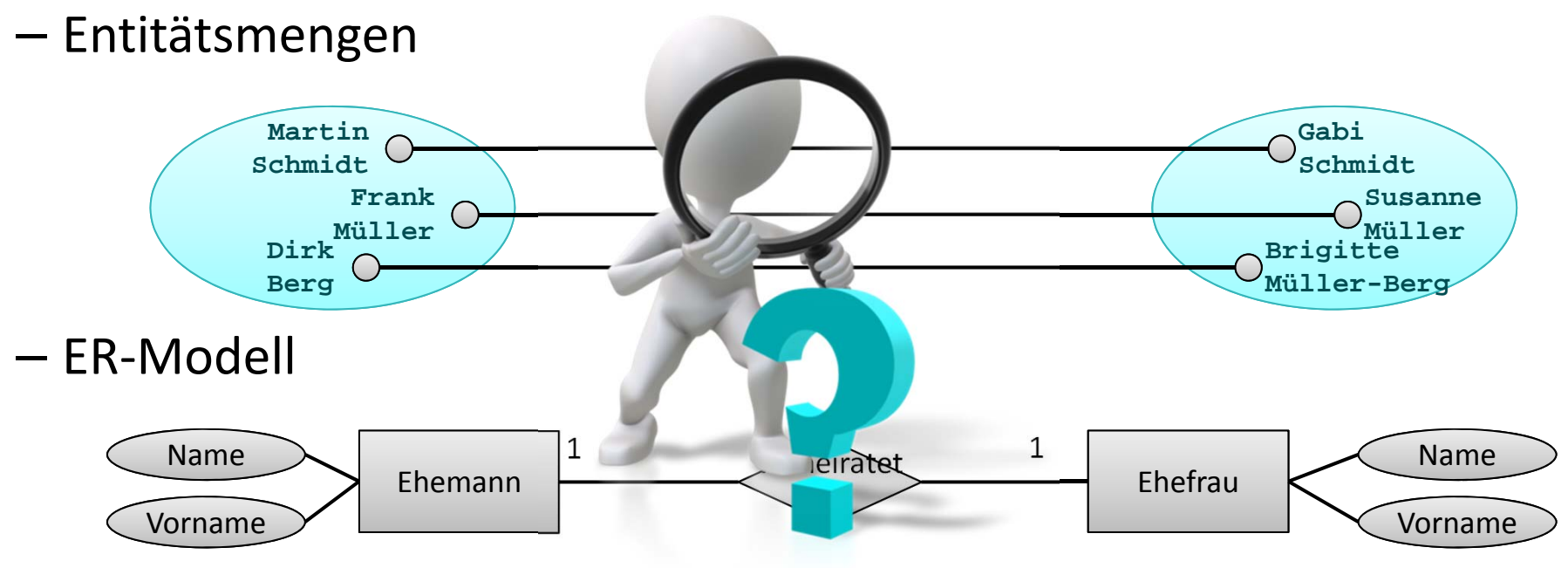

–– Relationen (Variante 4)

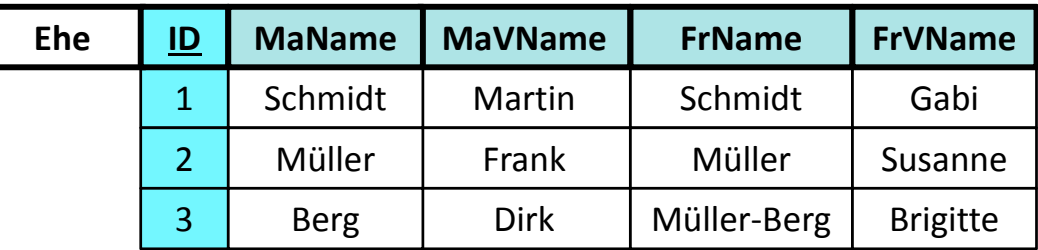

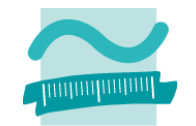

#### **1:1 Beziehungen am Beispiel "Ehemann und Ehefrau"**

– Entitätsmengen

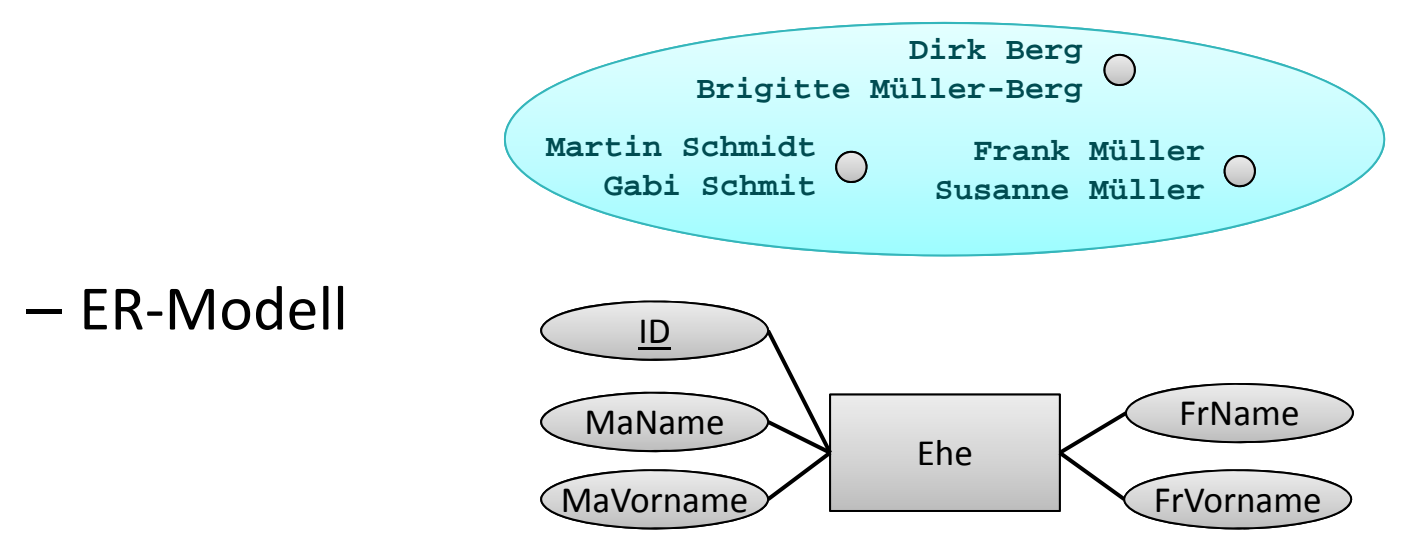

–– Relationen (Variante 4)

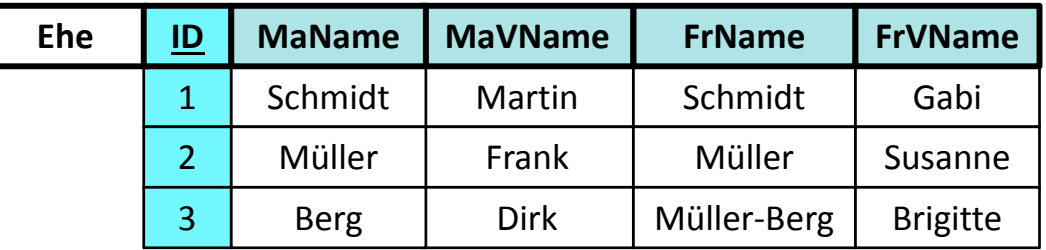

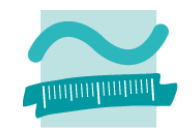

### **Abbildung von Beziehungen auf Relationen**

- 1:n Beziehung im relationalen Datenmodell
- n:m Beziehung im relationalen Datenmodell
- 1:1 Beziehung im relationalen Datenmodell
- Attribute von Beziehungen

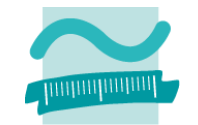

#### **Attribute von Beziehungen am Bsp "Ehemann&Ehefrau"**

– Entitätsmengen

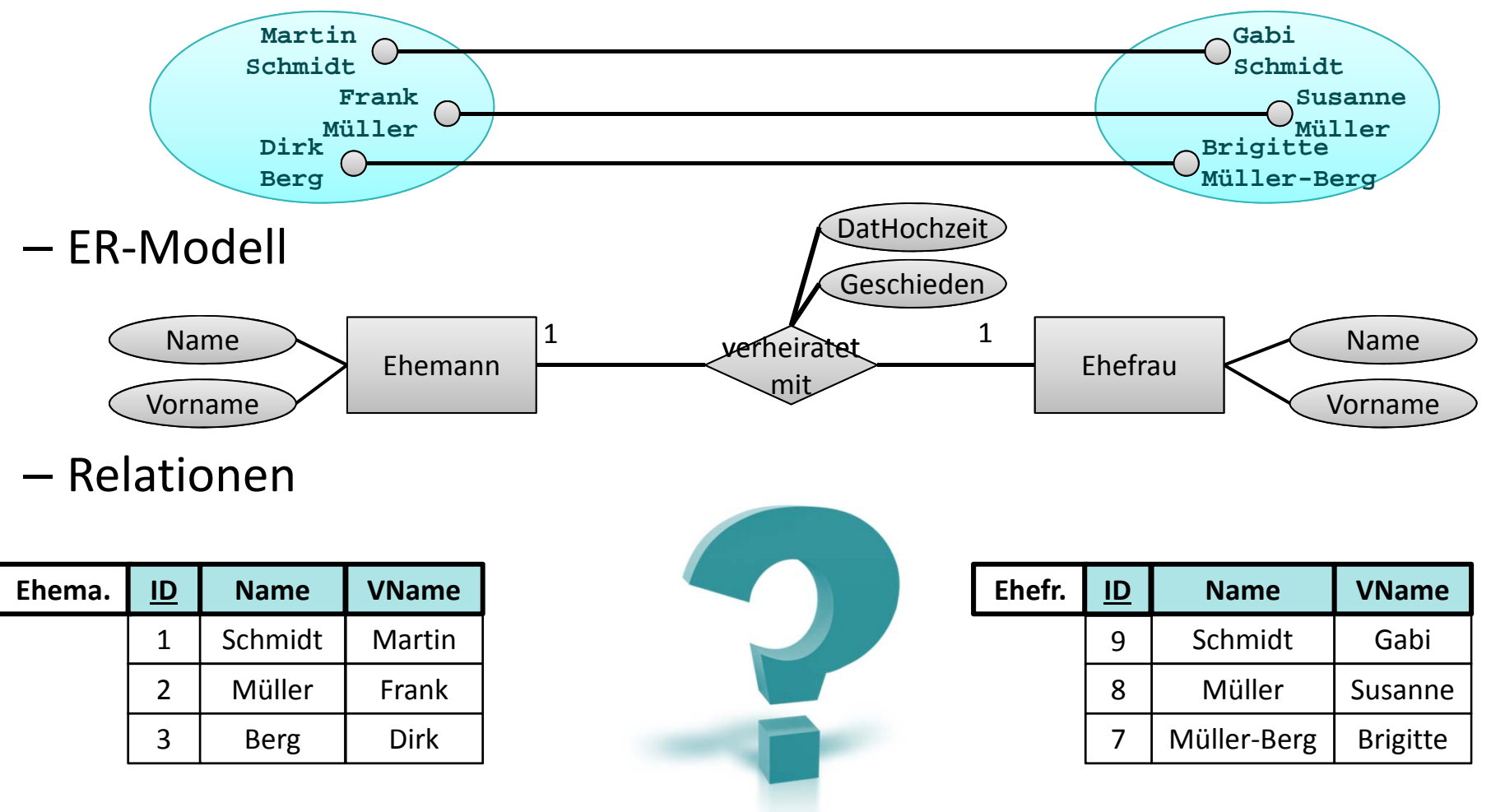

Wirtschaftsinformatik 2 ‐ LE05 ‐ Relationales Modell (Teil 2) Beziehungen 41

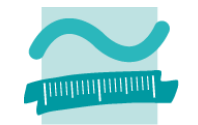

#### **Attribute von Beziehungen am Bsp "Ehemann&Ehefrau"**

– Entitätsmengen

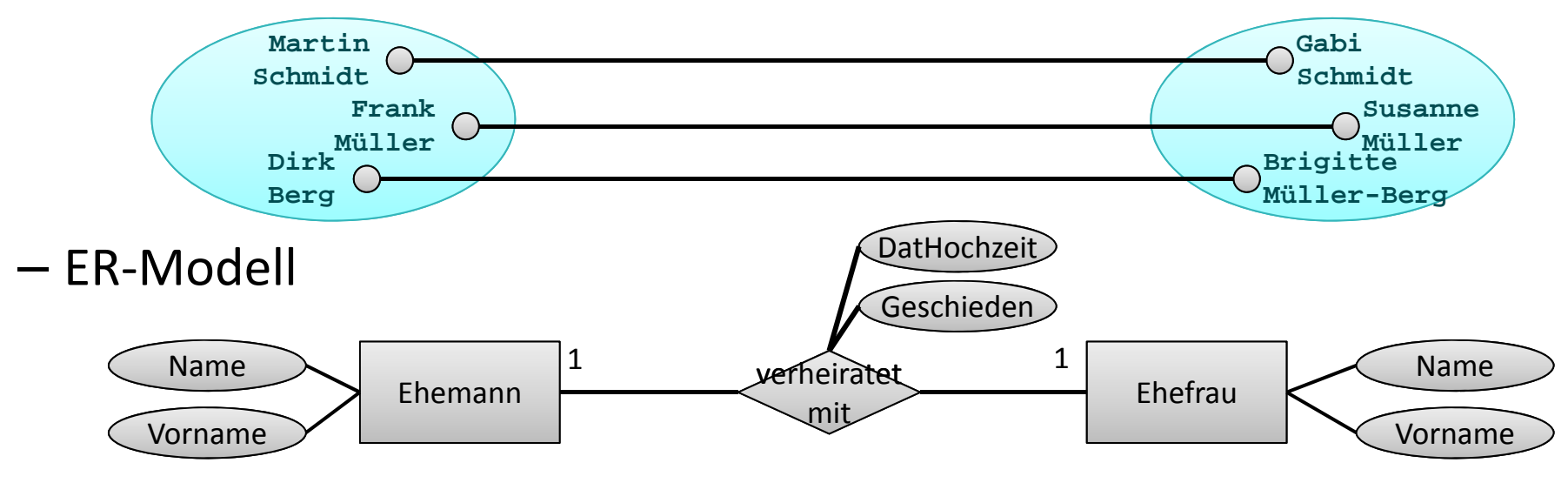

– Relationen

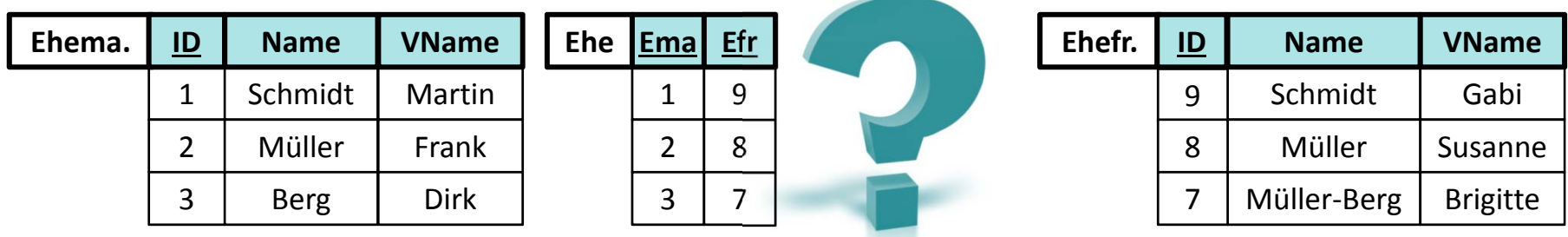

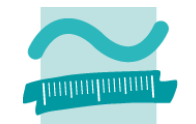

#### **Attribute von Beziehungen am Bsp "Ehemann&Ehefrau"**

– Entitätsmengen

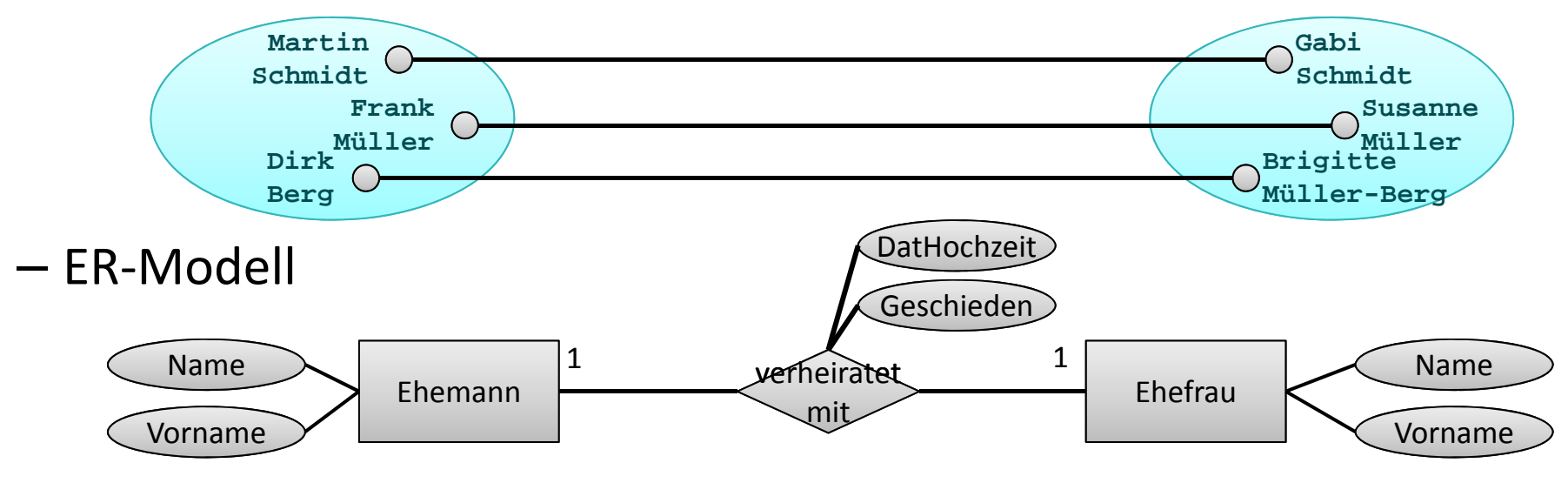

– Relationen

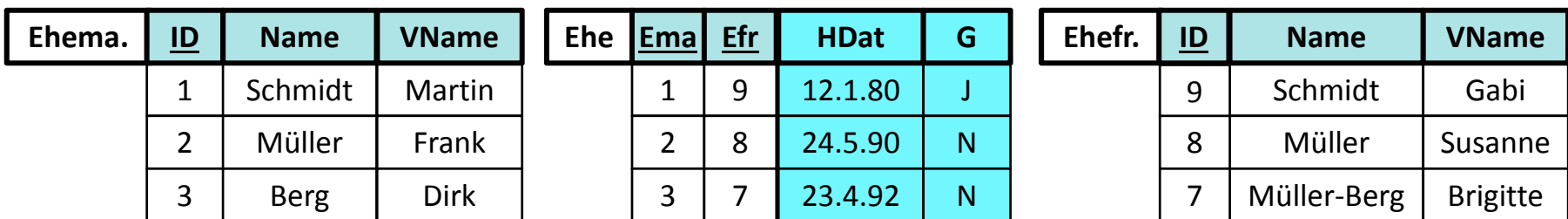

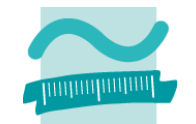

#### **Attribute von Beziehungen am Bsp "Ehemann&Ehefrau"**

– Entitätsmengen

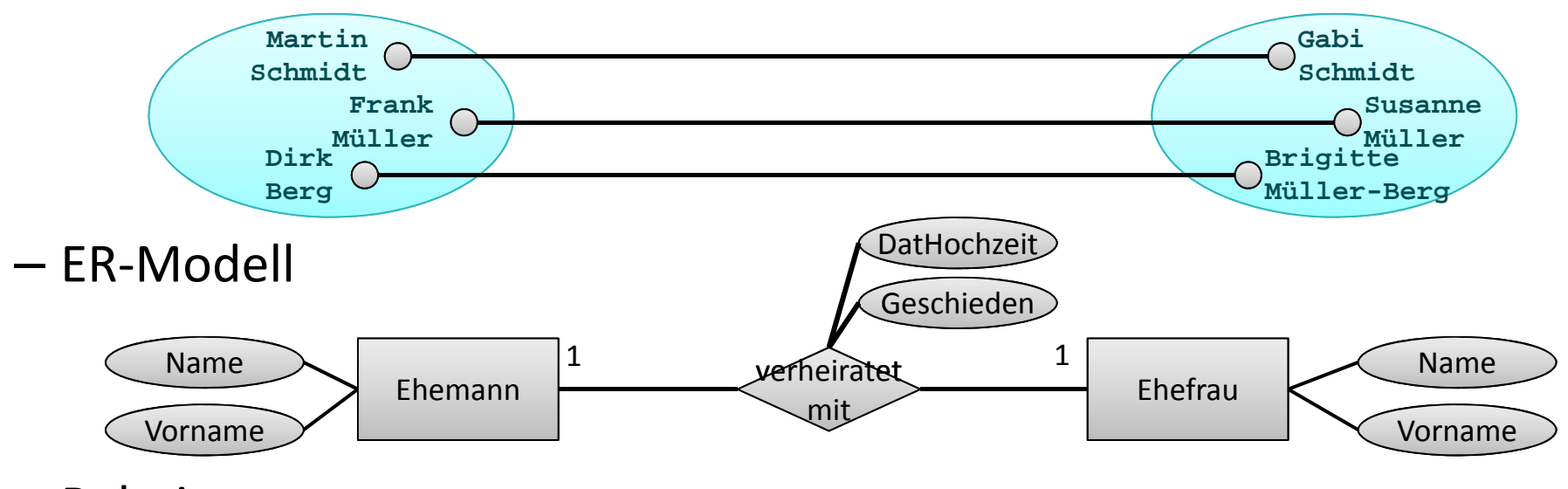

– Relationen

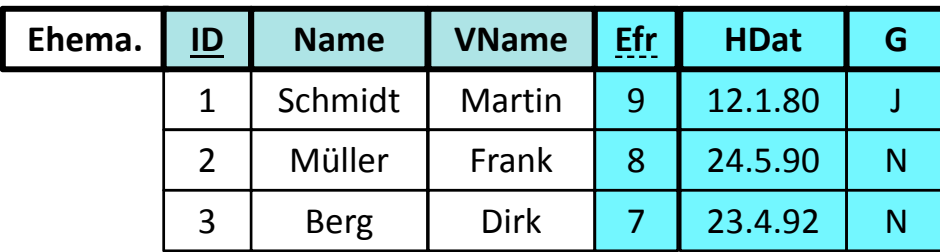

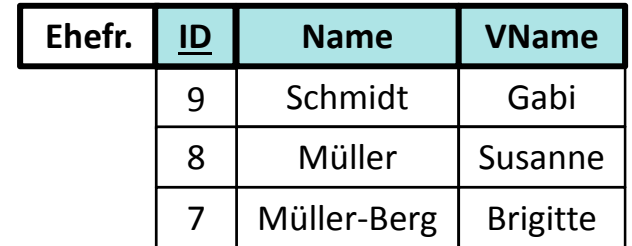

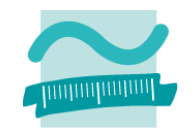

### **Abbildung von Beziehungen auf Relationen**

- 1:n Beziehung im relationalen Datenmodell
- n:m Beziehung im relationalen Datenmodell
- 1:1 Beziehung im relationalen Datenmodell
- Attribute von Beziehungen

# **Inhalt**

#### **Ziel und Einordnung Rückblick**

- Übergang vom ER‐Modell zum und Relationalen Datenmodell
- Grundkonzepte des Relationalen Modells
- Implementierung von Relationen und Datenzugriff in MS Access

#### **Grundlagen des Relationalen Datenmodells (Teil 2)**

- Beziehungen im Relationen Modell
- Fremdschlüssel
- Integritätsregeln
- Arbeiten mit Relationen: Abfragen (Relationenalgebra)
- Zusammenfassung

#### **Arbeiten mit dem Relationalen Datenmodell (Teil 2)**

- Implementierung von Beziehungen mittels Fremdschlüsseln
- Operationen auf Relationen und Tupeln
- Umsetzung der Relationenalgebra mit Auswahlabfragen in MS Access
- Zusammenfassung

#### **Ausblick**

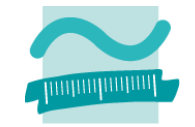

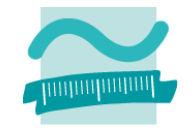

### **Fremdschlüssel**

- Attribut bzw. Attribute, die auf den Primärschlüssel einer anderen Relation verweisen
- –dient zur Umsetzung von Beziehungen zwischen Relationen
- –– Beispiel: Relation "Aufträge"
	- Fremdschlüssel KndNr verweist auf Primärschlüssel der Relation Kunden

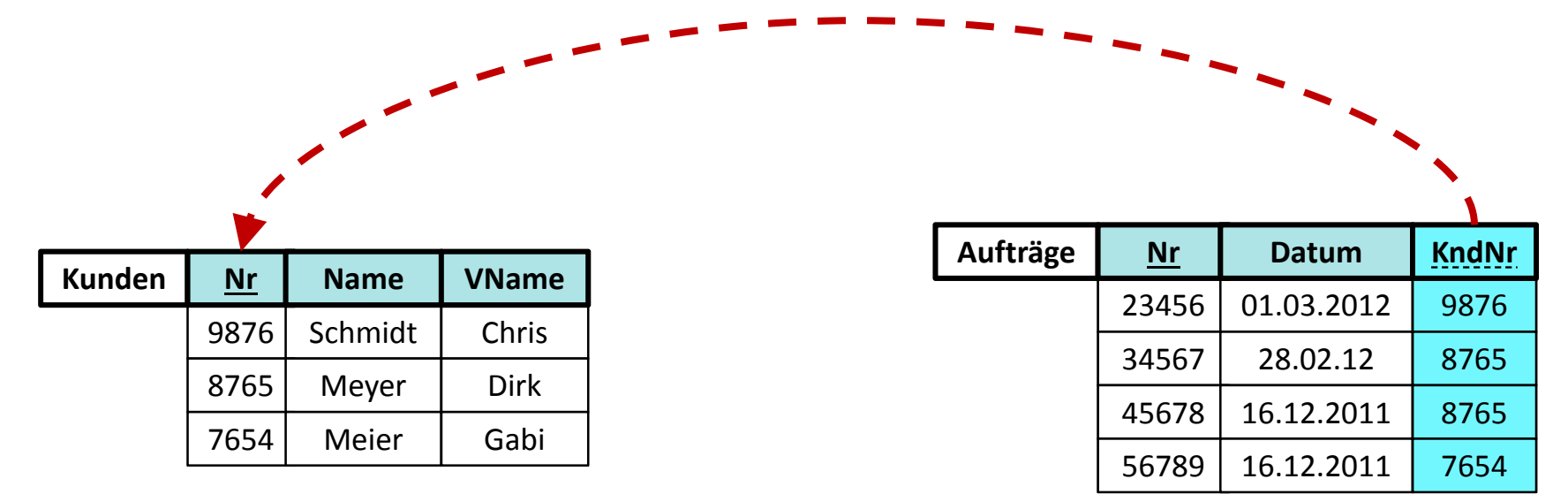

Wirtschaftsinformatik 2 ‐ LE05 ‐ Relationales Modell (Teil 2) Beziehungen 47

![](_page_46_Picture_1.jpeg)

#### **Fremdschlüssel**

- Attribut bzw. Attribute, die auf den Primärschlüssel einer anderen Relation verweisen
- –dient zur Umsetzung von Beziehungen zwischen Relationen
- –— Beispiel: Relation "Beratung"

![](_page_46_Picture_6.jpeg)

![](_page_46_Picture_192.jpeg)

![](_page_46_Picture_193.jpeg)

![](_page_46_Picture_194.jpeg)

![](_page_47_Picture_1.jpeg)

#### **Fremdschlüssel**

- Attribut bzw. Attribute, die auf den Primärschlüssel einer anderen Relation verweisen
- –dient zur Umsetzung von Beziehungen zwischen Relationen
- –— Beispiel: Relation "Verkäufe"
	- Fremdschlüssel MaNr verweist auf Primärschlüssel der Relation Mitarbeiter

![](_page_47_Figure_7.jpeg)

![](_page_48_Picture_1.jpeg)

#### **Fremdschlüssel**

- Attribut bzw. Attribute, die auf den Primärschlüssel einer anderen Relation verweisen
- –dient zur Umsetzung von Beziehungen zwischen Relationen
- –— Beispiel: Relation "Verkäufe"
	- Fremdschlüssel MaNr verweist auf Primärschlüssel der Relation Mitarbeiter
	- Fremdschlüssel PrdNr verweist auf Primärschlüssel der RelationProdukte

![](_page_48_Picture_229.jpeg)

![](_page_49_Picture_1.jpeg)

### **Fremdschlüssel**

- Attribut bzw. Attribute, die auf den Primärschlüssel einer anderen Relation verweisen
- –dient zur Umsetzung von Beziehungen zwischen Relationen
- –— Beispiel: Relation "Verkäufe"
	- Fremdschlüssel MaNr verweist auf Primärschlüssel der RelationMitarbeiter
	- Fremdschlüssel PrdNr verweist auf Primärschlüssel der RelationProdukte

![](_page_49_Picture_237.jpeg)

Wirtschaftsinformatik 2 - LE05 - Relatusammengesetzter retimärschlüssel der Relation "Verkäufe" 51

# **Inhalt**

#### **Ziel und Einordnung Rückblick**

- Übergang vom ER‐Modell zum und Relationalen Datenmodell
- Grundkonzepte des Relationalen Modells
- Implementierung von Relationen und Datenzugriff in MS Access

#### **Grundlagen des Relationalen Datenmodells (Teil 2)**

- Beziehungen im Relationen Modell
- Fremdschlüssel
- Integritätsregeln
- Arbeiten mit Relationen: Abfragen (Relationenalgebra)
- Zusammenfassung

#### **Arbeiten mit dem Relationalen Datenmodell (Teil 2)**

- Implementierung von Beziehungen mittels Fremdschlüsseln
- Operationen auf Relationen und Tupeln
- Umsetzung der Relationenalgebra mit Auswahlabfragen in MS Access
- Zusammenfassung

#### **Ausblick**

![](_page_50_Picture_18.jpeg)

![](_page_51_Picture_1.jpeg)

#### **Bereits bekannte Integritätsregel:**

 1. Integritätsregel: Kein Bestandteil eines Primärschlüssels darf leer sein.

–...

![](_page_51_Picture_5.jpeg)

![](_page_52_Picture_1.jpeg)

#### **Bereits bekannte Integritätsregel:**

 1. Integritätsregel: Kein Bestandteil eines Primärschlüssels darf leer sein.

### **2. Integritätsregel (Referenzielle Integrität)**

– Zu jedem Fremdschlüssel (außer zum leeren) existiert immer ein Wert im zugehörigen Primärschlüssel.

![](_page_52_Picture_6.jpeg)

![](_page_53_Picture_1.jpeg)

### **2. Integritätsregel am Beispiel**

- $-$  zu jedem Fremdschlüssel existiert immer ein Wert im zugehörigen Primärschlüssel
- –der leere Fremdschlüssel ist grundsätzlich zulässig

**Beispiel 1**

![](_page_53_Figure_6.jpeg)

![](_page_54_Picture_1.jpeg)

#### **2. Integritätsregel am Beispiel**

- $-$  zu jedem Fremdschlüssel existiert immer ein Wert im zugehörigen Primärschlüssel
- –der leere Fremdschlüssel ist grundsätzlich zulässig

**Beispiel 2**

![](_page_54_Figure_6.jpeg)

![](_page_55_Picture_1.jpeg)

#### **Auswirkungen der 2. Integritätsregel an Beispielen**

 Wenn leerer Fremdschlüssel nicht gewünscht, müssen leere Werte in der Fremdschlüsselspalte verboten werden

![](_page_55_Picture_182.jpeg)

![](_page_56_Picture_1.jpeg)

- Wenn leerer Fremdschlüssel nicht gewünscht, müssen leere Werte in der Fremdschlüsselspalte verboten werden
- – Reihenfolge bei Änderungsoperationen und Einfügeoperationen beachten

![](_page_56_Picture_226.jpeg)

![](_page_57_Picture_1.jpeg)

- Wenn leerer Fremdschlüssel nicht gewünscht, müssen leere Werte in der Fremdschlüsselspalte verboten werden
- – Reihenfolge bei Änderungsoperationen und Einfügeoperationen beachten

![](_page_57_Figure_5.jpeg)

![](_page_58_Picture_1.jpeg)

- Wenn leerer Fremdschlüssel nicht gewünscht, müssen leere Werte in der Fremdschlüsselspalte verboten werden
- – Reihenfolge bei Änderungsoperationen und Einfügeoperationen beachten

![](_page_58_Figure_5.jpeg)

![](_page_59_Picture_1.jpeg)

- Wenn leerer Fremdschlüssel nicht gewünscht, müssen leere Werte in der Fremdschlüsselspalte verboten werden
- – Reihenfolge bei Änderungsoperationen und Einfügeoperationen beachten

![](_page_59_Figure_5.jpeg)

![](_page_60_Picture_1.jpeg)

- Wenn leerer Fremdschlüssel nicht gewünscht, müssen leere Werte in der Fremdschlüsselspalte verboten werden
- – Reihenfolge bei Änderungsoperationen und Einfügeoperationen beachten

![](_page_60_Figure_5.jpeg)

![](_page_61_Picture_1.jpeg)

- Wenn leerer Fremdschlüssel nicht gewünscht, müssen leere Werte in der Fremdschlüsselspalte verboten werden
- – Reihenfolge bei Änderungsoperationen und Einfügeoperationen beachten

![](_page_61_Figure_5.jpeg)

![](_page_62_Picture_1.jpeg)

- Wenn leerer Fremdschlüssel nicht gewünscht, müssen leere Werte in der Fremdschlüsselspalte verboten werden
- – Reihenfolge bei Änderungsoperationen und Einfügeoperationen beachten

![](_page_62_Figure_5.jpeg)

![](_page_63_Picture_1.jpeg)

- Wenn leerer Fremdschlüssel nicht gewünscht, müssen leere Werte in der Fremdschlüsselspalte verboten werden
- – Reihenfolge bei Änderungsoperationen und Einfügeoperationen beachten

![](_page_63_Figure_5.jpeg)

### **Bereits bekannte Integritätsregel:**

 1. Integritätsregel: Kein Bestandteil eines Primärschlüssels darf leer sein.

### **2. Integritätsregel (Referenzielle Integrität)**

– Zu jedem Fremdschlüssel (außer zum leeren) existiert immer ein Wert im zugehörigen Primärschlüssel.

### **Auswirkungen**

- Leerer Fremdschlüssel ist grundsätzlich zulässig
	- wenn es fachlich nicht gewünscht ist, muss zusätzlich angegeben werden, dass die Spalte des Fremdschlüssel nicht leer sein darf
- beim Löschen/Ändern von referenzierten Tupel müssen Fremdschlüsselbeziehungen berücksichtigt werden

![](_page_65_Picture_1.jpeg)

### **Auswirkung <sup>2</sup> – Löschen/Ändern von referenzierten Tupeln**

- Regel darf niemals (auch nicht kurzzeitig) verletzt werden
- – Was tun, z.B. bei
	- Anlegen eines Auftrags, der immer einen Kunden erfordert
		- Reihenfolge: Erst Kunde anlegen, dann Auftrag
	- Löschens eines Kunden, für den es Aufträge gibt
		- Soll das möglich sein?
		- $-$  Wenn nicht  $\boldsymbol{\rightarrow}$  Zurückweisen des Lösch-/Änderungsversuch
		- Wenn ja
			- →Löschen/Ändern aller zugehörigen Aufträge ODER
			- →Leeren des Fremdschlüssels der Aufträge
	- Ändern des Primärschlüssels eines Kunden, für den es Aufträge gibt
		- bei Stellvertreterschlüsseln grundsätzlich nicht sinnvoll
		- sofern dies sinnvoll ist (z.B. Mobilfunknummer als Schlüssel) →Fremdschlüssel aktualisieren

# **Inhalt**

#### **Ziel und Einordnung Rückblick**

- Übergang vom ER‐Modell zum und Relationalen Datenmodell
- Grundkonzepte des Relationalen Modells
- Implementierung von Relationen und Datenzugriff in MS Access

#### **Grundlagen des Relationalen Datenmodells (Teil 2)**

- Beziehungen im Relationen Modell
- Fremdschlüssel
- Integritätsregeln
- Arbeiten mit Relationen: Abfragen (Relationenalgebra)
- Zusammenfassung

#### **Arbeiten mit dem Relationalen Datenmodell (Teil 2)**

- Implementierung von Beziehungen mittels Fremdschlüsseln
- Operationen auf Relationen und Tupeln
- Umsetzung der Relationenalgebra mit Auswahlabfragen in MS Access
- Zusammenfassung

#### **Ausblick**

![](_page_66_Picture_18.jpeg)

### **Arbeiten mit Relationen**

![](_page_67_Picture_1.jpeg)

#### **Auswählen**

- – vorhandene Tupel werden gelesen, es entsteht eine neue Ergebnisrelation
- – $-$  ggf. nach bestimmten Kriterien festgelegt, welche Tupel bereitgestellt werden (filtern, verknüpfen, ...)
- –theoretische Fundierung in der Relationalen Algebra

### **Einfügen**

– $-$  neue Tupel werden zur Relation hinzugefügt

### **Ändern**

- –vorhandene Tupel werden geändert
- – $-$  ggf. nach bestimmten Kriterien festgelegt, welche Tupel zu ändern sind

### **Löschen**

- –vorhandene Tupel werden gelöscht
- – $-$  ggf. nach bestimmten Kriterien festgelegt, welche Tupel zu ändern sind

### **Arbeiten mit Relationen**

![](_page_68_Picture_1.jpeg)

#### **Auswählen**

- – vorhandene Tupel werden gelesen, es entsteht eine neue Ergebnisrelation
- – $-$  ggf. nach bestimmten Kriterien festgelegt, welche Tupel bereitgestellt werden (filtern, verknüpfen, ...)
- –theoretische Fundierung in der Relationalen Algebra

**Einfügen**

– $-$  neue Tupel werden zur Relation hinzugefügt

### **Ändern**

- vorhandene Tupel werden geändert
- –– ggf. nach bestimmten Kriterien festgelegt, wel**ghe Tupel zu ändern** sind

#### **Löschen**

- vorhandene Tupel werden gelöscht
- $-$  ggf. nach bestimmten Kriterien festgelegt, welche Tupel zu ändern sind

### **Auswählen von Tupeln**

### **Zur Erinnerung:**

- $-$  per Definition sind im Relationalen Datenmodell
	- Attribute einer Relation (d.h. Felder bzw. Spalten)
	- Tupel (Datensätze) der Relation
- –ungeordnet.

### **Beispiel:**

![](_page_69_Figure_7.jpeg)

### **Auswählen von Tupeln**

### **Selektion (Restriktion)**

– relevante Datensätze einer Relation auszuwählen und dabei ggf. zu sortieren

#### **Projektion**

– relevante Attribute einer Relation auszuwählen

#### **Join**

 verknüpfte Datensätzen mehrerer Relationenauszuwählen

![](_page_70_Picture_7.jpeg)

### **Auswählen von Tupeln**

### **Selektion (Restriktion)**

– relevante Datensätze einer Relation auszuwählen und dabei ggf. zu sortieren

#### **Projektion**

– relevante Attribute einer Relation auszuwählen

#### **Join**

 verknüpfte Datensätzen mehrerer Relationen auszuwählen

![](_page_71_Figure_7.jpeg)

![](_page_71_Picture_10.jpeg)
### **Selektion (Restriktion)**

– relevante Datensätze einer Relation auszuwählen und dabei ggf. zu sortieren

### **Projektion**

– relevante Attribute einer Relation auszuwählen

#### **Join**

 verknüpfte Datensätzen mehrerer Relationenauszuwählen

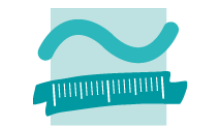

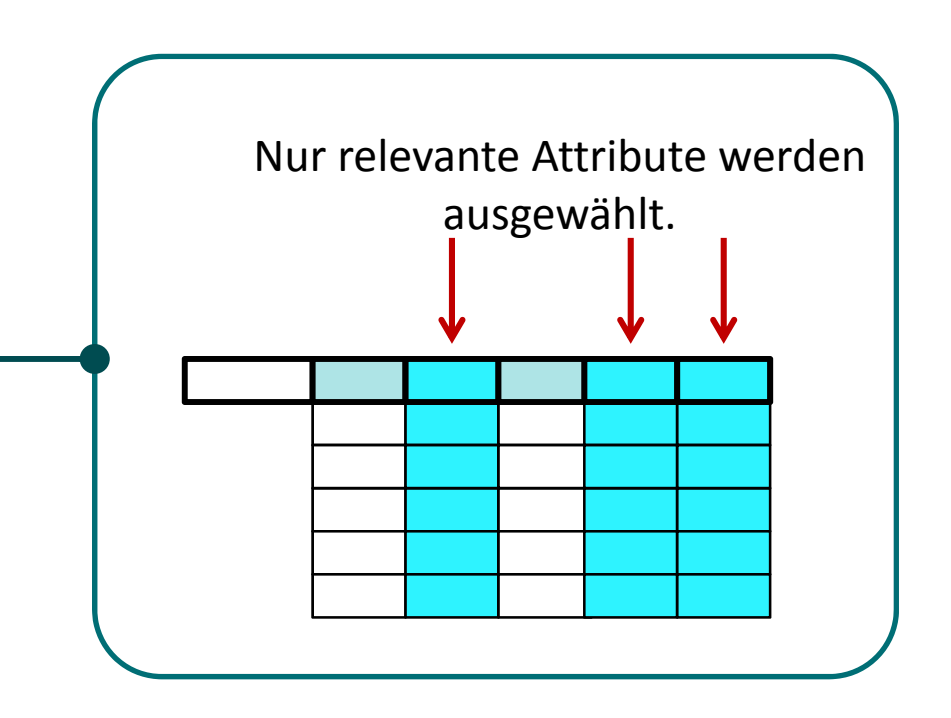

### **Selektion (Restriktion)**

– relevante Datensätze einer Relation auszuwählen und dabei ggf. zu sortieren

### **Projektion**

– relevante Attribute einer Relation auszuwählen

- verknüpfte Datensätzen mehrerer Relationenauszuwählen
- mehrere Arten von Join (Details in nächster LE)

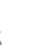

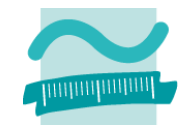

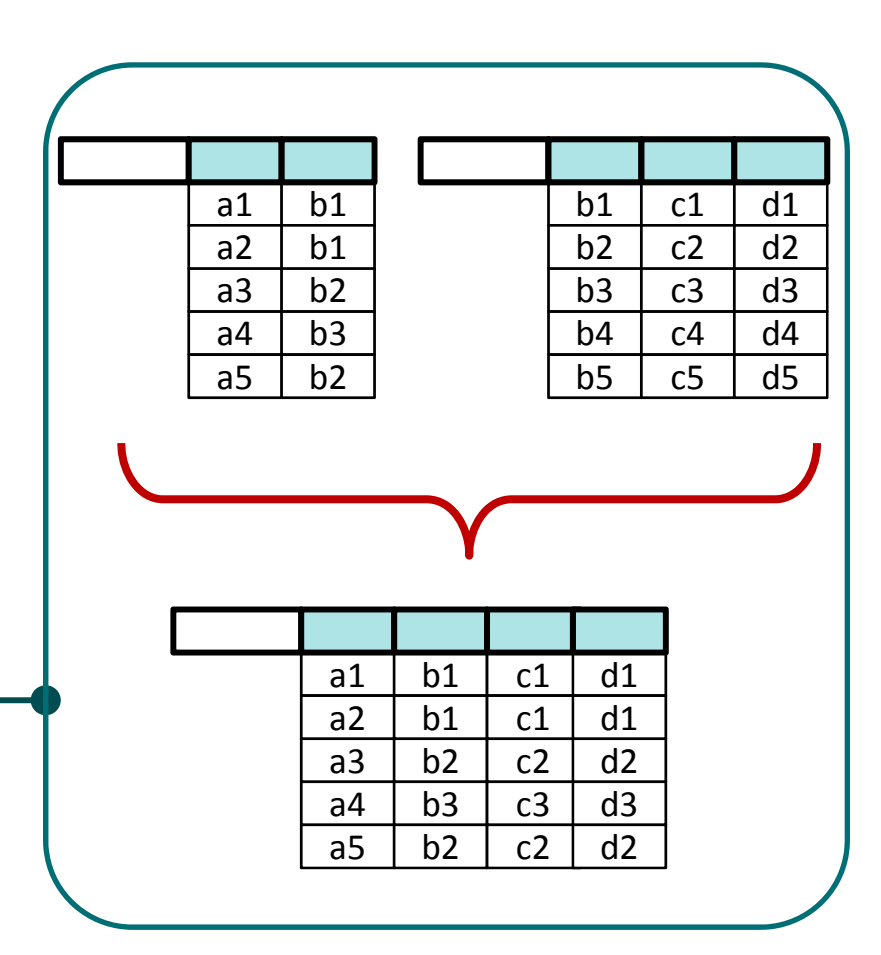

### **Selektion (Restriktion)**

– relevante Datensätze einer Relation auszuwählen und dabei ggf. zu sortieren

### **Projektion**

– relevante Attribute einer Relation auszuwählen

- verknüpfte Datensätzen mehrerer Relationenauszuwählen
- mehrere Arten von Join (Details in nächster LE)

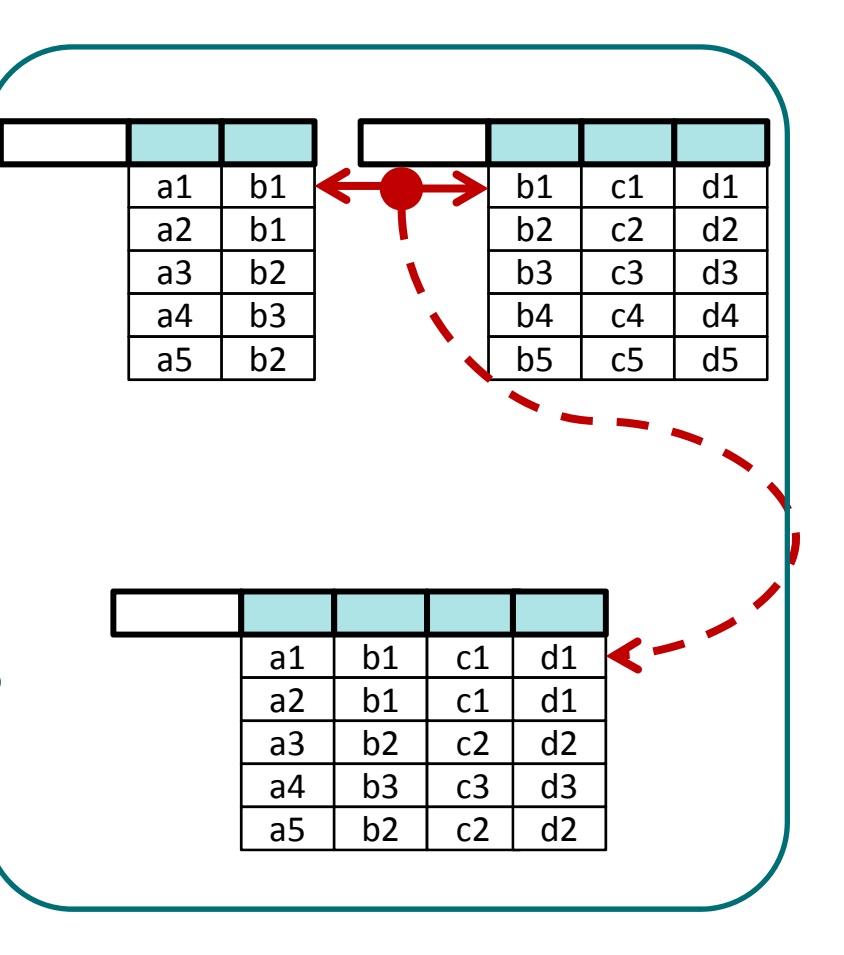

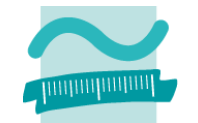

### **Selektion (Restriktion)**

– relevante Datensätze einer Relation auszuwählen und dabei ggf. zu sortieren

### **Projektion**

– relevante Attribute einer Relation auszuwählen

- verknüpfte Datensätzen mehrerer Relationenauszuwählen
- mehrere Arten von Join (Details in nächster LE)

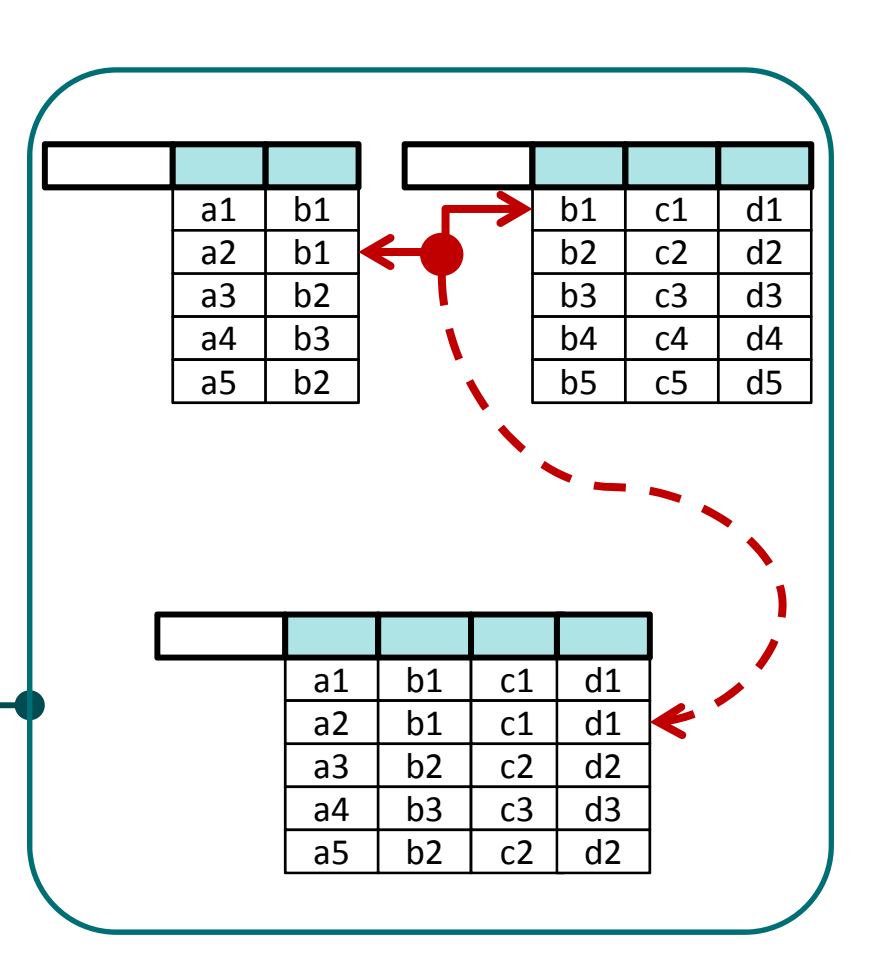

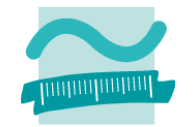

### **Selektion (Restriktion)**

– relevante Datensätze einer Relation auszuwählen und dabei ggf. zu sortieren

### **Projektion**

– relevante Attribute einer Relation auszuwählen

- verknüpfte Datensätzen mehrerer Relationenauszuwählen
- mehrere Arten von Join (Details in nächster LE)

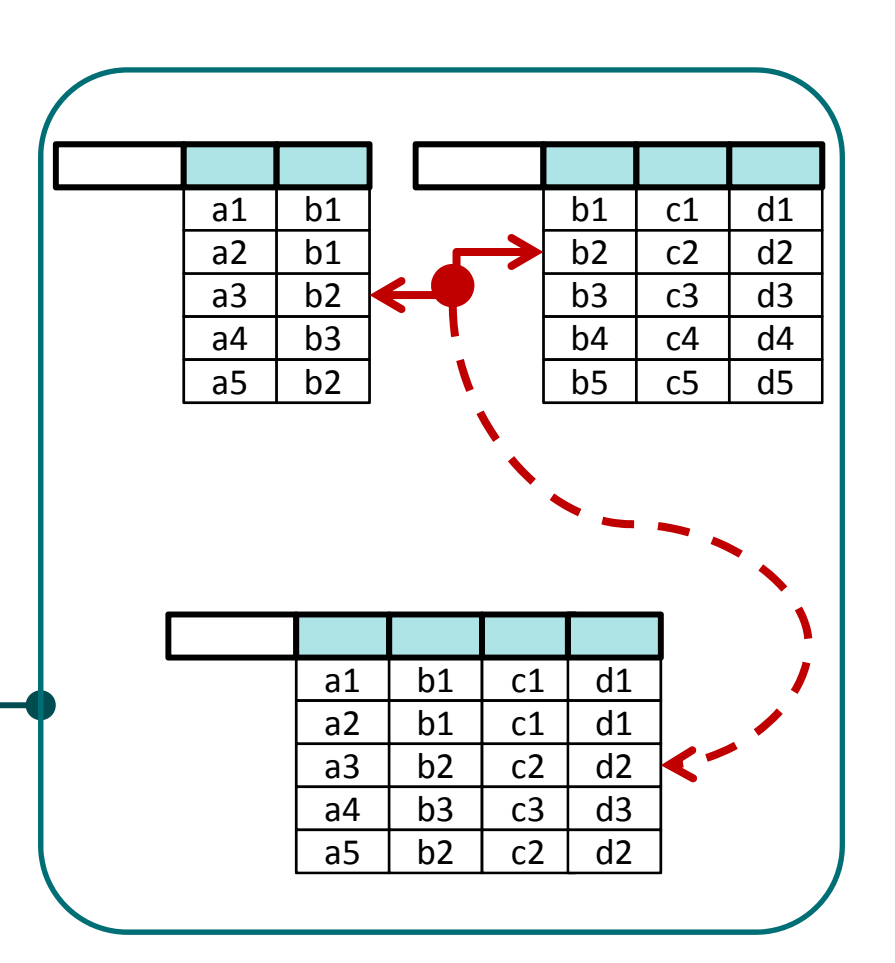

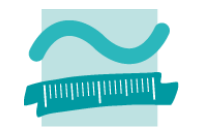

### **Selektion (Restriktion)**

– relevante Datensätze einer Relation auszuwählen und dabei ggf. zu sortieren

### **Projektion**

– relevante Attribute einer Relation auszuwählen

- verknüpfte Datensätzen mehrerer Relationenauszuwählen
- mehrere Arten von Join (Details in nächster LE)

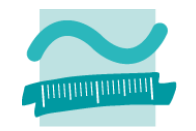

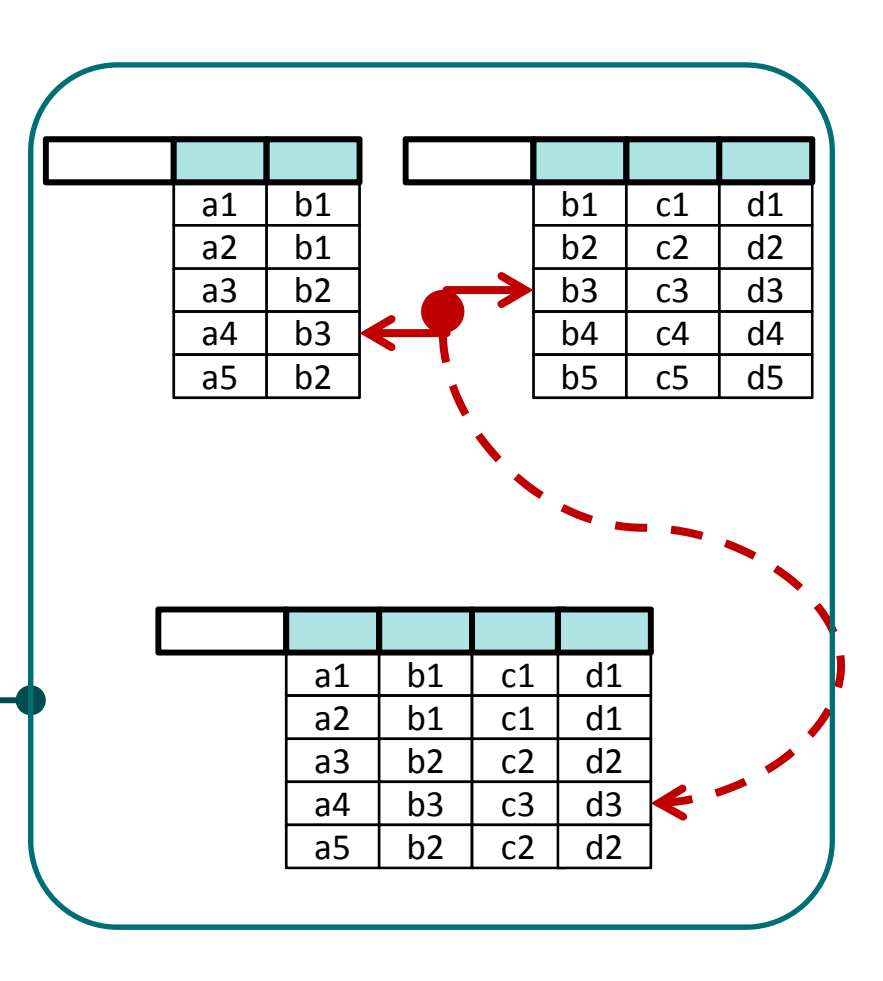

### **Selektion (Restriktion)**

– relevante Datensätze einer Relation auszuwählen und dabei ggf. zu sortieren

### **Projektion**

– relevante Attribute einer Relation auszuwählen

- verknüpfte Datensätzen mehrerer Relationenauszuwählen
- mehrere Arten von Join (Details in nächster LE)

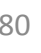

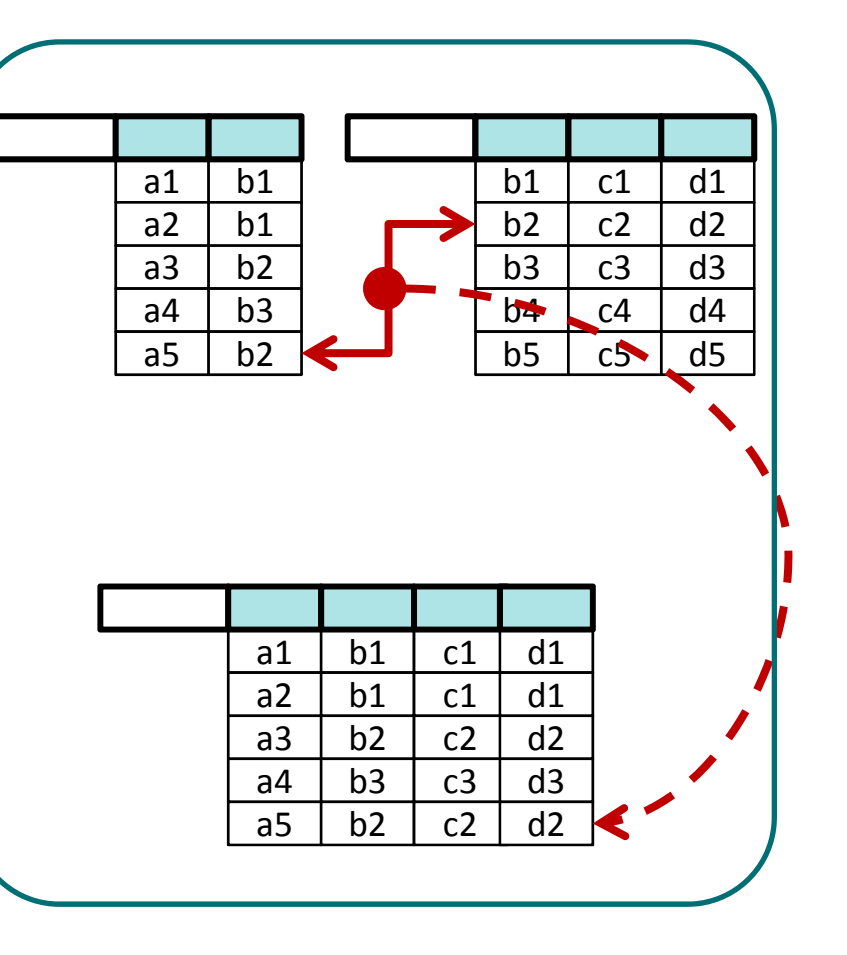

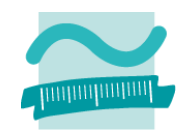

### **Selektion (Restriktion)**

– relevante Datensätze einer Relation auszuwählen und dabei ggf. zu sortieren

### **Projektion**

– relevante Attribute einer Relation auszuwählen

- verknüpfte Datensätzen mehrerer Relationenauszuwählen
- mehrere Arten von Join (Details in nächster LE)

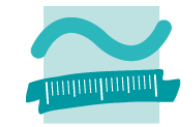

### **Weitere (zunächst nicht relevant)**

- Vereinigung
- Schnitt
- Differenz
- Kartesisches Produkt

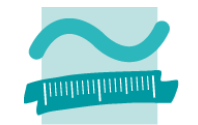

### **Arbeiten mit Relationen**

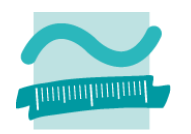

#### **Auswählen**

- – vorhandene Tupel werden gelesen, es entsteht eine neue Ergebnisrelation
- – $-$  ggf. nach bestimmten Kriterien festgelegt, welche Tupel bereitgestellt werden (filtern, verknüpfen, ...)
- –theoretische Fundierung in der Relationalen Algebra

**Einfügen**

– $-$  neue Tupel werden zur Relation hinzugefügt

### **Ändern**

- vorhandene Tupel werden geändert
- –– ggf. nach bestimmten Kriterien festgelegt, welche Tupel zu ändern sind

### **Löschen**

- vorhandene Tupel werden gelöscht
- ggf. nach bestimmten Kriterien festgelegt, welche Tupel zu ändern sind

### **Inhalt**

#### **Ziel und Einordnung Rückblick**

- Übergang vom ER‐Modell zum und Relationalen Datenmodell
- Grundkonzepte des Relationalen Modells
- Implementierung von Relationen und Datenzugriff in MS Access

#### **Grundlagen des Relationalen Datenmodells (Teil 2)**

- Beziehungen im Relationen Modell
- Fremdschlüssel
- Integritätsregeln
- Arbeiten mit Relationen: Abfragen (Relationenalgebra)
- Zusammenfassung

#### **Arbeiten mit dem Relationalen Datenmodell (Teil 2)**

- Implementierung von Beziehungen mittels Fremdschlüsseln
- Operationen auf Relationen und Tupeln
- Umsetzung der Relationenalgebra mit Auswahlabfragen in MS Access
- Zusammenfassung

### **Ausblick**

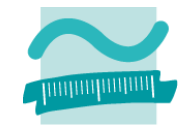

### Nr

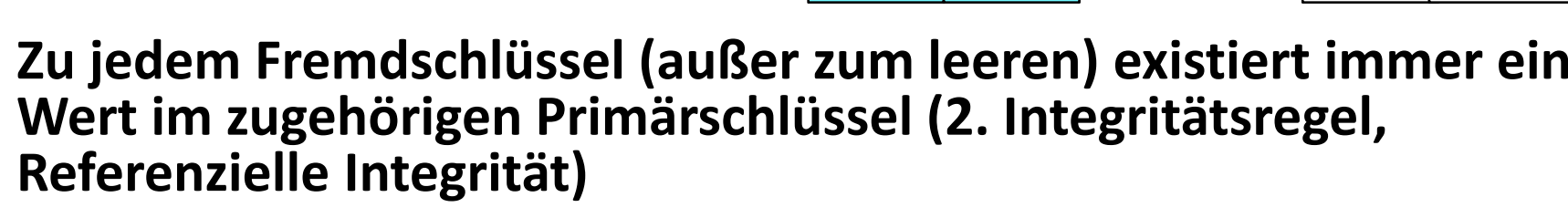

- was beim Entwurf der Relationen und
- beim Anlegen/Löschen/Ändern von Daten bedacht werden muss.

### **Zusammenfassung**

### **Beziehungen werden über Fremdschlüssel hergestellt**

– ER‐Modell

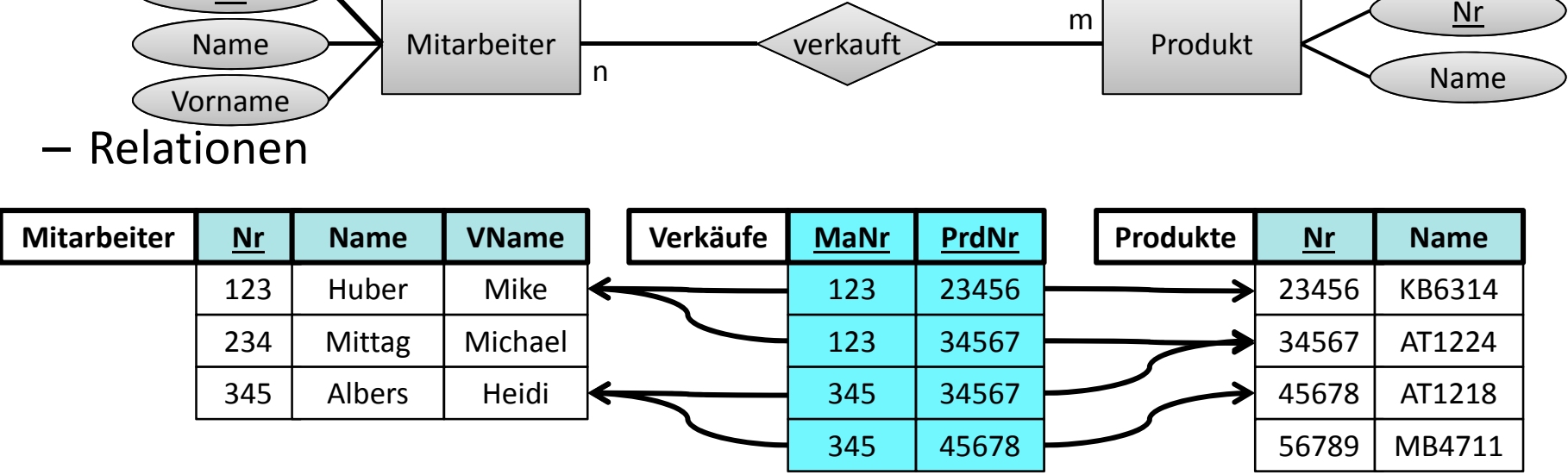

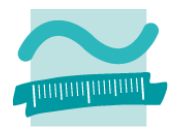

### **Zusammenfassung**

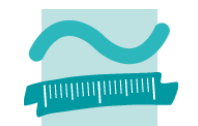

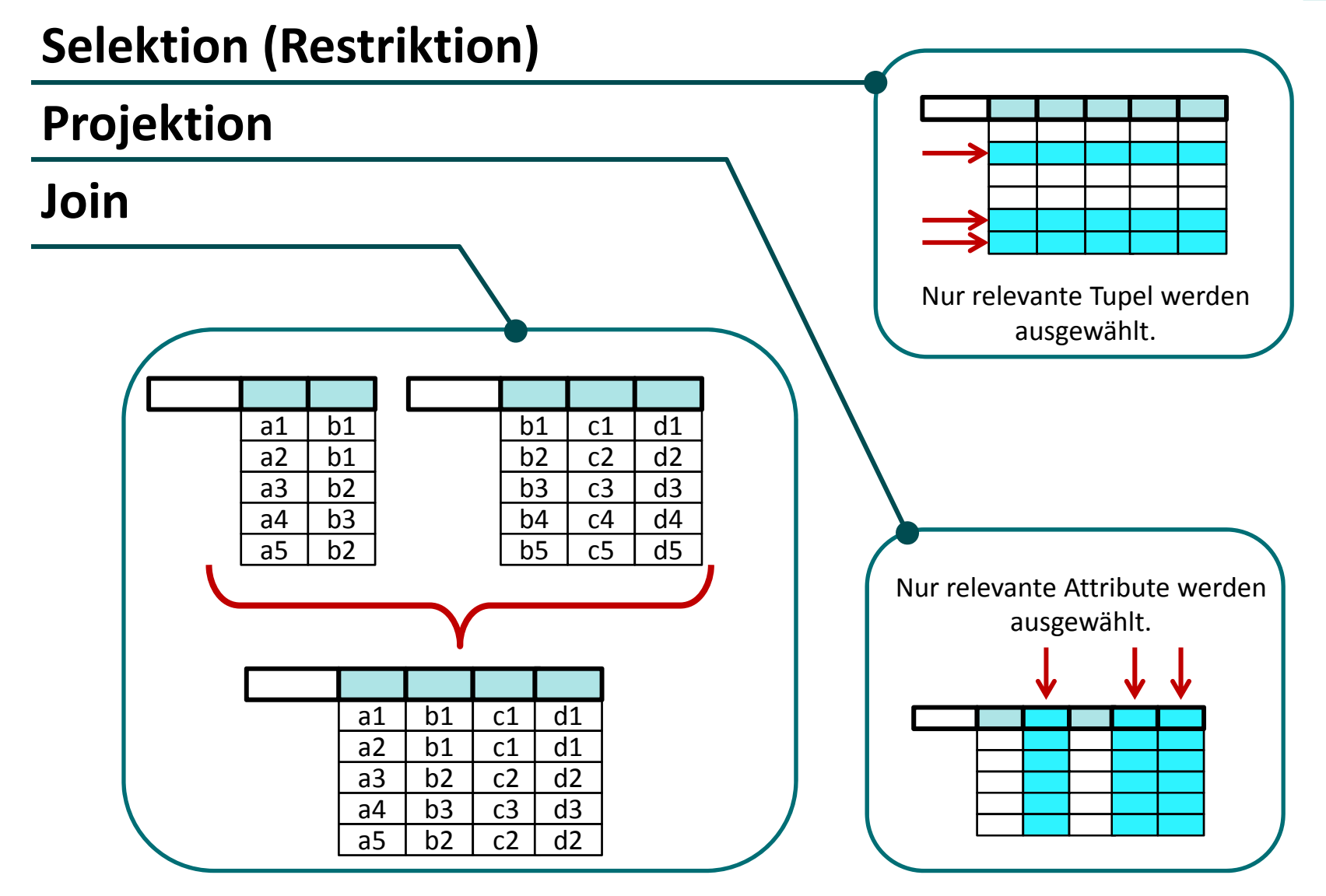

### **Inhalt**

#### **Ziel und Einordnung Rückblick**

- Übergang vom ER‐Modell zum und Relationalen Datenmodell
- Grundkonzepte des Relationalen Modells
- Implementierung von Relationen und Datenzugriff in MS Access

#### **Grundlagen des Relationalen Datenmodells (Teil 2)**

- Beziehungen im Relationen Modell
- Fremdschlüssel
- Integritätsregeln
- Arbeiten mit Relationen: Abfragen (Relationenalgebra)
- Zusammenfassung

#### **Arbeiten mit dem Relationalen Datenmodell (Teil 2)**

- Implementierung von Beziehungen mittels Fremdschlüsseln
- Operationen auf Relationen und Tupeln
- Umsetzung der Relationenalgebra mit Auswahlabfragen in MS Access
- Zusammenfassung

### **Ausblick**

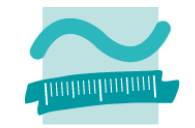

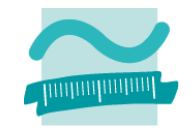

**Schritt 1: Beziehungen zwischen vorhandenen Relationen werden über Fremdschlüssel umgesetzt**

**Schritt 2: Anlegen der Beziehung in der Beziehungsansicht**

**Schritt 3: Entscheiden über die Integritätsbedingungen der Beziehung**

**Schritt 4: Erfassen von Daten in der Reihenfolge in der die Beziehung dies erfordert**

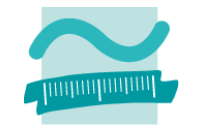

**Entitätsmenge "Bestellungen"**

#### 23456 01.01.2012 **Bestellungen Nr Datum** 34567 18.03.2012 45678 15.02.2012 123Huber | Mike **Kunden Nr Name VName** 345Albers Heidi Kunde $\overline{\text{bestell}}$  bestellung 1..n 1 Nr Datum **Entitätsmenge "Kunden"** NameVorname Nr **123MikeHuber345Heidi Albers2345601.01.12 45678 15.02.123456718.03.12**123**KndNr** 345345

#### **Beispiel: Bestellungen von Kunden**

Wirtschaftsinformatik 2 ‐ LE05 ‐ Relationales Modell (Teil 2) Beziehungen 89

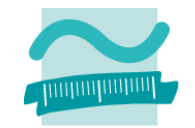

**Schritt 1: Beziehungen zwischen vorhandenen Relationen werden über Fremdschlüssel umgesetzt**

**Schritt 2: Anlegen der Beziehung in der Beziehungsansicht**

**Schritt 3: Entscheiden über die Integritätsbedingungen der Beziehung**

**Schritt 4: Erfassen von Daten in der Reihenfolge in der die Beziehung dies erfordert**

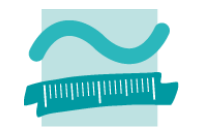

#### **Schritt 1: Beziehungen zwischen vorhandenen Relationen werden über Fremdschlüssel umgesetzt**

- Fremdschlüssel werden als zusätzliche Spalten (d.h. Attribute bzw. Felder) der Tabelle definiert
- Namenskonvention:
	- <Präfix der eigenen Tabelle> <sup>+</sup> <Präfix der referenzierten Tabelle> <sup>+</sup>
	- <Name der Spalte des referenzierten Primärschlüssels> <sup>+</sup>
	- und Suffix "Fk" (Foreign Key)
- Datentyp der Spalte des Fremdschlüssel muss dem Datentyp der Spalte des referenzierten Primärschlüssels entsprechen
- Hinweis: Für Fremdschlüssel, die auf Primärschlüssel vom Typ AutoWert verweisen, ist Datentyp "Zahl" mit Feldgröße "Long Integer" notwendig.

#### **Schritt 2: Anlegen der Beziehung in der Beziehungsansicht**

**Schritt 3: Entscheiden über die Integritätsbedingungen der Beziehung Schritt 4: Erfassen von Daten in der Reihenfolge in der die Beziehung dies erfordert**

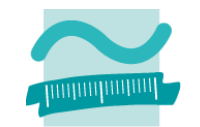

#### **Beispiel: Bestellungen von Kunden – Schritt 1**

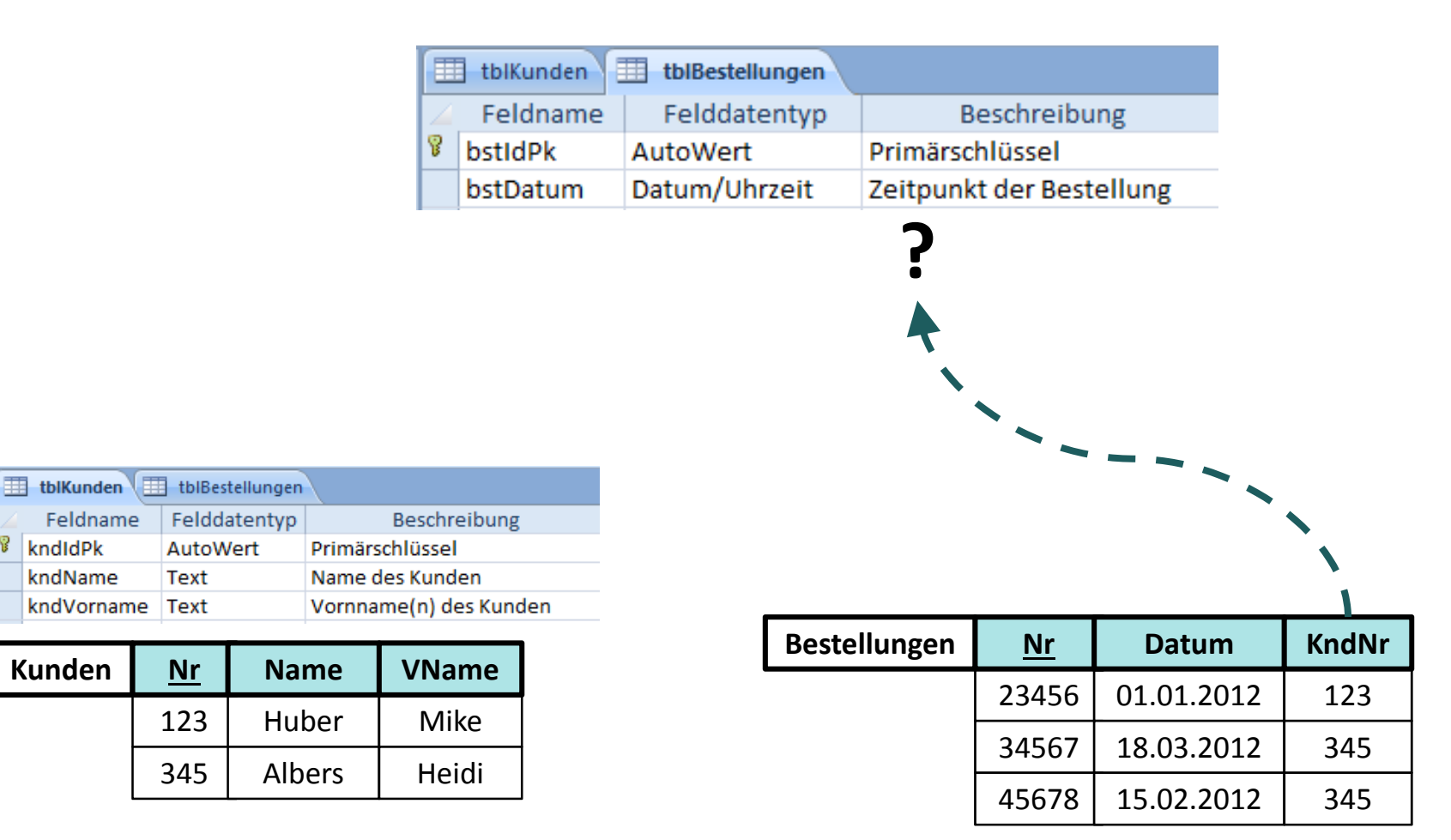

**Kunden**

**8** kndldPk

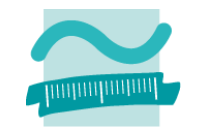

#### **Beispiel: Bestellungen von Kunden**

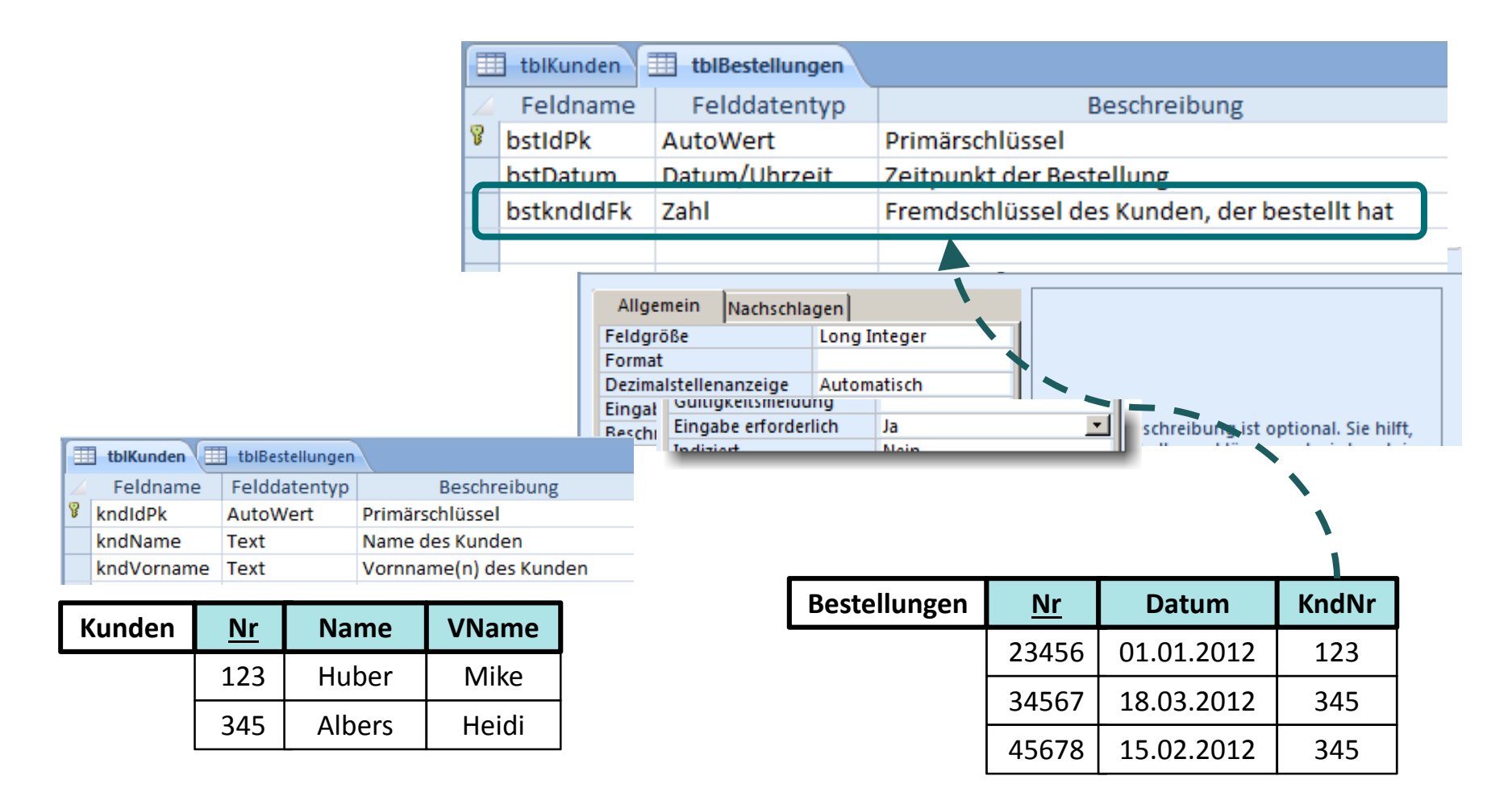

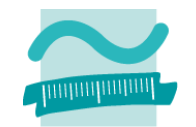

#### **Schritt 1: Beziehungen zwischen vorhandenen Relationen werden über Fremdschlüssel umgesetzt**

- Fremdschlüssel werden als zusätzliche Spalten (d.h. Attribute bzw. Felder) der Tabelle definiert
- Namenskonvention:
	- <Präfix der eigenen Tabelle> <sup>+</sup> <Präfix der referenzierten Tabelle> <sup>+</sup>
	- <Name der Spalte des referenzierten Primärschlüssels> <sup>+</sup>
	- und Suffix "Fk" (Foreign Key)
- Datentyp der Spalte des Fremdschlüssel muss dem Datentyp der Spalte des referenzierten Primärschlüssels entsprechen
- Hinweis: Für Fremdschlüssel, die auf Primärschlüssel vom Typ AutoWert verweisen, ist Datentyp "Zahl" mit Feldgröße "Long Integer" notwendig.

#### **Schritt 2: Anlegen der Beziehung in der Beziehungsansicht**

**Schritt 3: Entscheiden über die Integritätsbedingungen der Beziehung Schritt 4: Erfassen von Daten in der Reihenfolge in der die Beziehung dies erfordert**

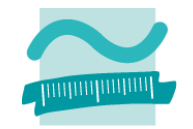

**Schritt 1: Beziehungen zwischen vorhandenen Relationen werden über Fremdschlüssel umgesetzt**

**Schritt 2: Anlegen der Beziehung in der Beziehungsansicht**

**Schritt 3: Entscheiden über die Integritätsbedingungen der Beziehung**

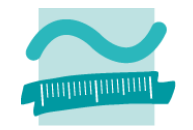

**Schritt 1: Beziehungen zwischen vorhandenen Relationen werden über Fremdschlüssel umgesetzt**

#### **Schritt 2: Anlegen der Beziehung in der Beziehungsansicht**

- Hinweis: Beteiligte Tabellen müssen geschlossen sein!
- Öffnen der Beziehungsansicht
	- Menüband ▶ Registerkarte "Entwurf" ▶ Gruppe "Beziehungen" ▶ "Beziehungen" oder Menüband ▶ Registerkarte "Datenbanktools" ▶ Gruppe "Beziehungen" ▶ "Beziehungen"
- Hinzufügen der beteiligten Tabellen zur Ansicht
- Herstellen der Beziehung durch Drag'n'Drop des Primärschlüssel auf die Spalte des Fremdschlüssels

**Schritt 3: Entscheiden über die Integritätsbedingungen der Beziehung Schritt 4: Erfassen von Daten in der Reihenfolge in der die Beziehung (2. Integritätsregel) dies erfordert**

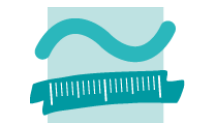

#### **Beispiel: Bestellungen von Kunden – Schritt 2**

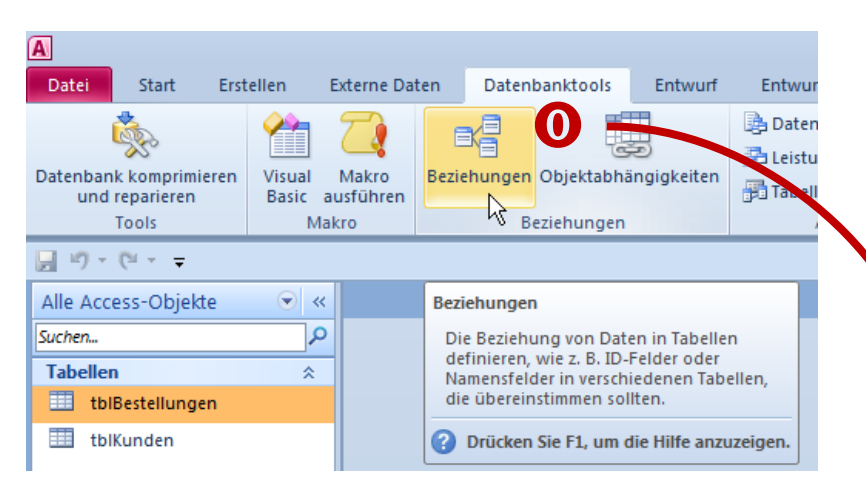

#### **Beziehungsansicht öffnen**

### **Tabellen auswählen und zur Ansicht hinzufügen**

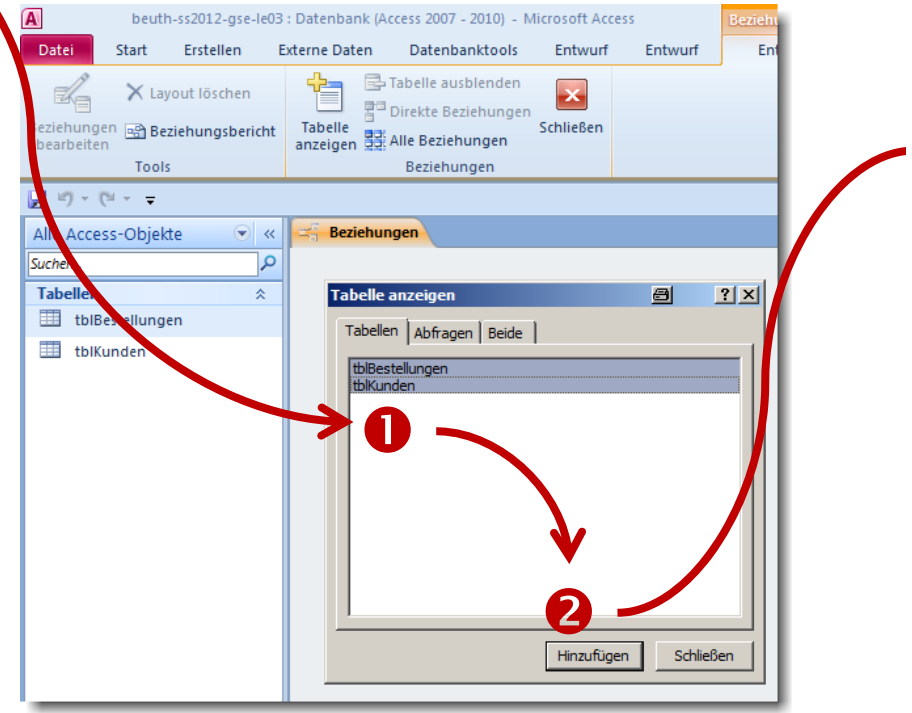

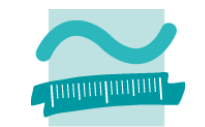

#### **Beispiel: Bestellungen von Kunden – Schritt 2**

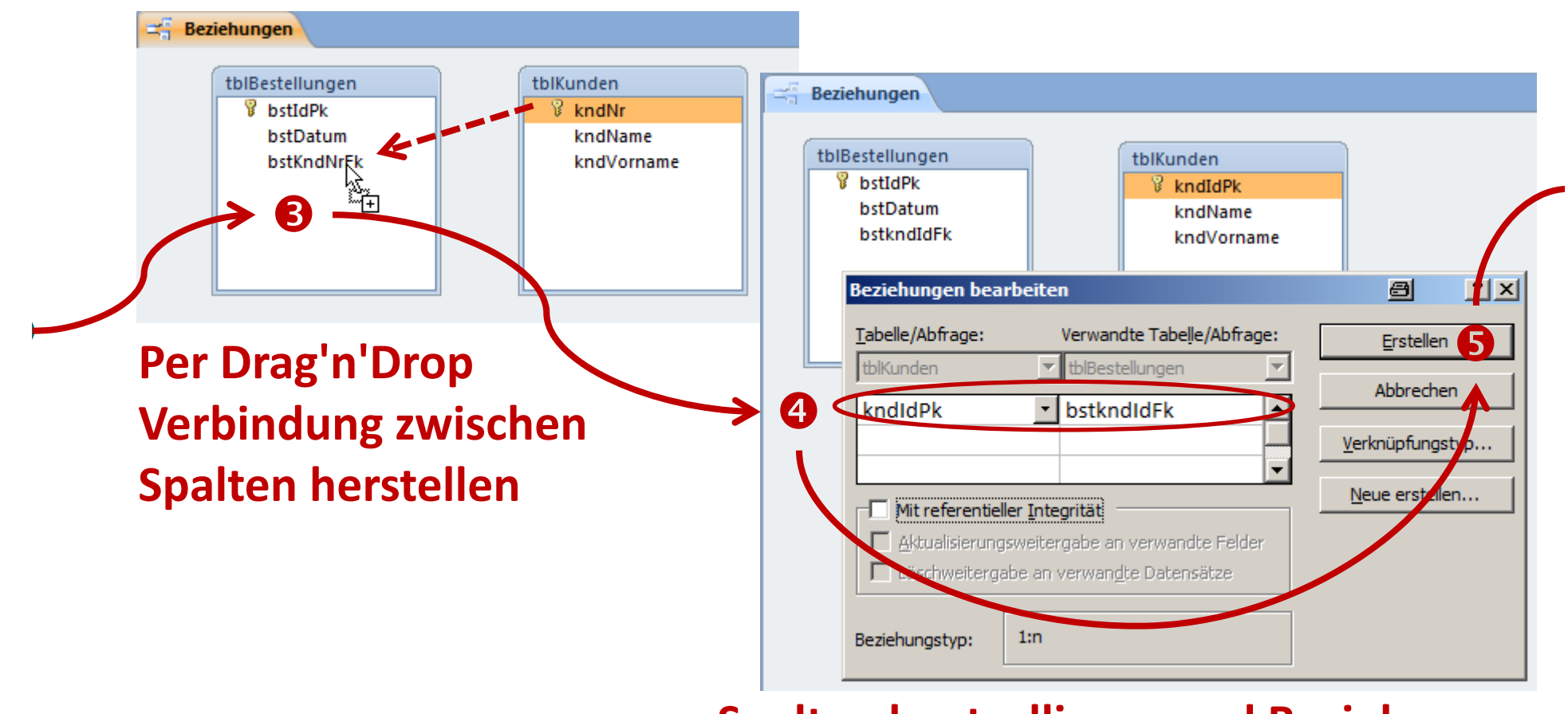

#### **Spalten kontrollieren und Beziehung anlegen**

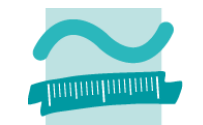

**Beispiel: Bestellungen von Kunden – Schritt 2**

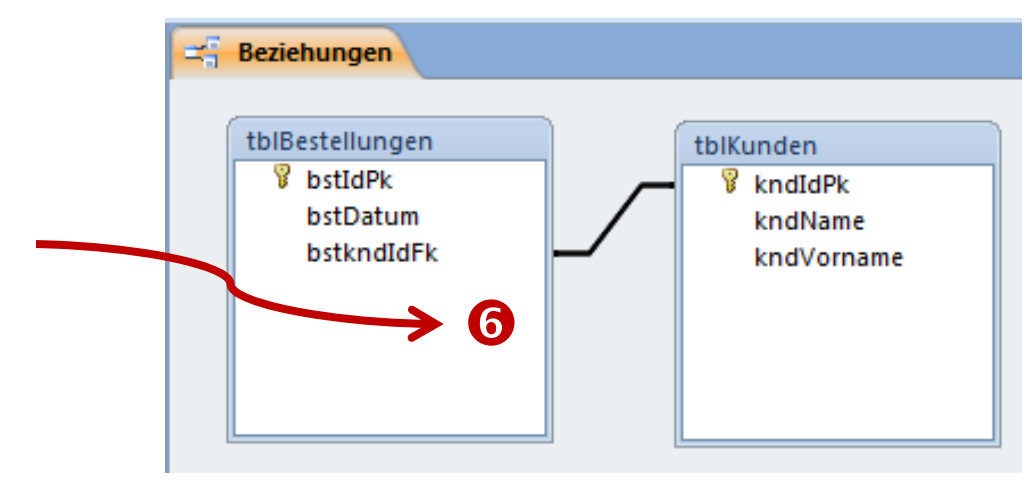

**Fertig mit Schritt 2!**

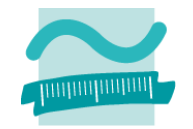

**Schritt 1: Beziehungen zwischen vorhandenen Relationen werden über Fremdschlüssel umgesetzt**

#### **Schritt 2: Anlegen der Beziehung in der Beziehungsansicht**

- Hinweis: Beteiligte Tabellen müssen geschlossen sein!
- Öffnen der Beziehungsansicht
	- Menüband ▶ Registerkarte "Entwurf" ▶ Gruppe "Beziehungen" ▶ "Beziehungen" oder
	- Menüband ▶ Registerkarte "Datenbanktools" ▶ Gruppe "Beziehungen" ▶ "Beziehungen"
- Hinzufügen der beteiligten Tabellen zur Ansicht
- Herstellen der Beziehung durch Drag'n'Drop des Primärschlüssel auf die Spalte des Fremdschlüssels

#### **Schritt 3: Entscheiden über die Integritätsbedingungen der Beziehung**

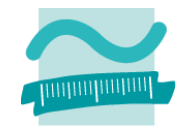

**Schritt 1: Beziehungen zwischen vorhandenen Relationen werden über Fremdschlüssel umgesetzt**

**Schritt 2: Anlegen der Beziehung in der Beziehungsansicht**

#### **Schritt 3: Entscheiden über die Integritätsbedingungen der Beziehung**

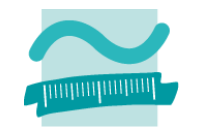

**Schritt 1: Beziehungen zwischen vorhandenen Relationen werden über Fremdschlüssel umgesetzt**

#### **Schritt 2: Anlegen der Beziehung in der Beziehungsansicht**

#### **Schritt 3: Entscheiden über die Integritätsbedingungen der Beziehung**

- Was soll beim Löschen passieren, wenn es Tupel durch einen Fremdschlüssel referenziert werden?
	- Zurückweisen des Lösch‐/Änderungsversuch
	- Löschen/Ändern aller referenzierten Tupel
	- Leeren des Fremdschlüssels der Aufträge
	- Kaskadierendes Vorgehen als Spezialfall
- Ist es fachlich zulässig, dass der Fremdschlüssel leer ist?

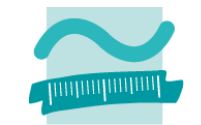

#### **Beispiel: Bestellungen von Kunden – Schritt 3**

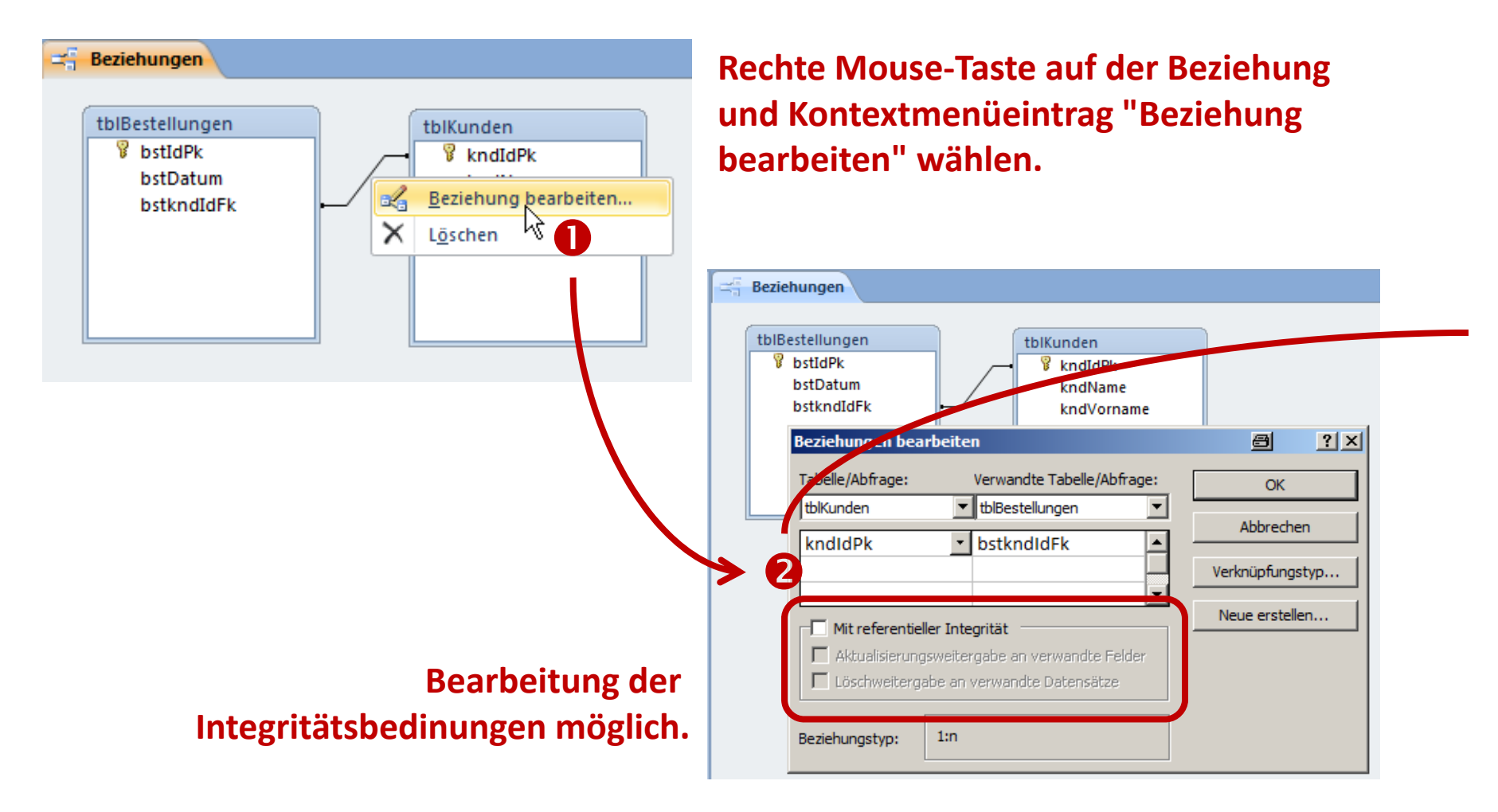

### **Implementierung von Beziehungen in MS Access Beispiel: Bestellungen von Kunden – Schritt 3**

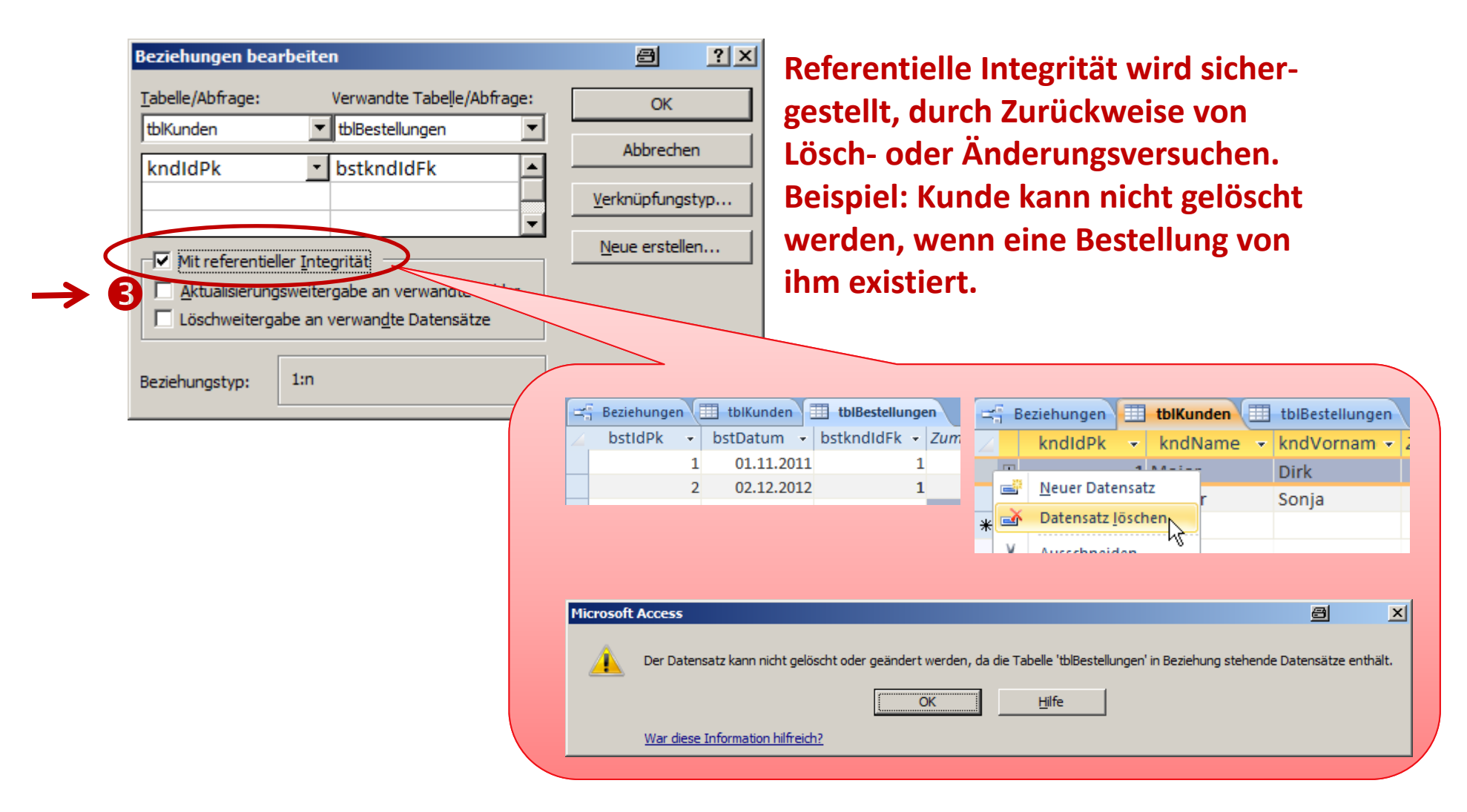

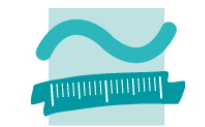

#### **Beispiel: Bestellungen von Kunden – Schritt 3**

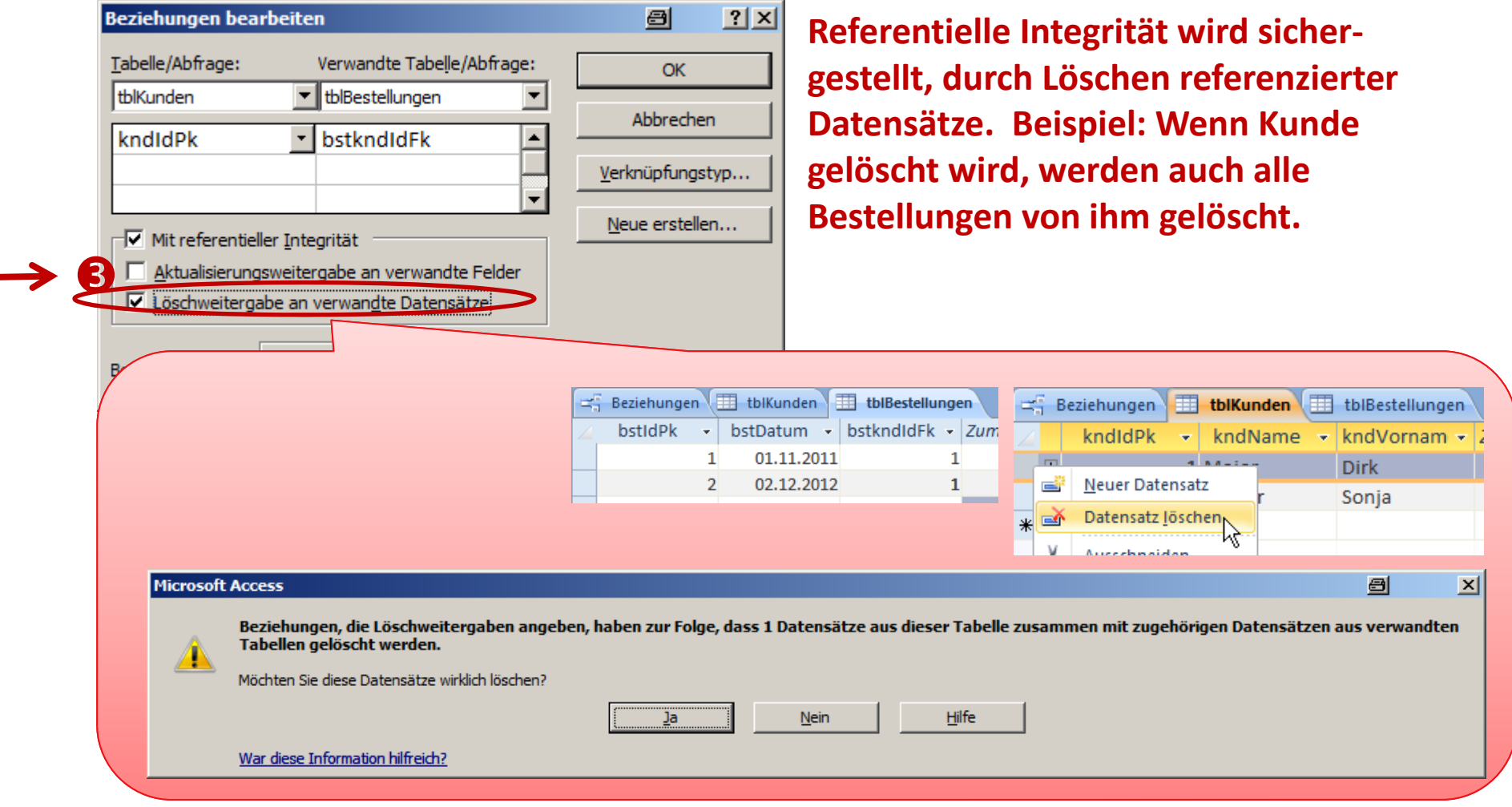

### **Implementierung von Beziehungen in MS Access Beispiel: Bestellungen von Kunden – Schritt 3**

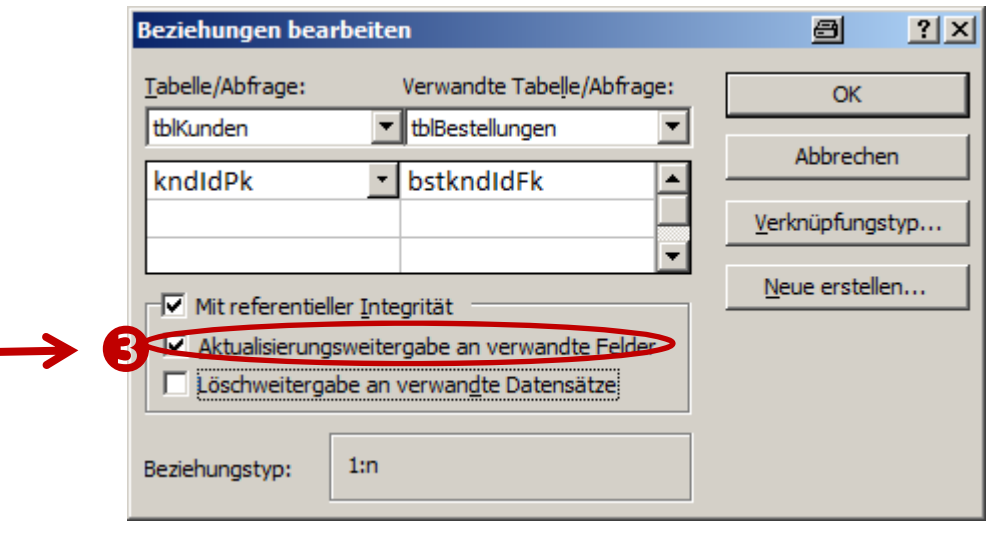

**Referentielle Integrität wird sicher‐ gestellt, durch Weitergabe einer Änderung des Primärschlüssels an referenzierte Datensätze.**

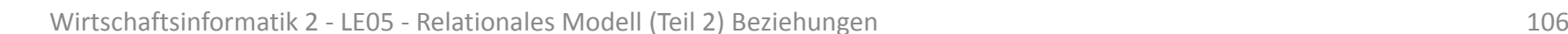

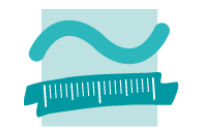

**Schritt 1: Beziehungen zwischen vorhandenen Relationen werden über Fremdschlüssel umgesetzt**

#### **Schritt 2: Anlegen der Beziehung in der Beziehungsansicht**

#### **Schritt 3: Entscheiden über die Integritätsbedingungen der Beziehung**

- Was soll beim Löschen passieren, wenn es Tupel durch einen Fremdschlüssel referenziert werden?
	- Zurückweisen des Lösch‐/Änderungsversuch
	- Löschen/Ändern aller referenzierten Tupel
	- Leeren des Fremdschlüssels der Aufträge
	- Kaskadierendes Vorgehen als Spezialfall
- Ist es fachlich zulässig, dass der Fremdschlüssel leer ist?

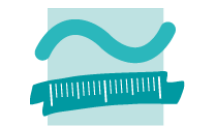

#### **Beispiel: Bestellungen von Kunden – Schritt 3**

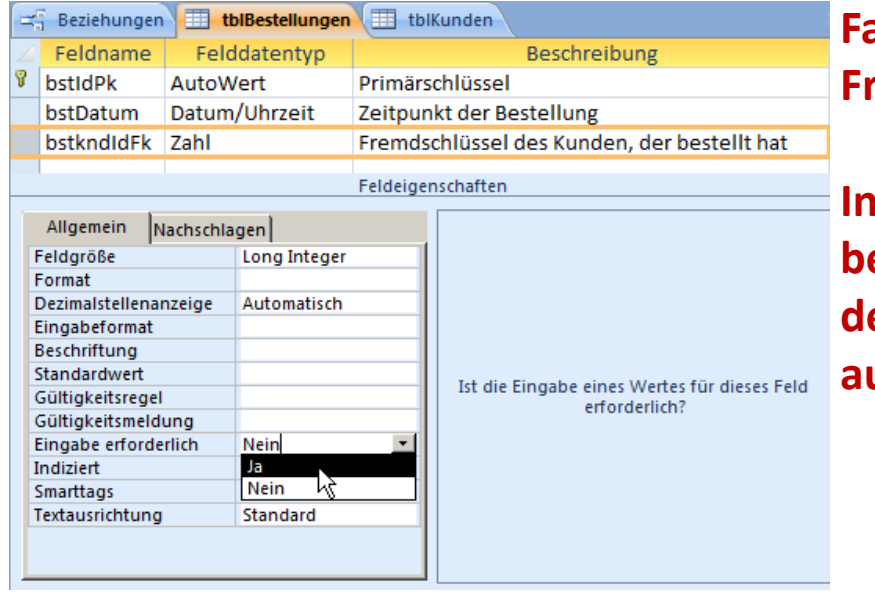

**Fachliche Integritätsbedingung, dass Fremdschlüssel nicht leer sein darf:**

**In der Entwurfsansicht bei "Feldeigenschaften" den Eintrag "Eingabe erforderlich" auf "Ja" setzen.**

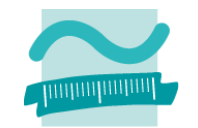

**Schritt 1: Beziehungen zwischen vorhandenen Relationen werden über Fremdschlüssel umgesetzt**

#### **Schritt 2: Anlegen der Beziehung in der Beziehungsansicht**

#### **Schritt 3: Entscheiden über die Integritätsbedingungen der Beziehung**

- Was soll beim Löschen passieren, wenn es Tupel durch einen Fremdschlüssel referenziert werden?
	- Zurückweisen des Lösch‐/Änderungsversuch
	- Löschen/Ändern aller referenzierten Tupel
	- Leeren des Fremdschlüssels der Aufträge
	- Kaskadierendes Vorgehen als Spezialfall
- Ist es fachlich zulässig, dass der Fremdschlüssel leer ist?
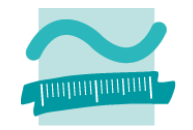

**Schritt 1: Beziehungen zwischen vorhandenen Relationen werden über Fremdschlüssel umgesetzt**

**Schritt 2: Anlegen der Beziehung in der Beziehungsansicht**

**Schritt 3: Entscheiden über die Integritätsbedingungen der Beziehung**

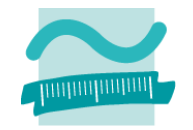

**Schritt 1: Beziehungen zwischen vorhandenen Relationen werden über Fremdschlüssel umgesetzt**

**Schritt 2: Anlegen der Beziehung in der Beziehungsansicht**

**Schritt 3: Entscheiden über die Integritätsbedingungen der Beziehung**

- beginnen mit der Erfassung der Datensätze, auf deren Primärschlüssel referenziert werden soll
- dann Datensätze erfassen, die einen Fremdschlüssel haben der auf Primärschlüssel der bereits erfassten Datensätze referenziert

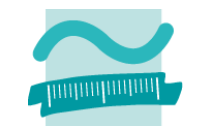

#### **Beispiel: Bestellungen von Kunden – Schritt 3**

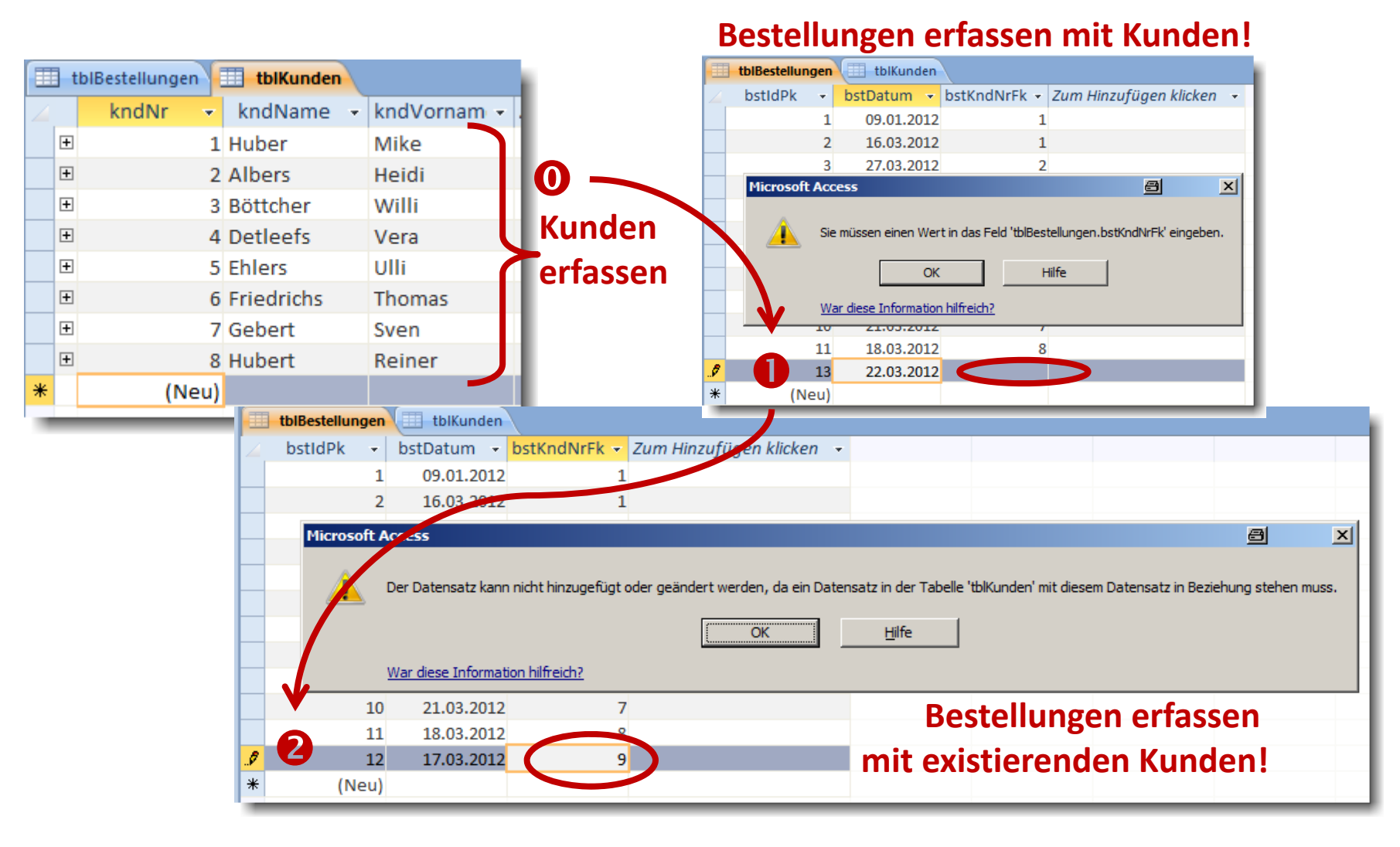

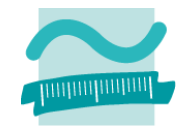

**Schritt 1: Beziehungen zwischen vorhandenen Relationen werden über Fremdschlüssel umgesetzt**

**Schritt 2: Anlegen der Beziehung in der Beziehungsansicht**

**Schritt 3: Entscheiden über die Integritätsbedingungen der Beziehung**

- beginnen mit der Erfassung der Datensätze, auf deren Primärschlüssel referenziert werden soll
- dann Datensätze erfassen, die einen Fremdschlüssel haben der auf Primärschlüssel der bereits erfassten Datensätze referenziert

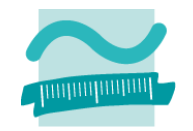

**Schritt 1: Beziehungen zwischen vorhandenen Relationen werden über Fremdschlüssel umgesetzt**

**Schritt 2: Anlegen der Beziehung in der Beziehungsansicht**

**Schritt 3: Entscheiden über die Integritätsbedingungen der Beziehung**

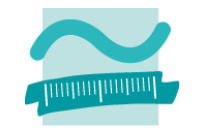

**Schritt 1: Beziehungen zwischen vorhandenen Relationen werden über Fremdschlüssel umgesetzt**

**Schritt 2: Anlegen der Beziehung in der Beziehungsansicht**

**Schritt 3: Entscheiden über die Integritätsbedingungen der Beziehung**

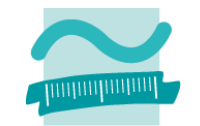

# **Besonderheiten bei der Implementierung einer 1:1 Beziehung**

- Mit dem vorherigen Vorgehen erstellt MS Access immer 1:n‐ Beziehungen
- Um 1:1‐Beziehungen zu erstellen, dürfen die verknüpften Spalten beide keine Duplikate zulassen

# **Besonderheiten einer zu 0..1 bzw. zu 0..n Beziehung**

–– entsprechende Spalte der Beziehung darf leer bleiben

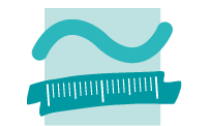

# **Besonderheiten bei der Implementierung einer 1:1 Beziehung**

- Mit dem vorherigen Vorgehen erstellt MS Access immer 1:n‐ Beziehungen
- Um 1:1‐Beziehungen zu erstellen, dürfen die verknüpften Spalten beide keine Duplikate zulassen

# **Besonderheiten einer zu 0..1 bzw. zu 0..n Beziehung**

–– entsprechende Spalte der Beziehung darf leer bleiben

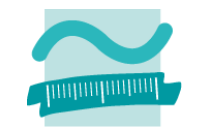

### **Beispiel: Benutzer (Online Shop) und Kunde**

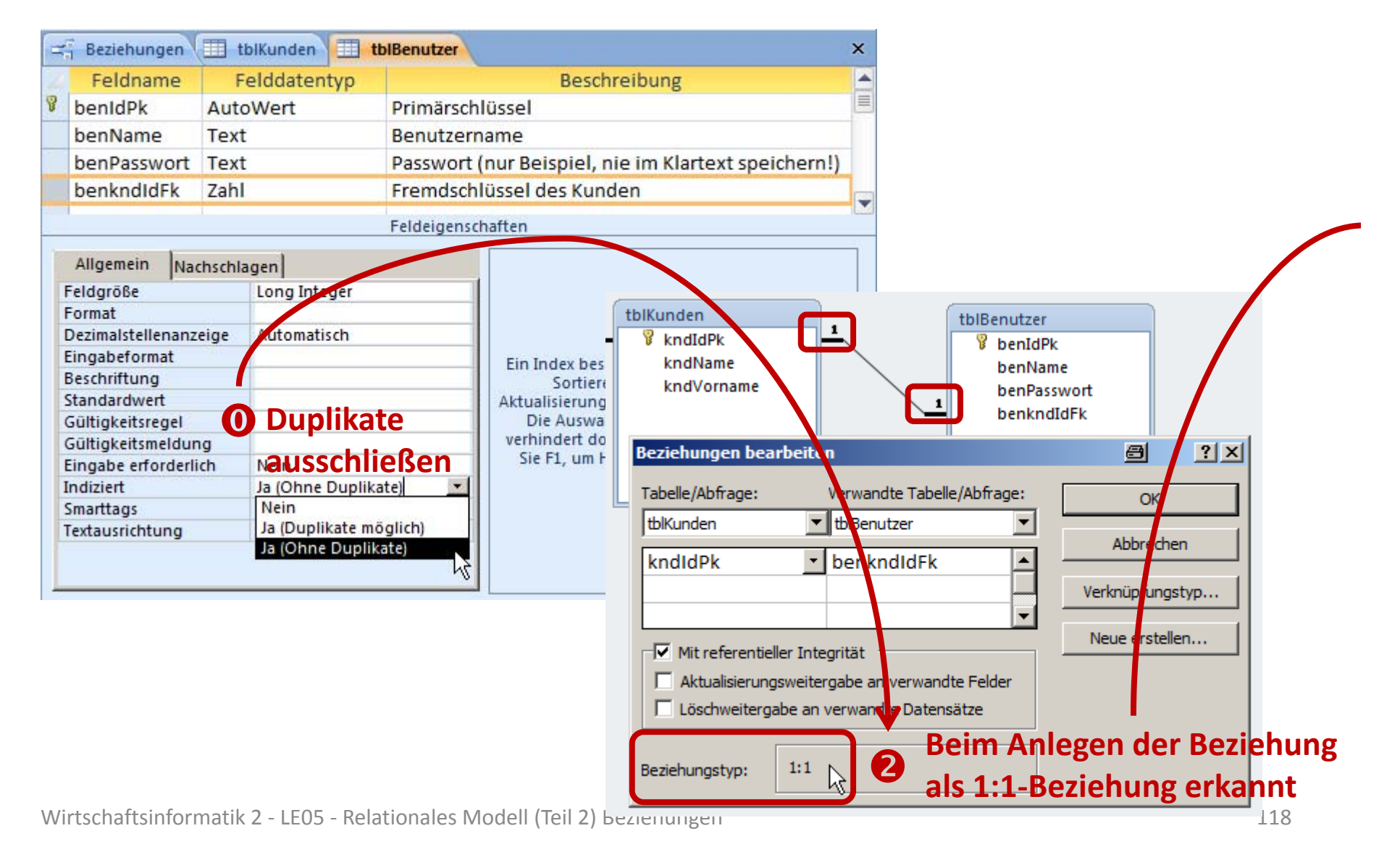

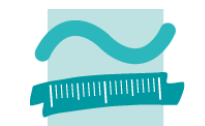

### **Beispiel: Benutzer (Online Shop) und Kunde**

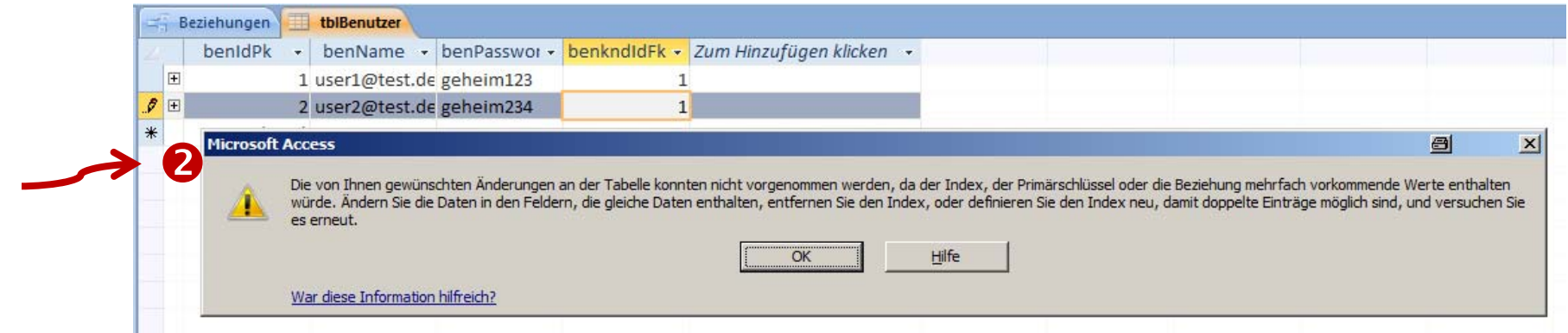

#### **Dateneingabe erfordert Eindeutigkeit in der Spalte des Fremdschlüssel.**

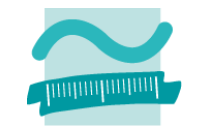

# **Besonderheiten bei der Implementierung einer 1:1 Beziehung**

- Mit dem vorherigen Vorgehen erstellt MS Access immer 1:n‐ Beziehungen
- Um 1:1‐Beziehungen zu erstellen, dürfen die verknüpften Spalten beide keine Duplikate zulassen

# **Besonderheiten einer zu 0..1 bzw. zu 0..n Beziehung**

–– entsprechende Spalte der Beziehung darf leer bleiben

# **Implementierung von Beziehungen in MS Access Beispiel: Benutzer (Online Shop) und Kunde**

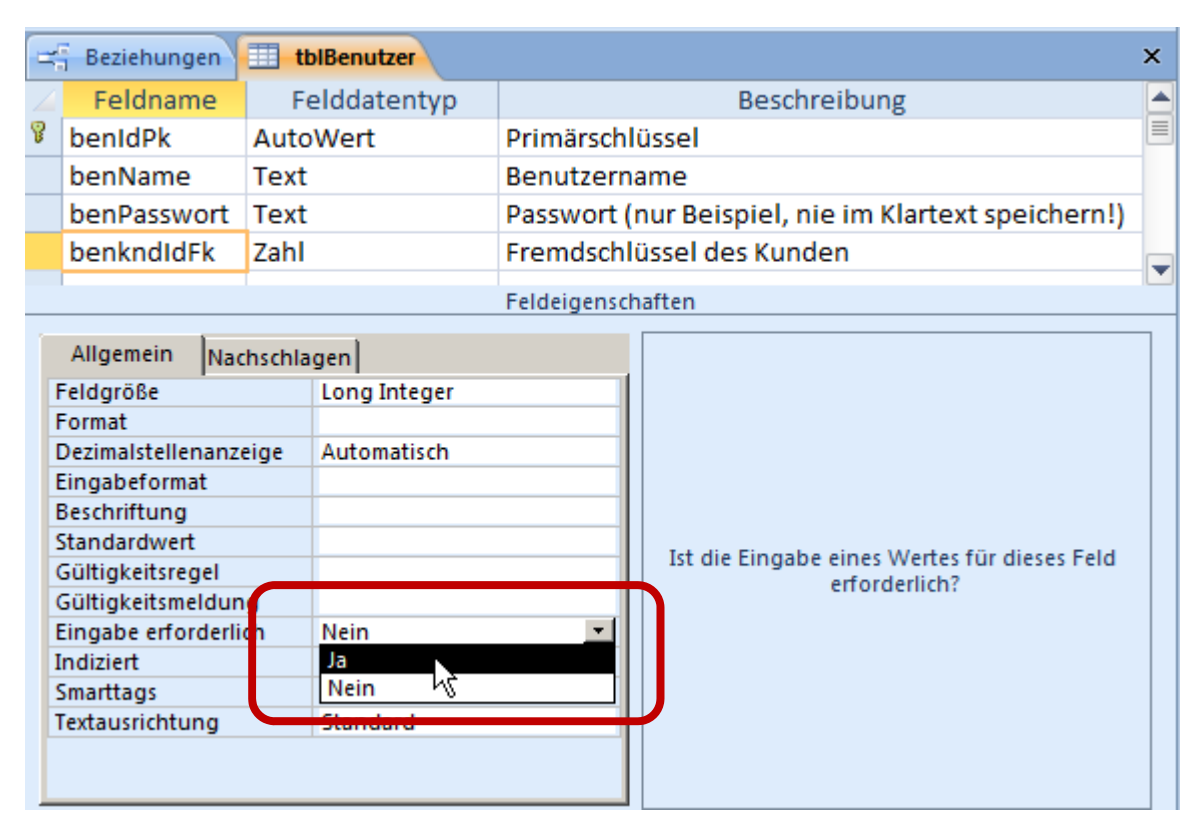

#### **Wenn Eingabe nicht erforderlich, dann zu 0..1 bzw. zu 0..n‐Beziehung**

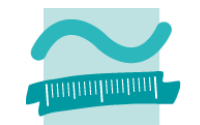

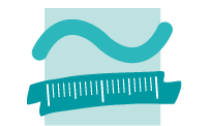

# **Besonderheiten bei der Implementierung einer 1:1 Beziehung**

- Mit dem vorherigen Vorgehen erstellt MS Access immer 1:n‐ Beziehungen
- Um 1:1‐Beziehungen zu erstellen, dürfen die verknüpften Spalten beide keine Duplikate zulassen

# **Besonderheiten einer zu 0..1 bzw. zu 0..n Beziehung**

–– entsprechende Spalte der Beziehung darf leer bleiben

# **Inhalt**

#### **Ziel und Einordnung Rückblick**

- Übergang vom ER‐Modell zum und Relationalen Datenmodell
- Grundkonzepte des Relationalen Modells
- Implementierung von Relationen und Datenzugriff in MS Access

#### **Grundlagen des Relationalen Datenmodells (Teil 2)**

- Beziehungen im Relationen Modell
- Fremdschlüssel
- Integritätsregeln
- Arbeiten mit Relationen: Abfragen (Relationenalgebra)
- Zusammenfassung

#### **Arbeiten mit dem Relationalen Datenmodell (Teil 2)**

- Implementierung von Beziehungen mittels Fremdschlüsseln
- Operationen auf Relationen und Tupeln
- Umsetzung der Relationenalgebra mit Auswahlabfragen in MS Access
- Zusammenfassung

#### **Ausblick**

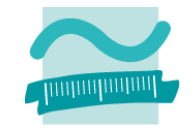

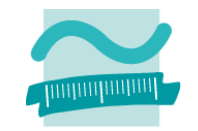

### **1. Schritt: Abfrageentwurf**

–- Menüband ▶ Registerkarte "Erstellen" ▶ Gruppe "Abfragen" ▶ "Abfrageentwurf"

### **2. Schritt: Tabelle oder Tabellen (Join) hinzufügen**

- im Dialog "Tabelle" anzeigen an der Abfrage zu beteiligende Tabelle hinzufügen oder Tabellen für Join hinzufügen
- – Alternative: per Drag und Drop Tabelle oder Tabellen aus dem Navigationsbereich ziehen

### **3. Schritt: Spalten festlegen (Projektion)**

- – $-$  Spalten auswählen, die Teil des Ergebnisses sein sollen
- –Möglichkeit alle Spalten auszuwählen mittels "\*"

### **4. Schritt: Kriterien, Sortierung und Sichtbarkeit festlegen (Selektion/Restriktion)**

#### **5. Schritt: Umschalten in die Datenblattansicht, um Ergebnis zu betrachten**

# **Selektion (Restriktion)**

- Alle Produkte einer Produktkategorie auswählen
- Kunden mit einer Kundennummer auswählen

# **Projektion**

– Spalten Preis und Bezeichnung aus der Tabelle Produkte auswählen

# **Join**

– Verknüpfung der Spalte Bezeichnung aus der Tabelle Produktkategorien mit allen anderen Spalten der Tabelle Produkt

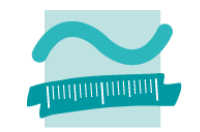

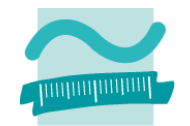

**Selektion (Restriktion)**

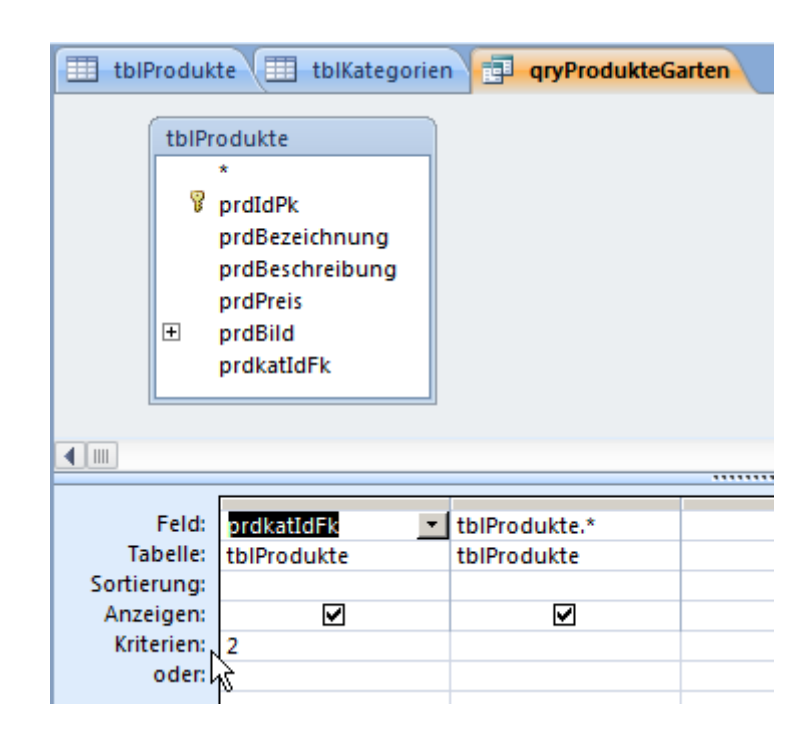

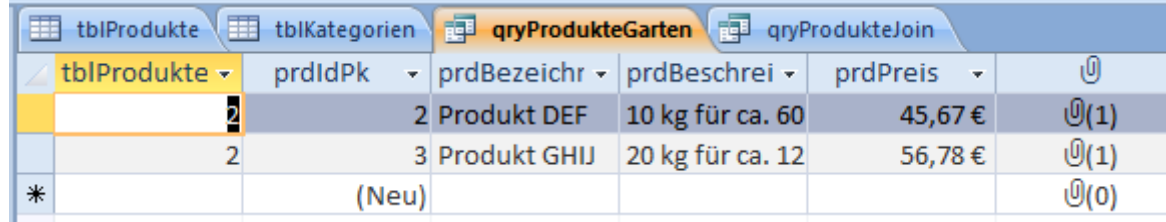

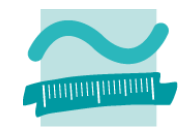

### **Projektion**

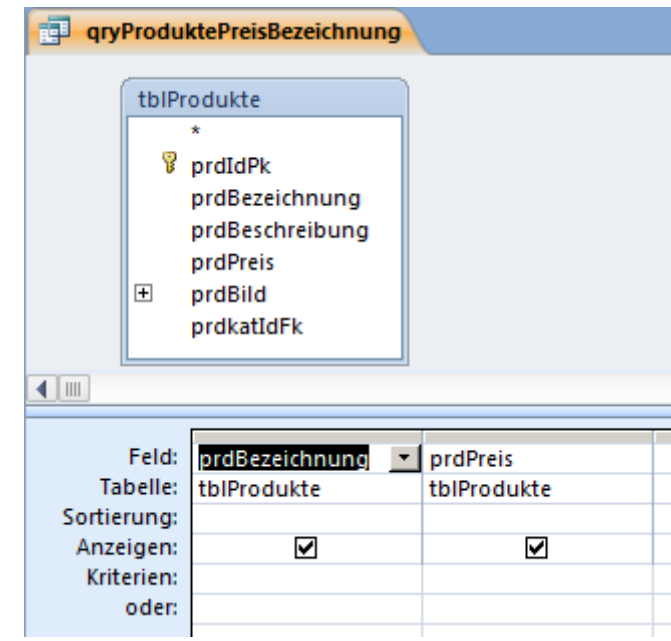

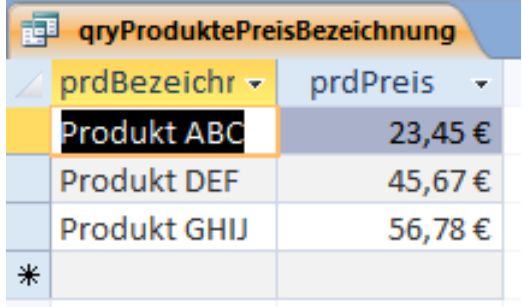

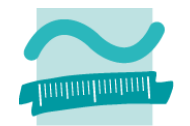

#### **Join**

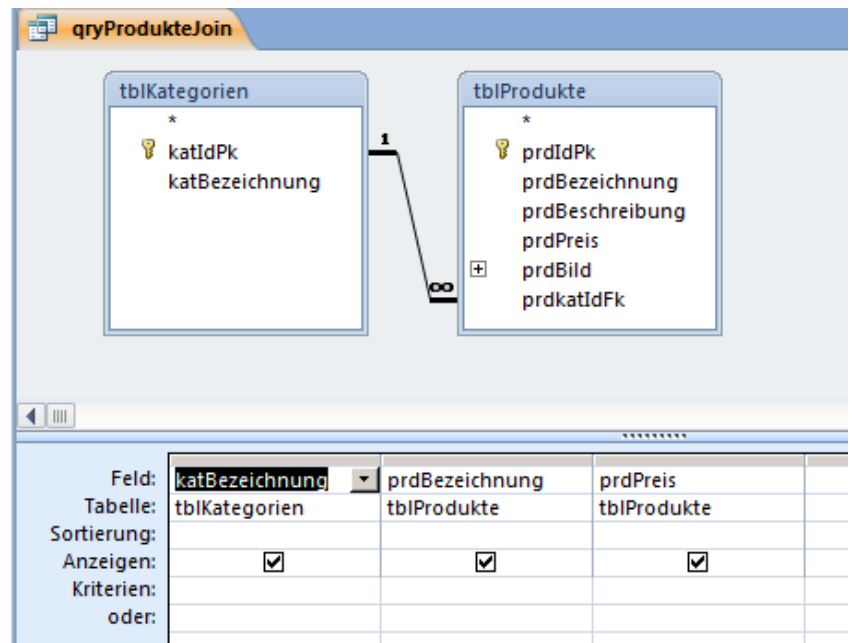

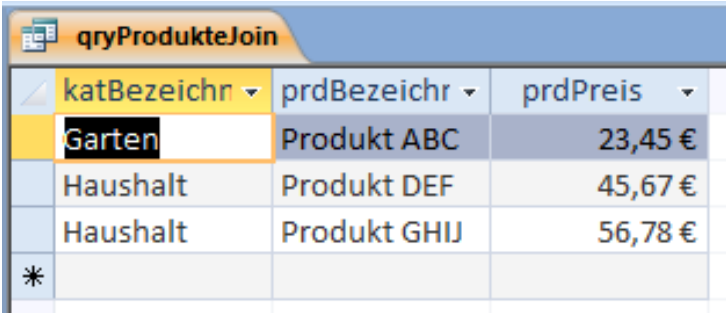

# **Inhalt**

#### **Wiederholung**

- Übergang vom ER‐Modell zum und Relationalen Datenmodell
- Grundkonzepte des Relationalen Modells
- Implementierung von Relationen und Datenzugriff in MS Access

#### **Einordnung**

#### **Grundlagen des Relationalen Datenmodells (Teil 2)**

- Beziehungen im Relationen Modell
- Fremdschlüssel
- Integritätsregeln
- Arbeiten mit Relationen: Abfragen (Relationenalgebra)
- Zusammenfassung

#### **Arbeiten mit dem Relationalen Datenmodell (Teil 2)**

- Implementierung von Beziehungen mittels Fremdschlüsseln
- Operationen auf Relationen und Tupeln
- Umsetzung der Relationenalgebra mit Auswahlabfragen in MS Access
- Zusammenfassung

### **Ausblick**

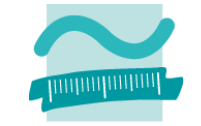

# **Inhalt**

#### **Wiederholung**

- Übergang vom ER‐Modell zum und Relationalen Datenmodell
- Grundkonzepte des Relationalen Modells
- Implementierung von Relationen und Datenzugriff in MS Access

#### **Einordnung**

#### **Grundlagen des Relationalen Datenmodells (Teil 2)**

- Beziehungen im Relationen Modell
- Fremdschlüssel
- Integritätsregeln
- Arbeiten mit Relationen: Abfragen (Relationenalgebra)
- Zusammenfassung

#### **Arbeiten mit dem Relationalen Datenmodell (Teil 2)**

- Implementierung von Beziehungen mittels Fremdschlüsseln
- Operationen auf Relationen und Tupeln
- Umsetzung der Relationenalgebra mit Auswahlabfragen in MS Access
- Zusammenfassung

### **Ausblick**

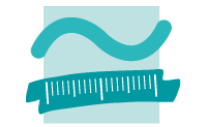

# **Zusammenfassung**

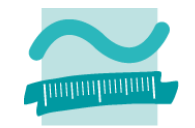

# **Umsetzung von Beziehungen in MS Access**

- – $-$  Schritt 1: Beziehungen zwischen vorhandenen Relationen werden über zusätzliche Spalten für Fremdschlüssel umgesetzt
- $-$  Schritt 2: Anlegen der Beziehung in der Beziehungsansicht
- $-$  Schritt 3: Entscheiden über die Integritätsbedingungen der Beziehung
- Schritt 4: Erfassen von Daten in der Reihenfolge in der die Beziehung (2. Integritätsregel) dies erfordert
- Besonderheiten
	- 1:1 bedeutet, dass Duplikate in der Fremdschlüsselspalte nicht zulässig sind
	- 0..n bzw. 0..1 bedeutet, dass Fremdschlüssel leer sein darf

# **Zusammenfassung**

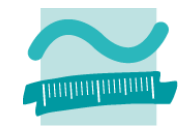

### **Auswählen von Tupeln über Abfragen in MS Access**

- Restriktion: relevante Datensätze einer Relation auszuwählen und dabei ggf. zu sortieren
- –Projektion: relevante Attribute einer Relation auszuwählen
- –Join: verknüpfte Datensätzen mehrerer Relationen auszuwählen

# **Inhalt**

#### **Wiederholung**

- Übergang vom ER‐Modell zum und Relationalen Datenmodell
- Grundkonzepte des Relationalen Modells
- Implementierung von Relationen und Datenzugriff in MS Access

#### **Einordnung**

#### **Grundlagen des Relationalen Datenmodells (Teil 2)**

- Beziehungen im Relationen Modell
- Fremdschlüssel
- Integritätsregeln
- Arbeiten mit Relationen: Abfragen (Relationenalgebra)
- Zusammenfassung

#### **Arbeiten mit dem Relationalen Datenmodell (Teil 2)**

- Implementierung von Beziehungen mittels Fremdschlüsseln
- Operationen auf Relationen und Tupeln
- Umsetzung der Relationenalgebra mit Auswahlabfragen in MS Access
- Zusammenfassung

### **Ausblick**

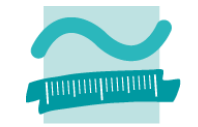

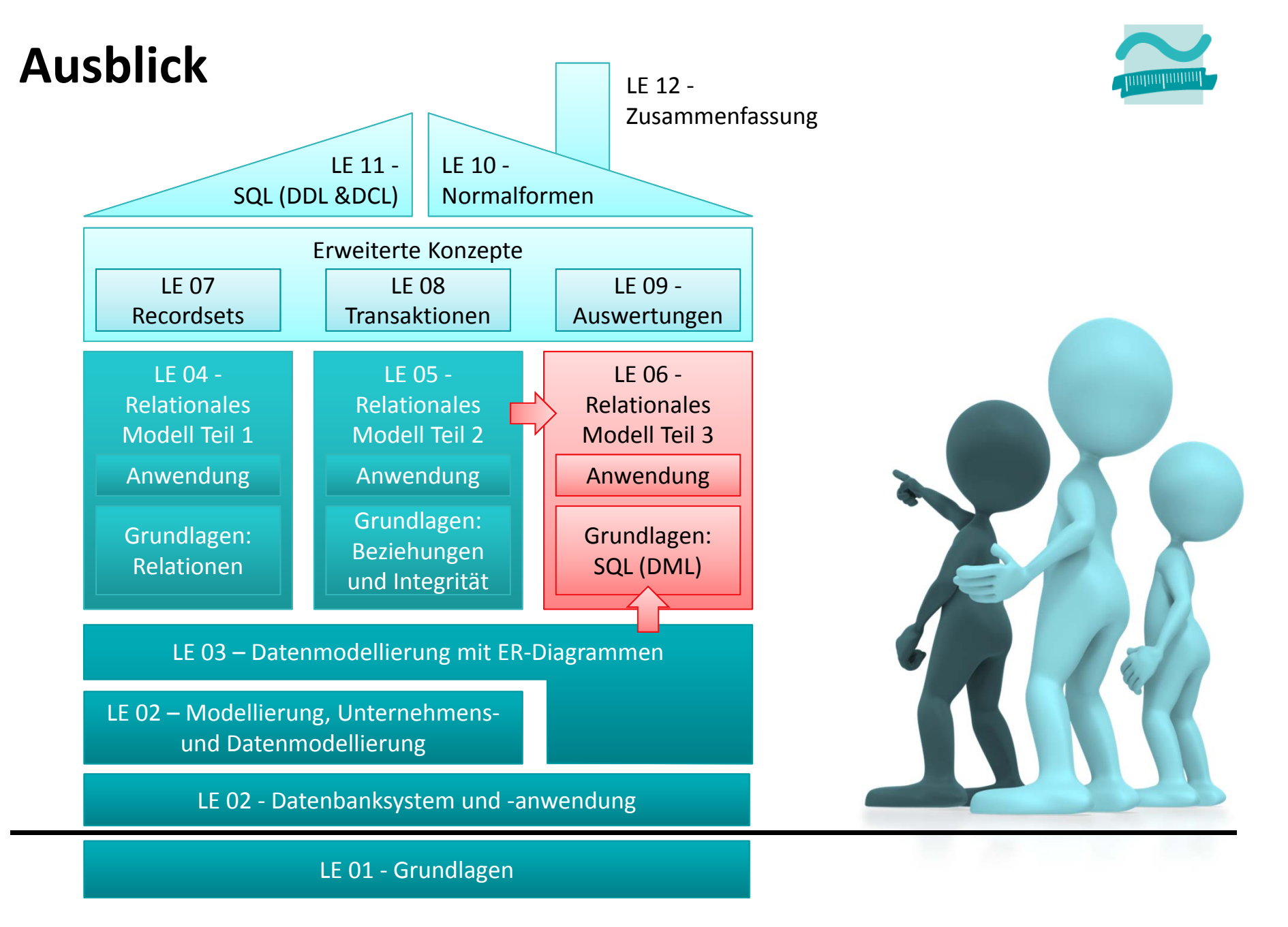

Wirtschaftsinformatik 2 ‐ LE05 ‐ Relationales Modell (Teil 2) Beziehungen 139

# **Inhalt**

#### **Wiederholung**

- Übergang vom ER‐Modell zum und Relationalen Datenmodell
- Grundkonzepte des Relationalen Modells
- Implementierung von Relationen und Datenzugriff in MS Access

#### **Einordnung**

#### **Grundlagen des Relationalen Datenmodells (Teil 2)**

- Beziehungen im Relationen Modell
- Fremdschlüssel
- Integritätsregeln
- Arbeiten mit Relationen: Abfragen (Relationenalgebra)
- Zusammenfassung

#### **Arbeiten mit dem Relationalen Datenmodell (Teil 2)**

- Implementierung von Beziehungen mittels Fremdschlüsseln
- Operationen auf Relationen und Tupeln
- Umsetzung der Relationenalgebra mit Auswahlabfragen in MS Access
- Zusammenfassung

### **Ausblick**

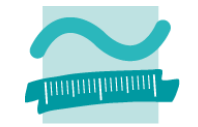

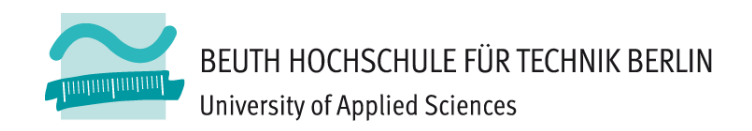

# **Wirtschaftsinformatik2LE 05 – Relationales Datenmodell (Teil 2) Beziehungen**

Prof. Dr. Thomas Off http://www.ThomasOff.de/lehre/beuth/wi2